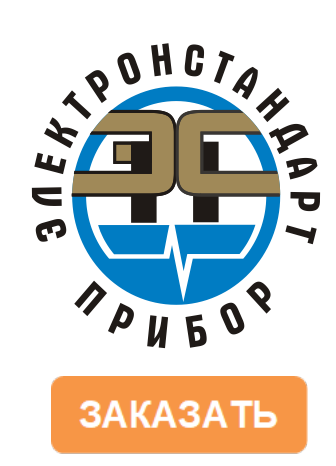

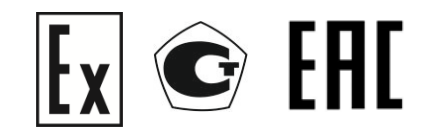

# **ГАЗОАНАЛИЗАТОРЫ ТРАССОВЫЕ ТГАЭС модификация ТГАЭС**

Руководство по эксплуатации ЖСКФ.413311.003 РЭ

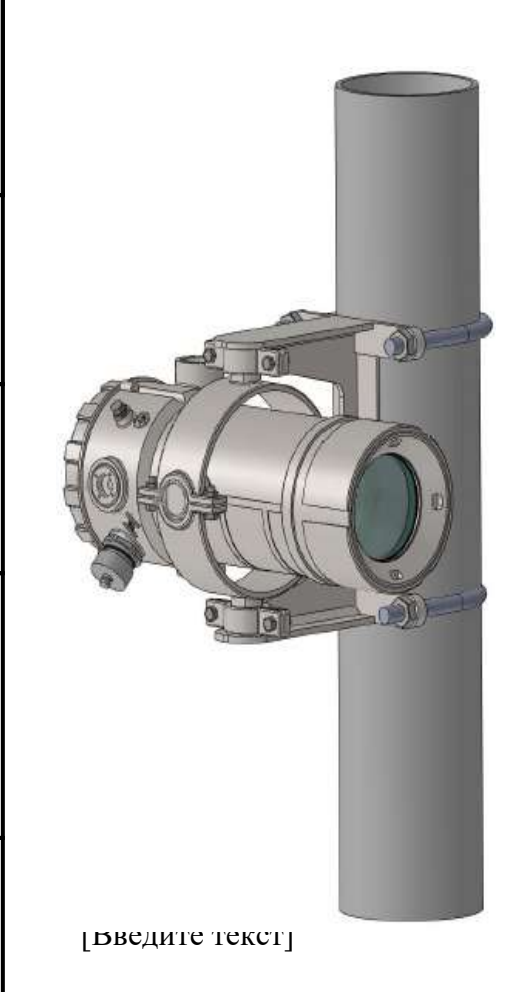

Подпись и дата

Инв. № дубл.

Взамен инв. №

Подпись и дата

Инв. № подл.

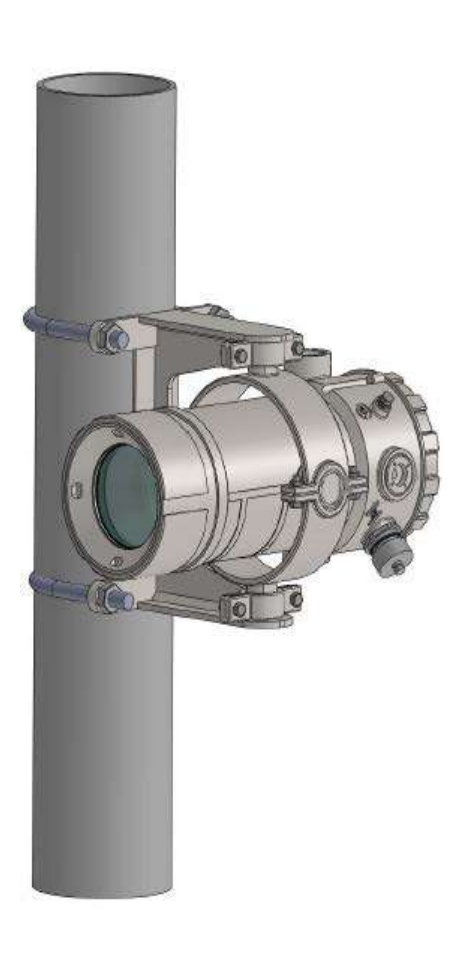

# Содержание

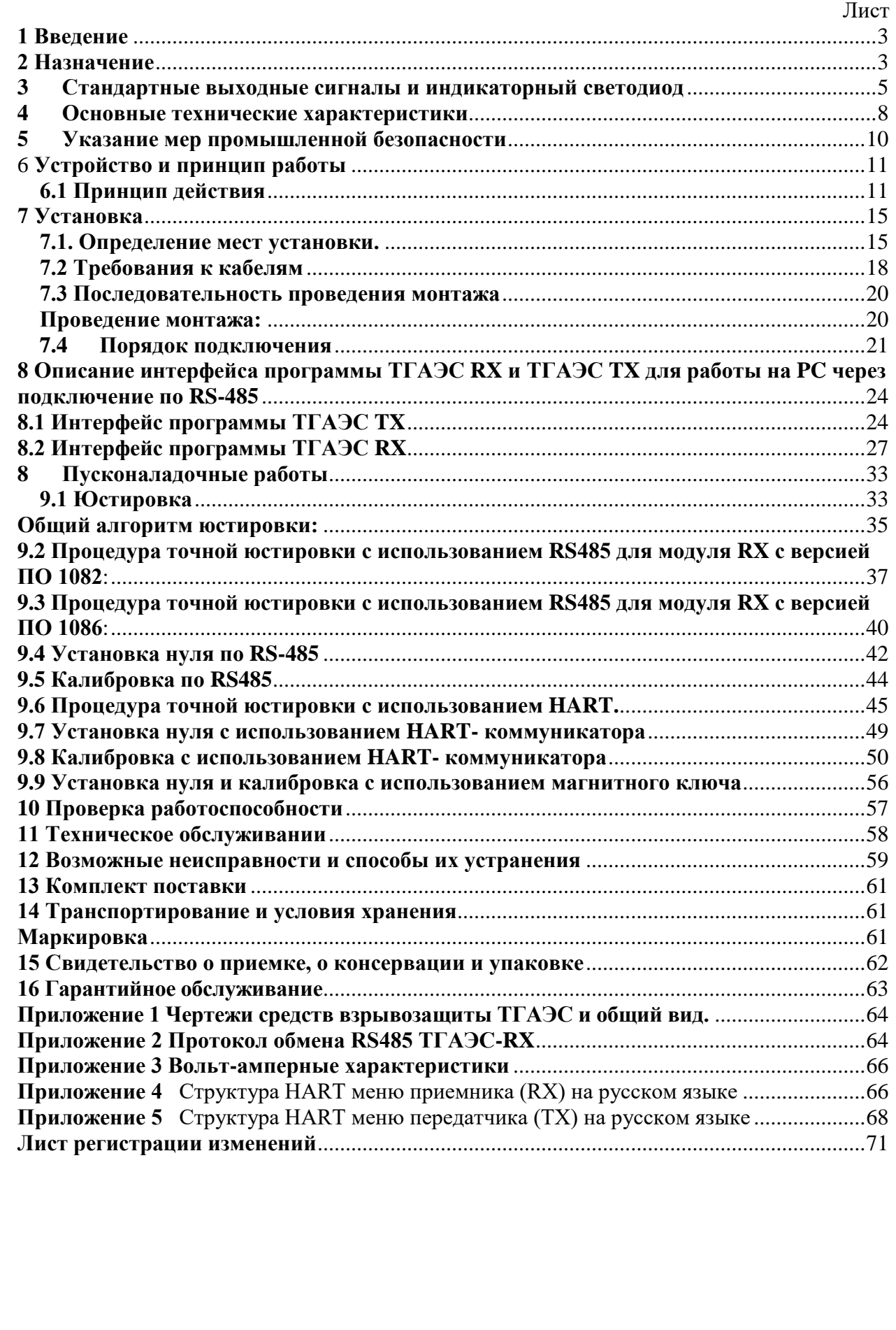

 $\overline{\mathbb{R}}$  (Beginning the set of  $\overline{\mathbb{R}}$ 

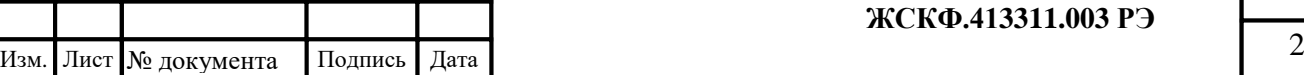

Лист

#### **1 Введение**

<span id="page-2-0"></span>Перед установкой и подключением газоанализатора трассового ТГАЭС (далее – газоанализатор ТГАЭС) следует внимательно ознакомиться с Руководством по эксплуатации. Строгое следование инструкциям и рекомендациям обеспечивает надлежащее функционирование устройства при нормальных условиях.

**ВНИМАНИЕ!** Газоанализатор ТГАЭС должен использоваться только для указанных ниже целей и в условиях, определенных в данном руководстве. Любая модификация приборов системы, ненадлежащий монтаж, использование в неисправном или некомплектном виде влекут за собой прекращение действия гарантии.

#### **2 Назначение**

<span id="page-2-1"></span>Газоанализатор ТГАЭС представляет собой трассовую систему, работающую в инфракрасном диапазоне и обеспечивающую непрерывный контроль концентраций горючих углеводородных газов в диапазоне от 0 - 1 НКПР·м, 0 - 2,5 НКПР·м, 0 - 5 НКПР·м. Газоанализатор ТГАЭС предназначен для обнаружения и измерения содержания горючих газов и паров в воздухе посредством измерения их спектрального поглощения вдоль оптического пути на дистанциях от 5 до 200 м.

Газоанализаторы ТГАЭС выпускаются во взрывозащищенном исполнении, с маркировкой взрывозащиты PB Ex d [ib op is] I Mb 1Ex d [ib op is Ga] IIC T4 Gb степень защиты **IP66.**

Газоанализатор ТГАЭС состоит из двух модулей источника излучения (ТГАЭС TX) и приёмника (ТГАЭС RX), корпуса которых имеют одинаковую конструкцию и выполнены из нержавеющей стали. Методы контроля загазованности на объекте эксплуатации соответствуют современным требованиям обеспечения безопасности и надежности.

Газоанализатор ТГАЭС предназначен для эксплуатации в потенциально взрывоопасных зонах помещений и наружных установок вблизи технологического оборудования насосных станций магистральных газо - и нефтепроводов, резервуарных парков, наливных эстакад и т.д. согласно ГОСТ 30852.13-2002 (МЭК 60079-14:1996), подземные выработки шахт, рудников и их наземные строения, опасные по рудничному газу и/или горючей пыли, прочие объекты эксплуатации согласно другим нормативным документам, регламентирующим применение электрооборудования во взрывоопасных зонах.

В том числе – зоны 1 и 2 классов взрывоопасности, в которых при нормальной эксплуатации электрооборудования и/или в случае возникновения аварии возможно образование взрывоопасных газовых смесей.

#### **Особенности и преимущества**

- установка газоанализатора ТГАЭС заменяет от 8 до 12 стационарных точечных датчиков загазованности, т.к. контроль загазованности осуществляется непрерывно по всей протяженности линии оптического излучения между модулями ТГАЭС;
- непрерывный контроль загазованности зоны повышенной дальности;
- режим самотестирования приемника и передатчика;
- непрерывное отображение параметров и характеристик функционирования прибора;
- 3-х цветный индикатор состояния режимов работы системы («норма», «неисправность», «тревога»);

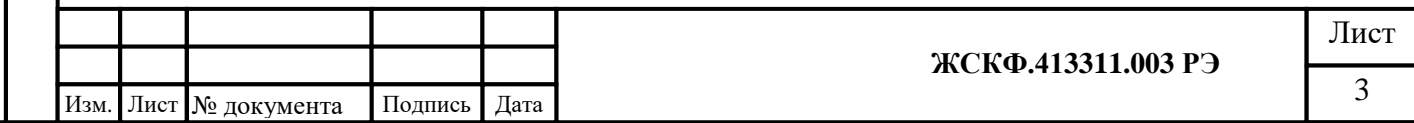

- высокая чувствительность к основным углеводородным газам/смесям; широкий диапазон измеряемых концентраций;
- перекрёстная чувствительность;
- обогрев оптики для защиты от образования конденсата и наледи на оптических элементах ТГАЭС при эксплуатации на открытом воздухе;
- защитный козырек дополнительно предохраняет прибор от неблагоприятных воздействий окружающей среды и не влияет на свойства обнаружения;
- возможность проведения установки «0» и обслуживание прибора без демонтажа, в полевых условиях.

#### **Область применения:**

Подпись и дата

Инв. № дубл.

Взамен инв. №

 $\mathbf{a}$ 

- на буровых и добывающих платформах, в местах установки технологического оборудования в процессе добычи и переработки нефти и газа;
- на нефте- и газоперекачивающих станциях магистральных нефте- и газопроводов;
- резервуаров хранения нефти и нефтепродуктов, а также сжиженного газа;
- на предприятиях химической и металлургической промышленности лакокрасочных производствах, производствах удобрений и пластмасс;
- на предприятиях топливно-энергетического комплекса, котельных и проч.;
- на наливных эстакадах и морских терминалах и т.д.
- подземные выработки шахт, рудников и их наземные строения, опасные по рудничному газу и/или горючей пыли

*Примечание: Газоанализатор ТГАЭС может использоваться как автономное средство, или как часть комплексной защиты, использующей другое оборудование.*

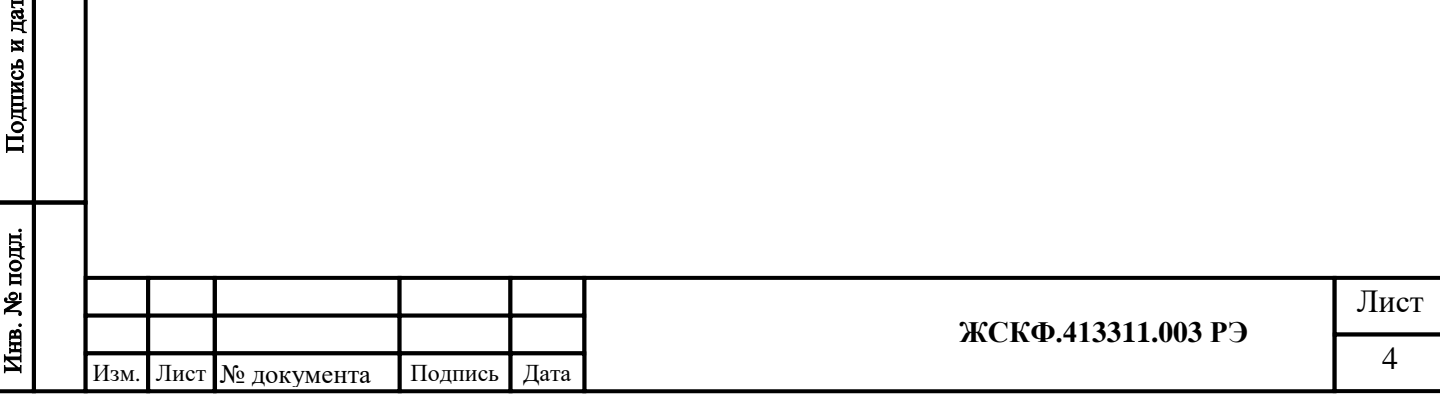

#### <span id="page-4-0"></span>**3 Стандартные выходные сигналы и индикаторный светодиод**

Стандартные выходные сигналы газоанализатора ТГАЭС (аналоговый токовый в диапазоне 4 – 20 мА, HART-интерфейс, а также цифровой выход – RS-485, «сухой» контакт реле) выдают в реальном времени данные о концентрации контролируемого газа в пределах измерительной трассы.

ТГАЭС имеет на выходе стандартные сигналы:

–аналоговый токовый сигнал в диапазоне 4 – 20 мА, в зависимости от концентрации контролируемого газа (приемник), передатчик имеет аналоговый выход 2 мА (неисправность) и 4 мА (норма).

–цифровой сигнал (канал связи RS-485, протокол ModBus RTU);

–HART-интерфейс;

Реле: Три встроенных, однополярных нормально разомкнутых (*при отсутствии питания контакты разомкнуты*)

0-60V 1.0 A

Реле неисправность Реле первого порога Реле второго порога

Режимы работы реле:

Разрешено или запрещено, с фиксацией или без фиксации – для всех реле

Кроме этого, каждый из модулей ТГАЭС оснащен индикаторным светодиодом, визуально отображающим текущий режим работы устройства. На рисунке №1 показан цвет индикаторного светодиода для разных режимов работы модулей ТГАЭС.

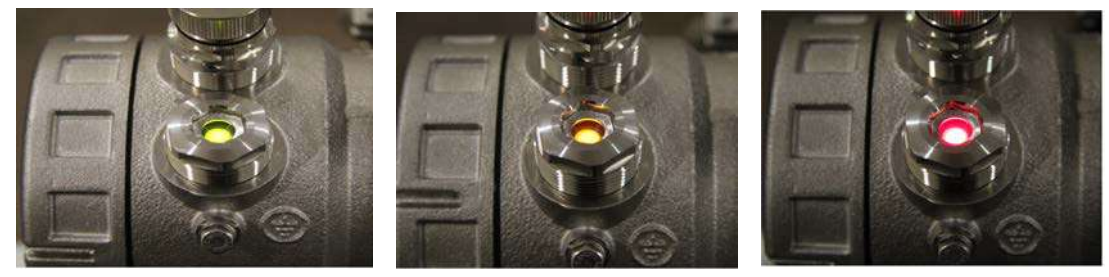

а) Нормальная работа б) Неисправность в) Тревога

(зеленый) (желтый) (красный)

Рисунок №1. Цвет индикаторного светодиода для разных режимов работы модулей ТГАЭС.

#### **Режимы работы газоанализатора.**

Передатчик и приемник ТГАЭС имеют одинаковую конструкцию, тем не менее имеются различия в режимах работы.

*Передатчик* через 5 секунд после включения формирует, два раза в секунду, импульсы оптического излучения, одновременно контролируя параметры питания, температуры и самих импульсов.

Для передатчика свойственны следующие режимы работы:

- *прогрев* - состояние после включения питания

- *норма* - параметры импульсов в норме

- *неисправность* – при наличии неисправностей:

- нарушение питания
- нарушение температурного режима
- количество пропусков вспышек не в норме

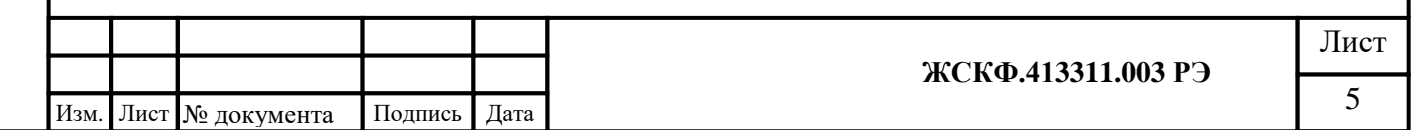

# Подпись и дата Инв. № дубл. Взамен инв. № Подпись и дата Инв. № подл.

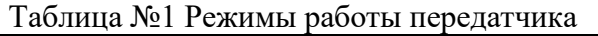

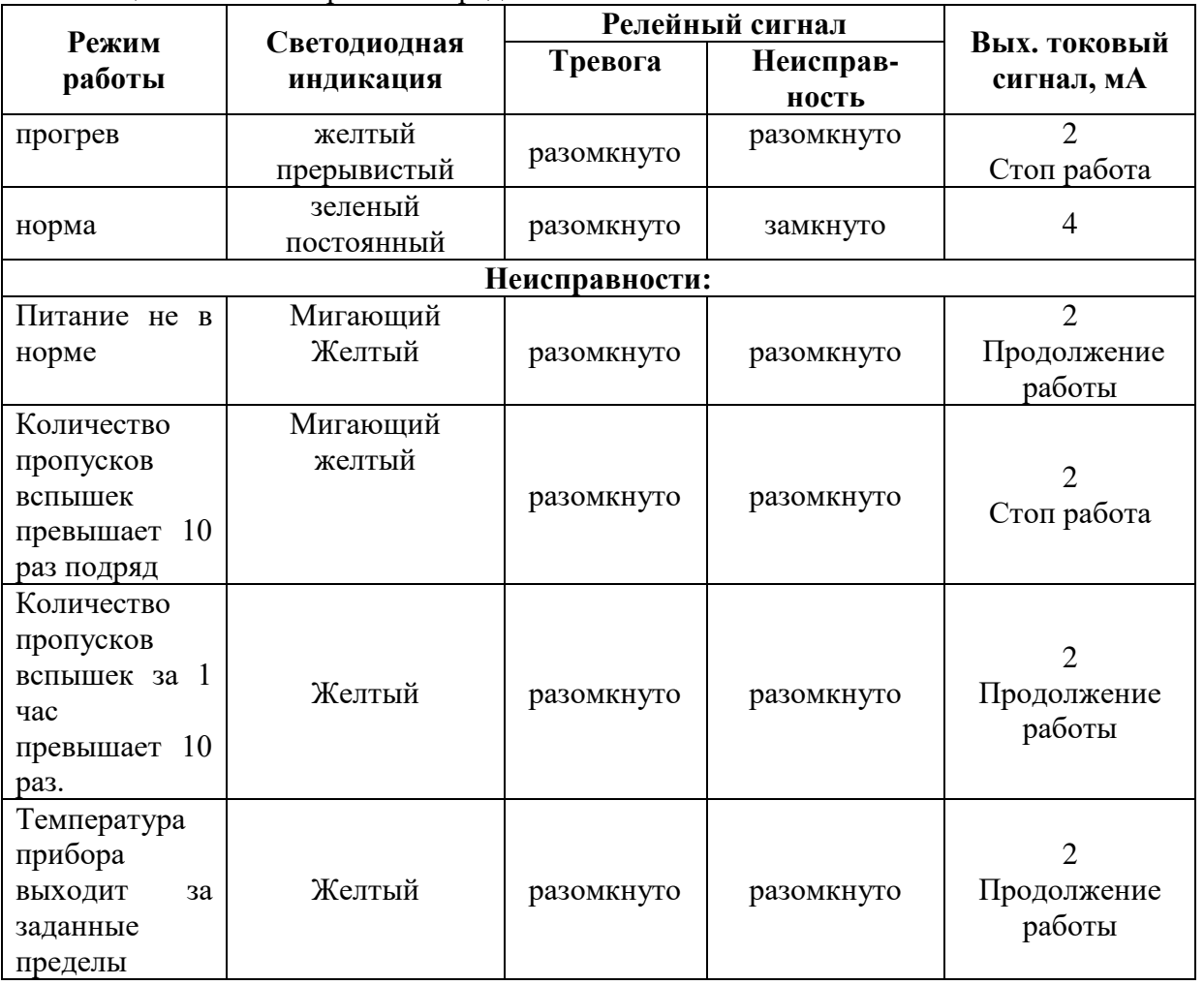

*Примечание: Несмотря на то, что в передатчике используется импульсная ксеноновая лампа повышенной надежности, а приемник способен работать с нестабильным излучением, программа передатчика контролирует количество пропусков вспышек в час. Изменение данного параметра на 10 говорит о деградации одного из элементов, участвующих в формировании импульса излучения и предупреждает о временном старении прибора и необходимости его замены.*

*Передатчик продолжает работу при данном виде неисправности.*

*Приемник* в течении 5 сек. после подачи питания ожидает окончания переходных процессов и начинает прием импульсов излучения от передатчика. Через 10 следующих один за другим импульсов излучения прибор переходит в режим «норма», при условии, что юстировка не нарушена и нет сведений о других неисправностях.

Для приемника свойственны следующие режимы работы:

- *прогрев* состояние после включения питания
- *юстировка* при установлении оптической видимости между модулями ТГАЭС
- *установка нуля* при установке нуля
- *калибровка* при настройке чувствительности приемника
- *норма* нет ошибок, концентрация = 0
- *тревога* в случае превышения установленных порогов концентрации определяемого газового компонента в пределах измерительной трассы
- *неисправность* при наличии неисправностей:

- блокировка луча

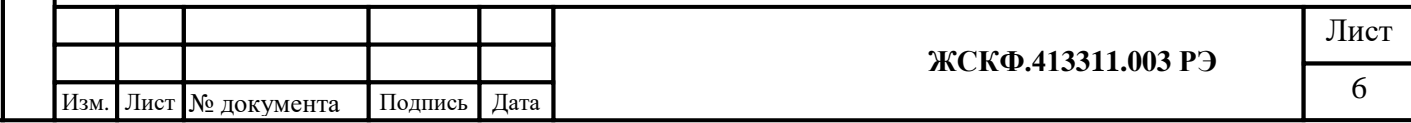

Подпись и дата Инв. № дубл. Взамен инв. № Подпись и дата Инв. № подл.

- нарушение питания
- нарушение температурного режима
- отрицательная концентрация
- количество пропусков вспышек не в норме
- насыщение АЦП (аналого-цифровой преобразователь)

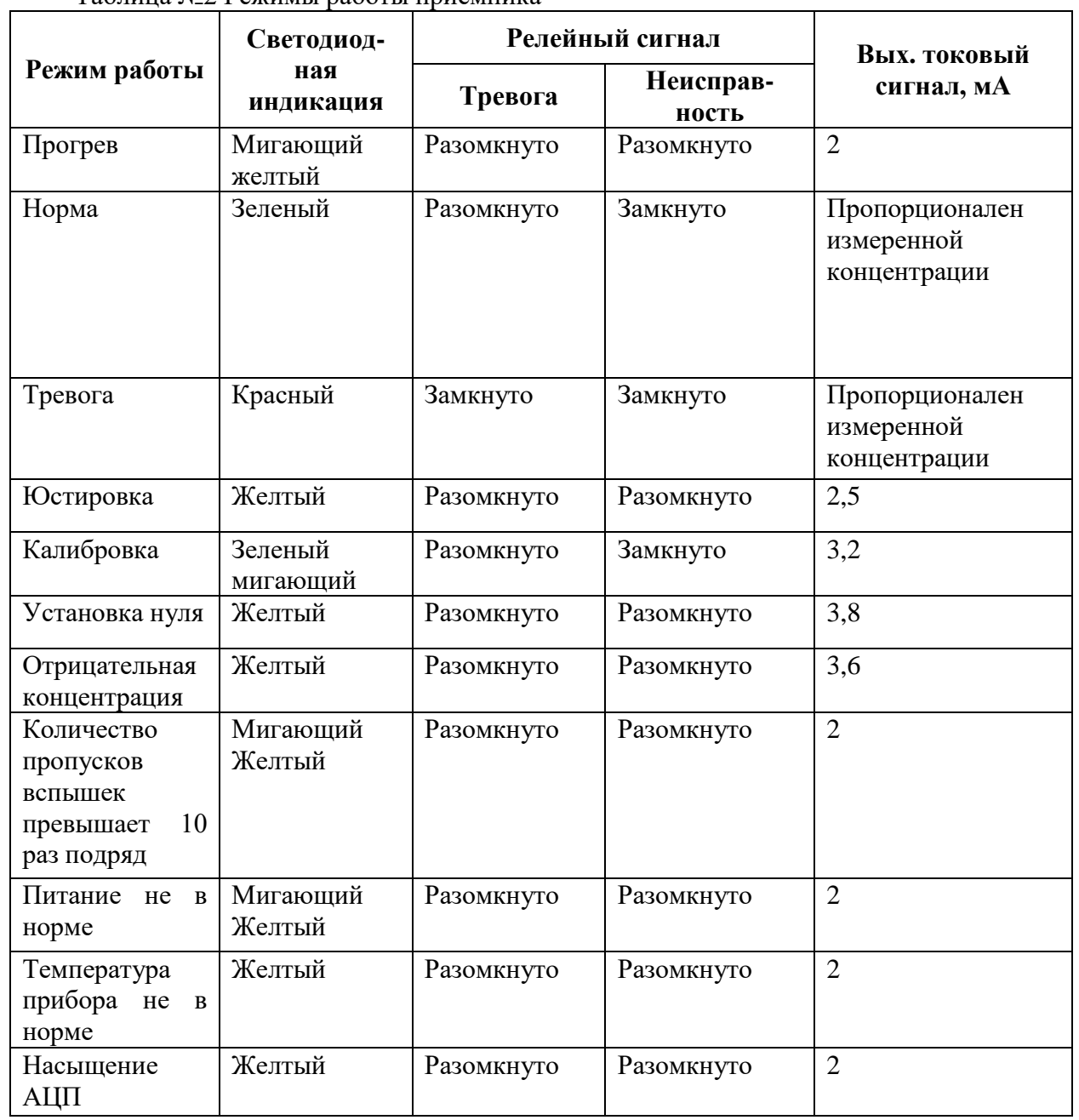

## Таблица №2 Режимы работы приемника

Подпись и дата

Взамен инв. № Инв. № дубл.

Подпись и дата

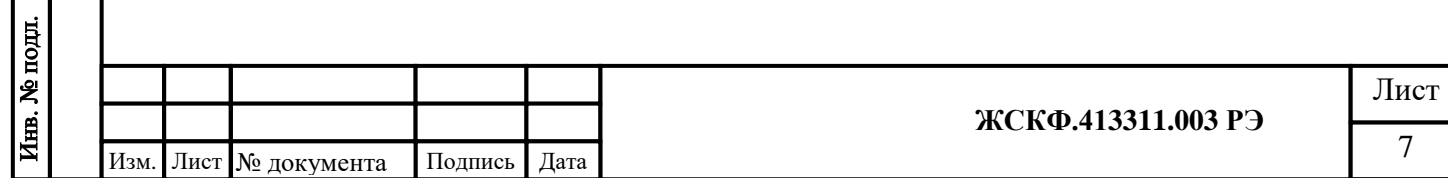

#### <span id="page-7-0"></span>**4 Основные технические характеристики**

- *Модель:* ТГАЭС
- *Материал корпуса*: Нержавеющая сталь марки 316
- *Маркировка взрывозащиты*: 1 Ex d [ib op is Ga] IIC T4 Gb, PB Exd[ib op is]I
- *Степень защиты корпуса от внешних воздействий по ГОСТ 14254-2015:* IP 66
- *Габаритные размеры* каждого модуля ТГАЭС (с кронштейном) не более, мм: - 185 х 265.
- *Масса* каждого модуля ТГАЭС (с кронштейном) не более, кг: 8,0
- *Кабельный ввод:* 2 кабельных ввода, 3/4" NPT
- *Диаметр присоединяемого бронированного кабеля:*
	- Минимальное: внутреннее уплотнительное кольцо  $\alpha$ 12,0 13,5 мм;
		- внешнее уплотнительное кольцо  $\phi$  16,0 18,0 мм;
	- Максимальное: внутреннее уплотнительное кольцо ø  $13,5 15,0$  мм;

внешнее уплотнительное кольцо - ø  $18.0 - 20.0$  мм;

- *Температура эксплуатации:* от -55 до +70 °C
- *Относительная влажность:* 95% при 35°С.
- *Напряжение электропитания:*

*Номинальное*: 24 В пост. тока; *Диапазон:* 18 …32 В пост. тока;

- *Потребляемая мощность* ТГАЭС не более, Вт:
	- Передатчик: без подогрева 10
		- с подогревом 15
	- Приемник: без подогрева 10
		- с подогревом 20
- *Определяемые газы:* метан, пропан (имеется перекрестная чувствительность к другим углеводородам)
- *Длина трассы:*

Подпись и дата

Инв. № дубл.

Взамен инв. №

Подпись и дата

- **-** 5 200 метров;
- для работы на малой дистанции поставляется комплект
- аттенюаторов на передатчик.
- *Выходные сигналы:*
- аналоговый сигнал: 4-20 мА
- цифровой сигнал в стандарте RS-485 с интерфейсом Modbus RTU;
- HART
- Три встроенных, однополярных нормально разомкнутых реле (при отсутствии питания контакты разомкнуты) 0- 60V 1.0A: -Реле неисправность;
	- -Реле первого порога;

-Реле второго порога

• *Диапазон измерения:* 0 – 1.0 НКПР·м

0 – 2.5 НКПР·м

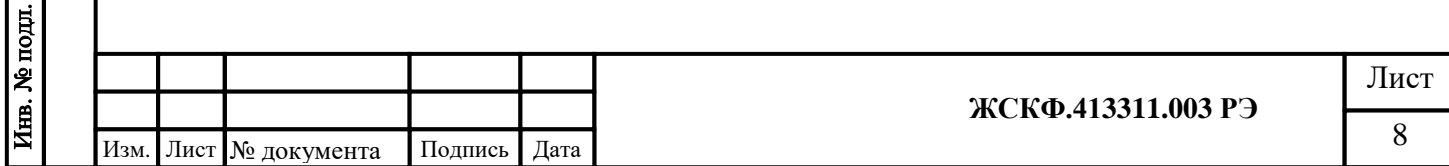

## 0 – 5.0 НКПР·м

- *Время реакции T90 , не более***:** 10 с
- *Точность* : ± 5 % основной приведенной погрешности
- *Линеаризация выходных сигналов:* линеаризованы для диапазонов измерения
- *Время готовности:* Передатчик 5 секунд
	- Приемник 15 секунд
- *Гарантия:* 18 месяцев
- *Средняя наработка на отказ, не менее:* 35000 ч.
- *Средний срок службы, не менее*: 10 лет

# **Сертификация:**

Подпись и дата

Взамен инв. № 1 Инв. № дубл.

Подпись и дата

Инв. № подл.

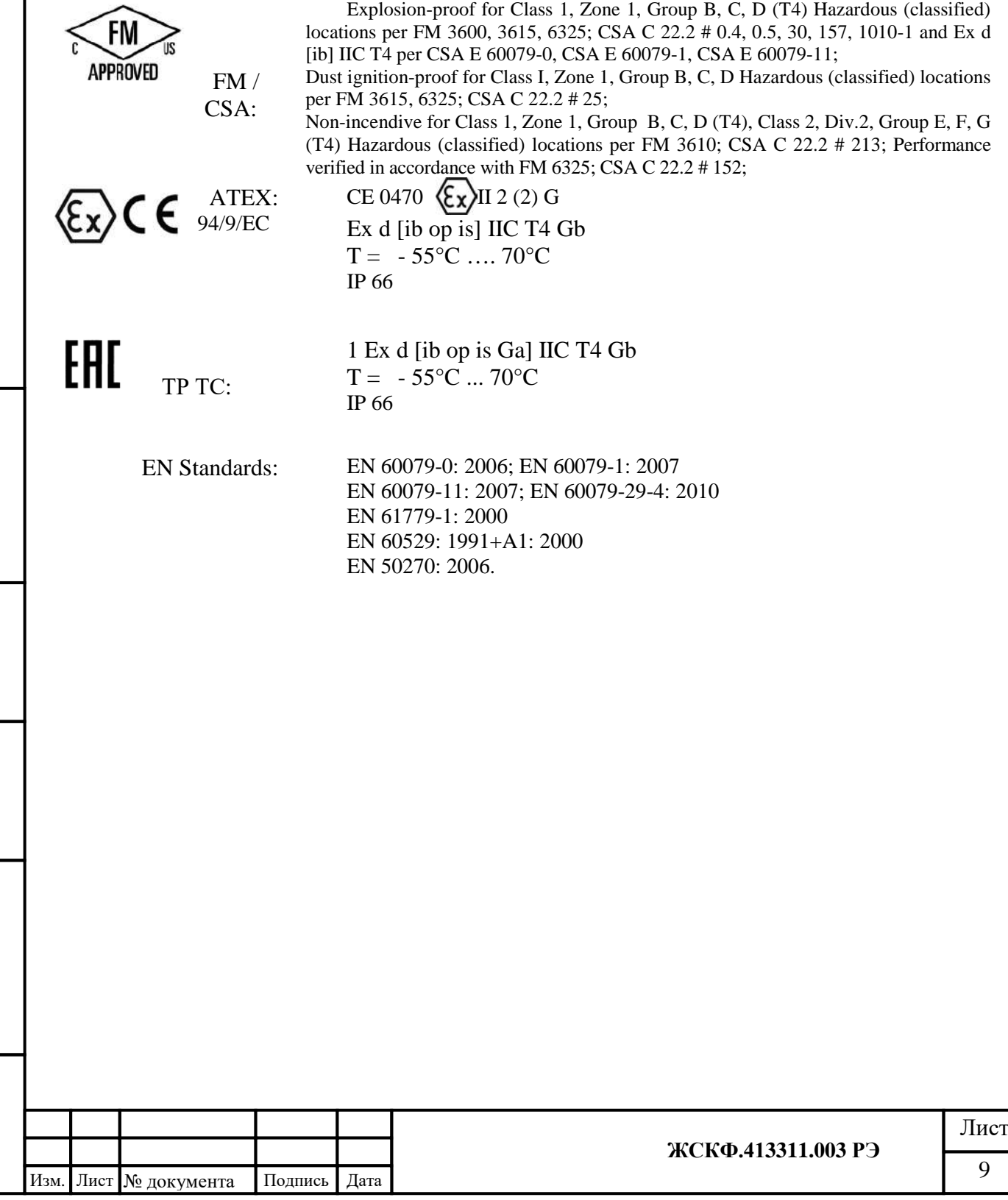

#### <span id="page-9-0"></span>**5 Указание мер промышленной безопасности**

• К работе с ТГАЭС допускаются лица, изучившие настоящее РЭ, прошедшие инструктаж по технике безопасности и имеющие квалификационную группу по электробезопасности не ниже III, а также документы установленного образца Госгортехнадзора.

• Запрещается использование газоанализаторов, имеющих механические повреждения корпуса.

• При подключении ТГАЭС необходимо руководствоваться:

- «Правил устройства электроустановок» (ПУЭ);

Подпись и дата

Инв. № дубл.

- «Правилами эксплуатации электроустановок потребителей» (ПЭЭП), в том числе гл.3.4 «Электроустановки во взрывоопасных зонах»;

-инструкцией по монтажу электрооборудования, силовых и осветительных сетей взрывоопасных зон ВСН 332-74/ ММСС СССР.

• ТГАЭС должны иметь внутреннее и наружное заземляющие устройства и знаки заземления по ГОСТ 21130-75.

*Внимание! В газоанализаторе отсутствуют компоненты, которые могут обслуживаться пользователем. Пользователь не должен пытаться производить обслуживание или ремонт своими силами. Ремонт устройства должен осуществляться только представителем предприятия-изготовителя или обученным персоналом по техническому обслуживанию.*

*Внимание! Любая модификация системы, ненадлежащий монтаж или применение в неисправном или некомплектном виде прекращают действие гарантии на изделие.*

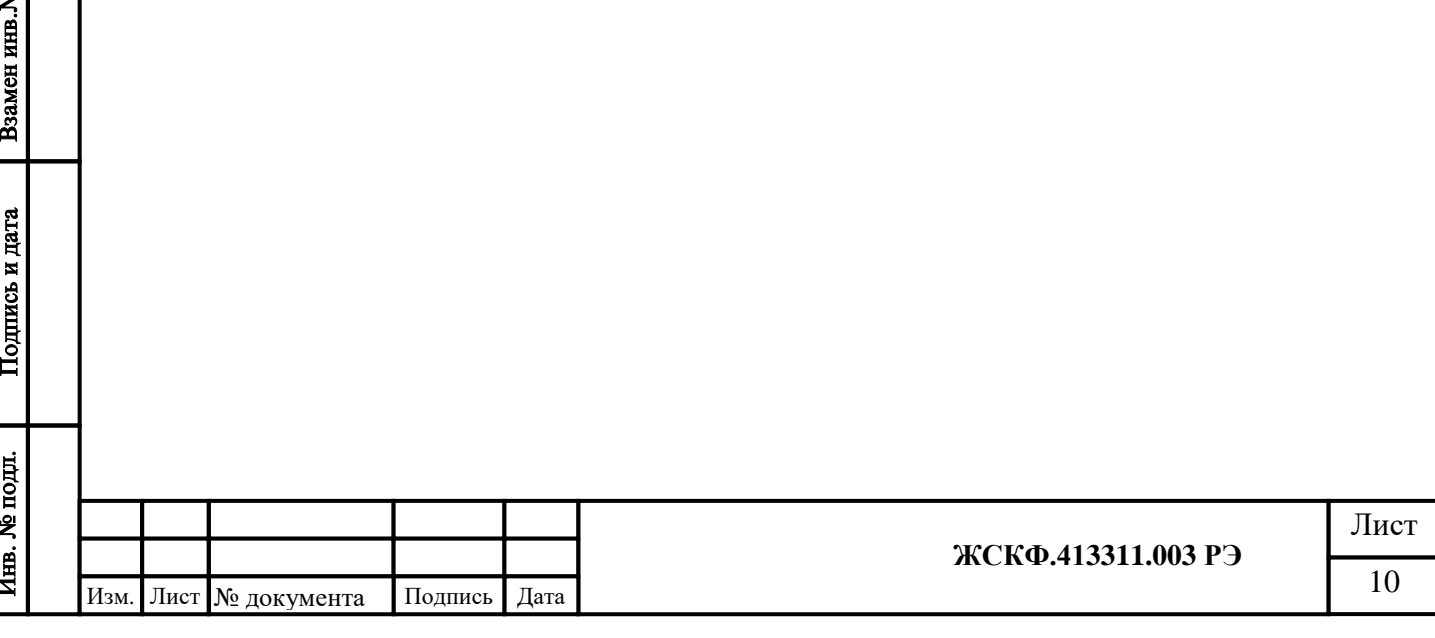

#### <span id="page-10-0"></span>6 **Устройство и принцип работы**

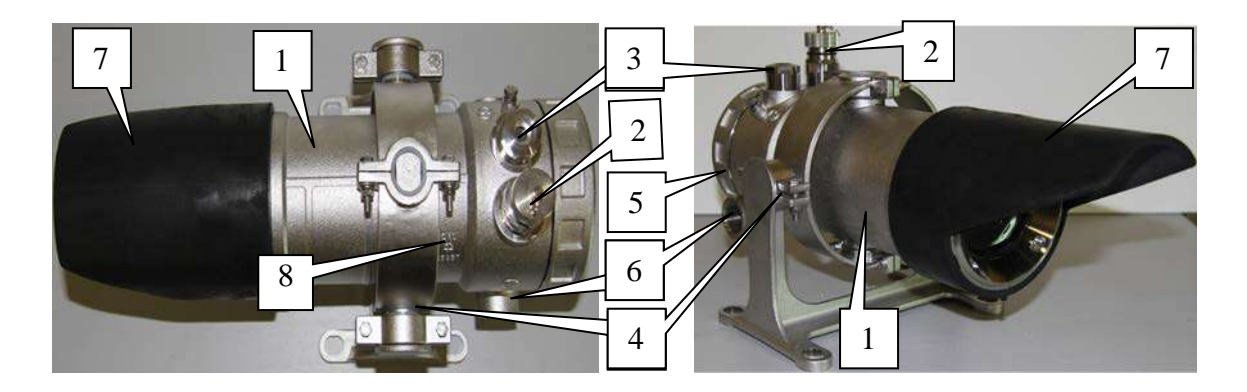

Рисунок №2 - Общий вид газоанализатора ТГАЭС

1 – корпус датчика; 2 –HART коннектор;

3 – трехцветный светодиодный индикатор режимов работы; 4 – кронштейн;

5 – стопорный винт основания; 6 – отверстие под кабельный ввод; 7 – защитный козырек;

8 – месторасположение магнитного ключа при настройке приемного или передающего модулей ТГАЭС

Газоанализатор ТГАЭС состоит из двух оптически сопряженных модулей – передатчика и приемника. Конструктивно передающий и приемный модули ТГАЭС идентичны друг другу. Требования к монтажу обоих модулей практически одинаковы, однако есть различия в функциональных и электрических характеристиках (электрические подключения, заводские установки, встроенный светодиодный индикатор).

Каждый модуль представляет собой выполненный из нержавеющей стали прибор, оснащенный трехцветным индикатором функционирования (состояния) устройства, отверстиями под кабельный ввод (3/4 '' NPT) для подачи электропитания и снятия информационных сигналов, и специальных кронштейнов шарнирного типа (также из нержавеющей стали).

У модификации ТГАЭС-М корпус составной с щелевым цилиндрическим соединением и резьбовым соединением с задней крышкой, образующие оболочку "d". В корпусе установлены 2 герметизированных модуля: светодиода и HART-разъема. Линза в оправке закрыта защитным кожухом имеет встроенный обогрев вида "ia".

Универсальная система крепления модулей ТГАЭС к кронштейну (конструкция кронштейна) позволяет датчикам независимо перемещаться в горизонтальной или вертикальной плоскости (не менее, чем 45 градусов) и далее жестко фиксирует их пространственное расположение. Таким образом, ТГАЭС с легкостью может быть сориентирован в любом необходимом положении и закреплен на различные виды несущей поверхности / конструкции в соответствие с требованиями к установке.

Оба модуля устанавливаются приблизительно на одном уровне и должны быть оптически направлены друг на друга. Кроме наличия прямой оптической видимости, установленные приборы не требуют никакого соединения между собой.

# **6.1 Принцип действия**

Подпись и дата

Инв. № дубл.

Взамен инв. №

Подпись и дата

Инв. № подд.

<span id="page-10-1"></span>Принцип действия ТГАЭС основан на поглощении определяемым газовым компонентом энергии оптического излучения в пространстве между передающим и приемным модулями газоанализатора. При этом линия прямой оптической видимости между модулями ТГАЭС является измерительной трассой, то есть фактической зоной контроля и мониторинга загазованности.

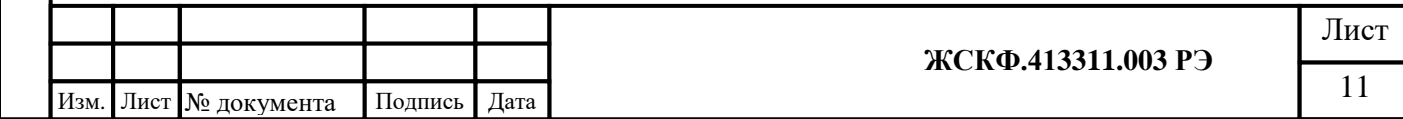

**Передатчик ТГАЭС-TX** посылает ИК-луч в приемник. Мощность луча рассеивается при прохождении сквозь измерительное пространство, в котором присутствует определяемый газовый компонент. По мере пересечения потоком световых импульсов горючих углеводородных газов происходит поглощение определенных длин волн инфракрасного излучения. Суммарное поглощение инфракрасного излучения определяется концентрацией углеводородного газа.

*Примечание: Передатчик формирует пучок ИК излучения диаметром 66 мм, расходимость пучка 1°. На расстоянии 200 метров от передатчика диаметр луча достигает 1,5-2 метра. Высокая мощность и широкий луч обеспечивают крайне легкую юстировку системы:*

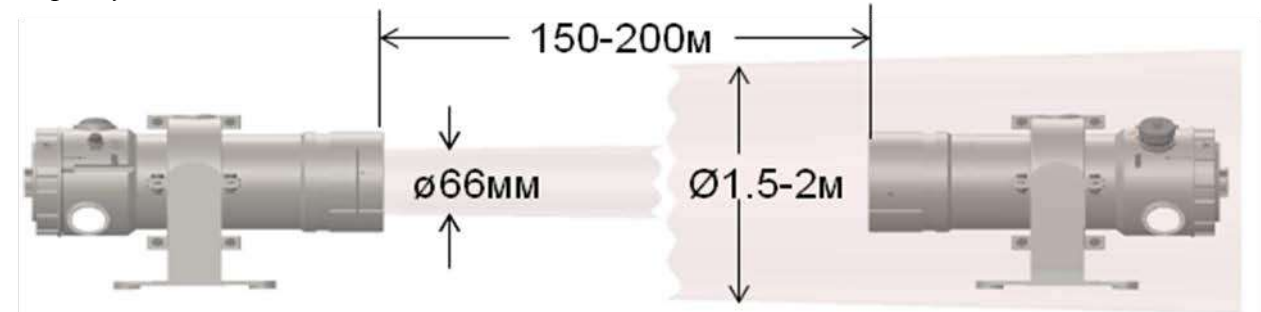

Рисунок №3 Пучок ИК излучения в зависимости от расстояния.

Передатчик представляет собой широкодиапазонный источник импульсов оптического излучения длительностью 40-50 микросекунд.

Основным элементом передатчика является импульсная ксеноновая лампа.

Длинна дуги лампы 3 мм.

Ресурс при максимальной мощности (1Дж с частотой 60Гц) 1 000 000 вспышек.

Передатчик формирует импульсы с частотой 2 Гц импульсы с энергией 0.5 – 0.85 Дж. Использование лампы в режиме десятых долей от максимума, заявленного производителем, увеличивает ее ресурс до 950 000 000 вспышек или 15 лет непрерывной работы.

**Приемник ТГАЭС-RX** построен на основе фотодиодов, оптическая схема двухканальная-одноосевая. Импульсы оптического излучения передатчика поступают на вход приемника. ИК излучение собирается линзой и распределяется поровну, делителем луча, по интенсивности 50Х50. После делителя пучки излучения собираются на фотодиодах рабочего (W) и опорного (R) каналов (см. рис.№4). Перед фотодиодами установлены оптические интерференционные фильтры на рабочую и опорную длину волны ИК излучения. Апертура фотодиодов полностью закрыта фильтрами, что полностью исключает возможность проникновения оптических помех.

*Примечание: Для облегчения настройки системы, имеются четыре юстировочных фотодиода с помощью которых определяется положение пучка ИК излучения относительно оптической оси прибора.*

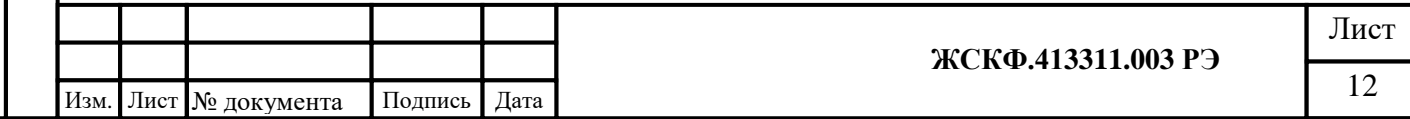

Подпись и дата Инв. № дубл. Взамен инв. № Подпись и дата Инв. № подл.

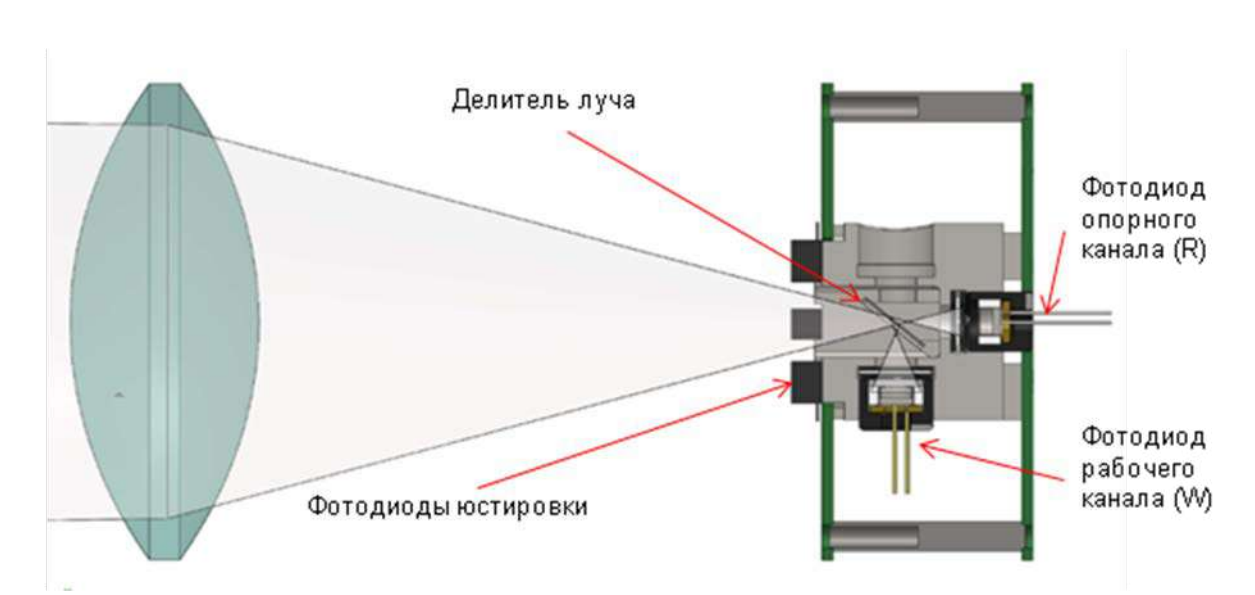

Рисунок №4. Расположение опорного и рабочего каналов.

Газовое облако между источником и приемником поглощает ИК излучение с рабочей (W) длинной волны. ИК излучение с опорной (R) длиной волны распространяется беспрепятственно. Степень поглощения опорной длины волны зависит от концентрации газа в облаке и его размеров. Фотодиоды опорного и рабочего каналов преобразуют ИК излучение в фототок, который усиливается и преобразовывается в цифровой вид.

# **Степень поглощения: D = W/R.**

Подпись и дата

# *Примечание: Неселективные поглотители - пары воды, туман, пыль, поглощают опорный и рабочий канал одинаково и не влияют на величину D.*

Концентрация газа рассчитывается и калибруется в объемных долях содержания газа на единицу объема (Vol), затем преобразуется в НКПР·м в соответствии с нижней границей воспламенения (LEL) для выбранного типа газа и стандарта Европейского или США. НКПР·м цифрового вида преобразуются в токовый сигнал 4-20 мА пропорциональный выбранному диапазону измерения (Range).

Концепция измерений в единицах НКПР·м показана на рис.5. На рисунке видно, как три различных по размерам и концентрации газовых облака вызывают одинаковое значение токового сигнала, равное 1НКПР.м на выходе газоанализатора.

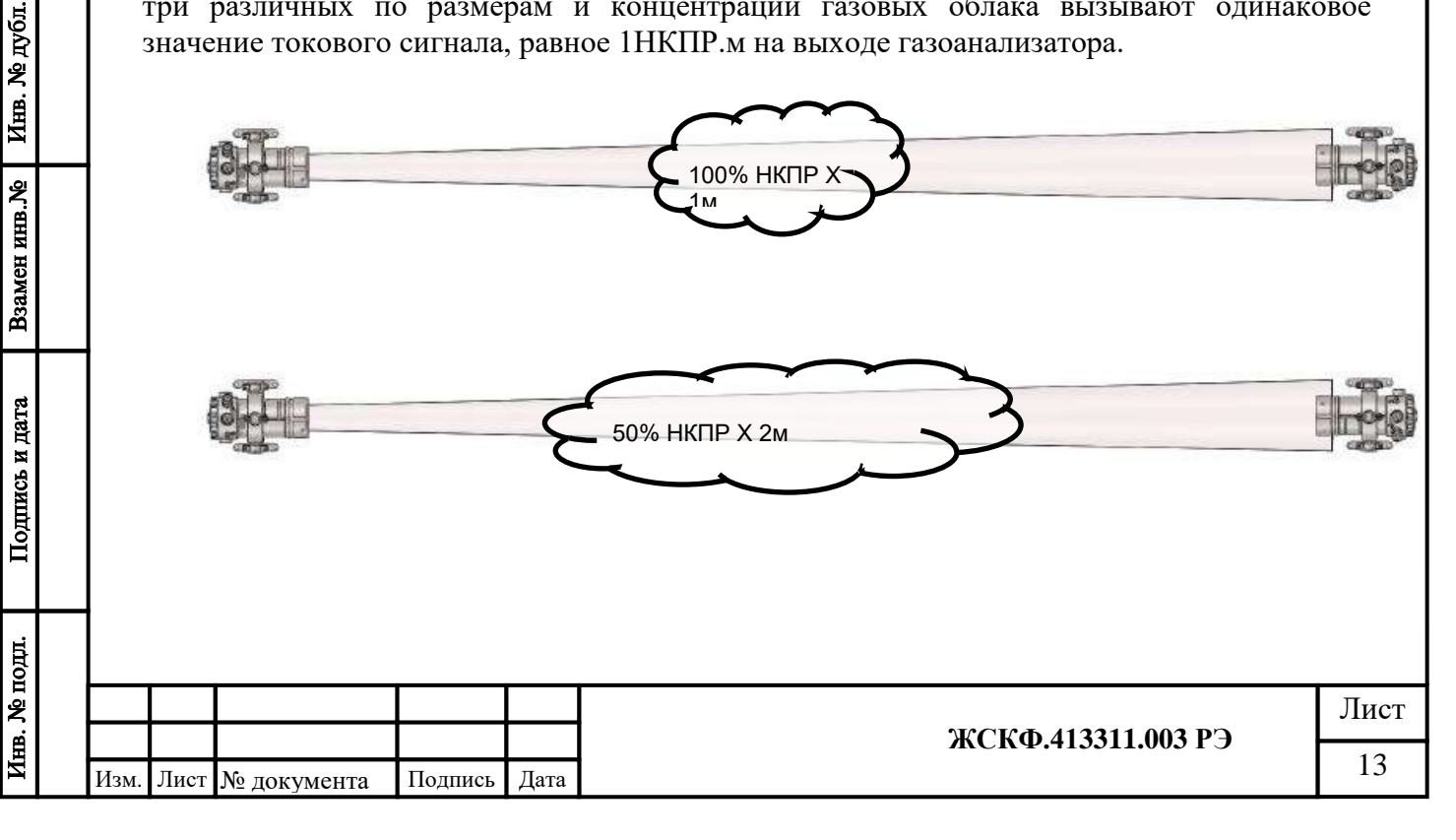

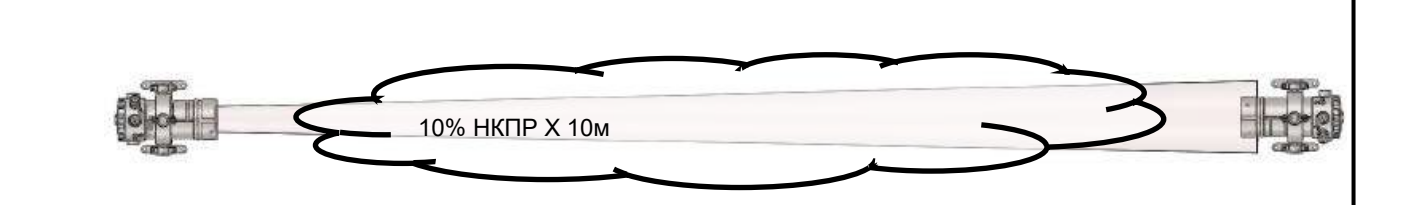

Рисунок №5 – концепция измерений в единицах НКПР·м.

#### **Определяемые газы**

Подпись и дата

Инв. № дубл.

Взамен инв. №

Подпись и дата

Система ТГАЭС способна регистрировать присутствие в воздухе рабочей зоны большинства углеводородов, включая метан, этан, пропан, бутан, пропилен, этилен и т.д. Пример концентрационных характеристик этилена, метана и пропана показан на рис.№6. Определяемый компонент и прочие эксплуатационные параметры могут устанавливаться с использованием цифровых каналов связи. В приборе содержится стандартная концентрационная и калибровочная характеристика (образ газа) для каждого определяемого компонента в отдельности в диапазоне 0-5 НКПР·м.

При выпуске газоанализатора с завода-изготовителя производится калибровка его чувствительности к метану и пропану. Калибровка чувствительности к другим газам согласно заявке эксплуатирующей организации.

Заводская калибровка производится для максимального диапазона измерения 0-5 НКПР·м.

При этом, малые нелинейности и специальный алгоритм линеаризации позволяют прибору сохранять необходимые метрологические свойства для любого участка концентрационной характеристики, например, 0-1 или 0-2,5 НКПР·м.

Прибор может быть откалиброван на любой другой диапазон, например, 0-1 или 0- 2,5 НКПР·м.

При переключении газоанализатора между любыми ранее калиброванными газами дополнительная калибровка не требуется.

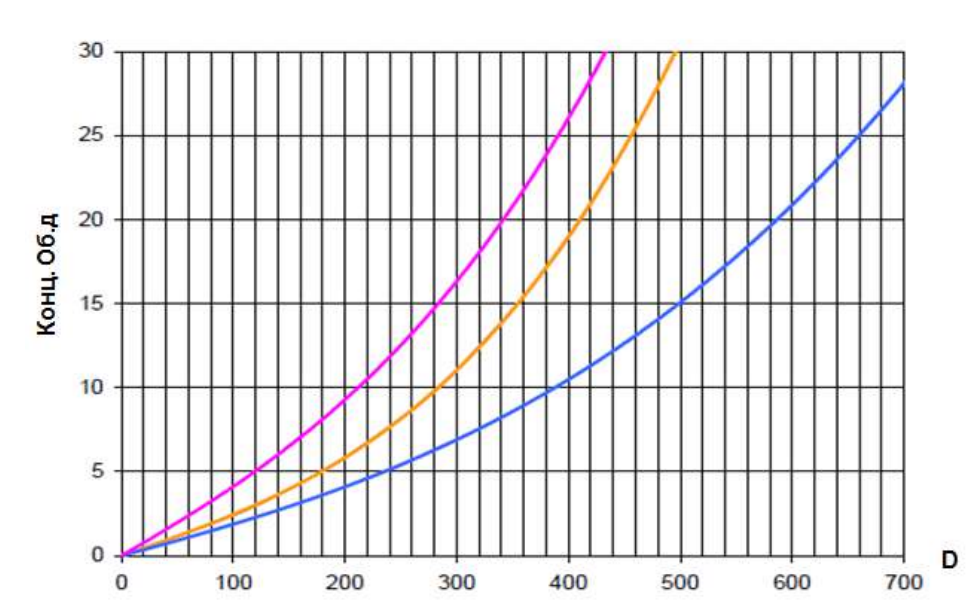

Рисунок №6 – Пример концентрационных характеристик этилена, метана и пропана (слева направо соответственно).

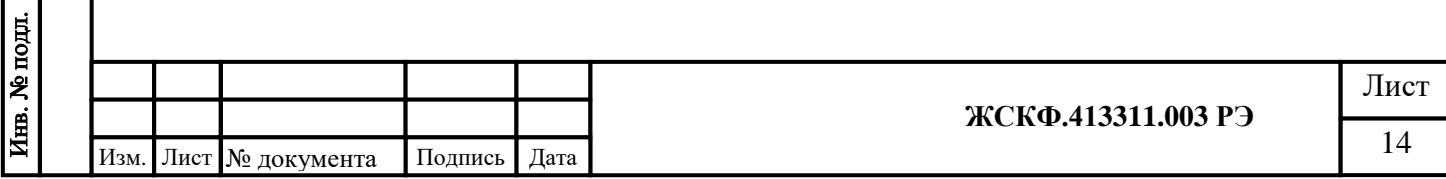

#### *Токовый выход 4-20 мА*

Токовый выход 4-20 мА, соответствующий установленному диапазону измерения RANGE, предназначен для подсоединения к устройствам с аналоговым входом и ПЛК. Для преобразования сигналов из мА в НКПР·м используется следующая формула:

$$
HK\Pi P \cdot M = Range * \frac{Iout - 4}{16}
$$

*Range* = 1 НКПР·м или 2. 5 НКПР·м или 5 НКПР·м Iout – выходной ток 4-20 в мА

#### *Контролируемая трасса*

Газоанализатор ТГАЭС способен работать на расстояниях от 5 до 200 метров.

Для работы на расстояниях менее 60 м предоставляется комплект аттенюаторов, устанавливаемых на передатчик.

Возможность регулировать уровень мощности передатчика делает систему более гибкой в настройке.

#### *Обогрев оптики*

Обогрев равномерный по периметру линзы. Поддерживает температуру на 25°С выше температуры окружающей среды. Мощность подогрева составляет приблизительно 10 Вт, если условия эксплуатации не предполагают образование конденсата или обморожения на линзах.

#### <span id="page-14-0"></span>**7 Установка**

#### **7.1. Определение мест установки.**

<span id="page-14-1"></span>При выборе наиболее правильного и оптимального места установки системы ТГАЭС рекомендуется определить ожидаемые источники утечки газов, спрогнозировать поведение газового облака, образовавшегося в результате утечки.

Перед началом установки необходимо идентифицировать горючие газы, присутствующие на объекте, для правильной калибровки прибора. Также для оптимальной установки системы следует определить физические характеристики газов (например, плотность). Например, для «летучих» соединений и газовых смесей (метан и проч.) целесообразно будет расположить модули ТГАЭС на уровне чуть выше предполагаемой области появления контролируемого газа, а для смесей «тяжелее воздуха» (пропан и др.) – наоборот, под областью возможной утечки газовой смеси.

Измерительная трасса и ее окрестности не должны содержать препятствий, затрудняющих свободную циркуляцию воздуха в защищаемой зоне, или перекрывающих оптический луч между модулями системы.

Следует избегать установки в местах, где присутствуют:

- паровые вентили и точки выброса пара
- дымовые трубы, дымоходы и вытяжки
- пешеходные дорожки и места скопления персонала
- места разбрызгивания воды
- стоянки, погрузочные зоны, строительные краны, временные стоянки транспортных средств, пересечение дорог
- зоны с обильной растительностью
- поверхности, способные вызвать накопление снега, льда и др.

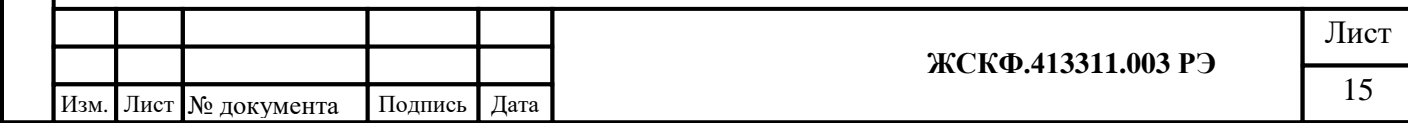

При выборе мест установки системы ТГАЭС рекомендуется руководствоваться следующими правилами:

#### • **Обеспечение доступа к модулям системы.**

Место установки должно быть выбрано таким образом, чтобы обеспечить свободный доступ к прибору для проведения периодической проверки, настройки чувствительности, регулярного обслуживания, очистки оптики, устранения неисправности и т.д. А также должен быть обеспечен обзор индикатора состояния модулей обслуживающим персоналом в пределах защищаемой зоны.

#### • **Влияние рельефа местности**

Следует избегать установки системы в местах, подверженных оседанию грунта, оползням или оттаиванию грунта, способных вызвать смещение установленной системы обнаружения газа. При невозможности избежать таких месторасположений, необходимо принять инженерные меры для обеспечения надёжного фундамента.

#### • **Влияние внешних источников излучения.**

ТГАЭС не чувствителен к воздействию внешних источников излучения, таким как солнечный свет, искусственное освещение, сварка, пламя от факельных горелок, радиация.

#### • **Влияние влаги.**

Система ТГАЭС имеет степень защиты оболочки IP66, поэтому дождь, снег, высокая влажность не могут стать причиной повреждения модулей.

#### • **Влияние источников повышенного загрязнения.**

Следует избегать таких мест установки, где линзы модулей газоанализатора будут постоянно подвержены высокому уровню загрязнения. Потенциальными источниками загрязнения являются выхлопные системы генераторных/турбинных установок, бурильные установки, дымовые трубы и т.д. Если при монтаже системы невозможно избежать влияния источников загрязнений, рекомендуется использование дополнительных экранов и/или обеспечение доступа для проведения регулярных чисток.

#### • **Высота установки.**

Во всех случаях установку прибора необходимо проводить на высоте, которая позволяет правильно проводить юстировку и вне зависимости от погодных условий обеспечивать работоспособность газоанализатора.

При обнаружении газов легче воздуха (плотность по воздуху менее 1) установка прибора должна осуществляться выше предполагаемого источника утечки газа. Для обнаружения более тяжелых газов (с плотностью по воздуху более 1) рекомендуется устанавливать систему не более 0,5 м над уровнем пола. Если в помещении возможна утечка газов с различной плотностью, установку прибора следует производить на высоте, исходя из плотности того компонента смеси, для которого величина соотношения НПВ – наибольшая.

#### • **Расстояние между модулями ТГАЭС.**

Целесообразно проводить установку модулей ТГАЭС при условии, что расстояние между передающим и приемным модулями (зона контроля загазованности) составляет не менее 5м, в иных случаях рекомендуется использовать стационарные газоанализаторы «точечного» типа. Максимальное расстояние между модулями не более 200 м.

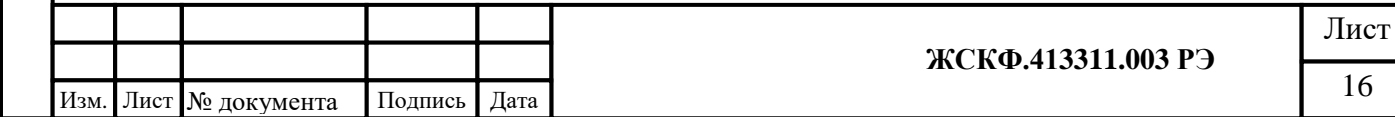

• Модули ТГАЭС должны крепиться на устойчивые, свободные от вибрации конструкции, во избежание смещения оптического луча в пространстве. Стены зданий, массивная стальная двутавровая балка или почти любая каменная кладка обычно обеспечивают наиболее жёсткую конструкцию для установки системы. Следует избегать использования деревянных конструкций или опор, подверженных перекосам или искривлениям. При использовании вертикальных опор, как, например, столбы или стойки, такая опора должна быть абсолютно стабильной и не должна испытывать вибрационных нагрузок. Рекомендуется применять опоры высотой не более 3 м. Монтажная опора может быть установлена в грунте или прикреплена к надёжной конструкции. Если опора установлена в грунте, то часть опоры ниже уровня земли должна быть помещена в железобетонном фундаменте глубиной не менее 1 м.

**ВАЖНОЕ!** *Как правило, следует рассматривать применение дополнительных растяжек или поддерживающих креплений, необходимых для обеспечения устойчивого монтажа модулей системы. Следует помнить, что выполнение аккуратной юстировки важно для правильного функционирования трассового газоанализатора. Даже незначительные сдвиги или смещения опор могут отрицательно повлиять на результаты юстировки. Это особенно проявляется в случаях больших расстояний между модулями газоанализатора.*

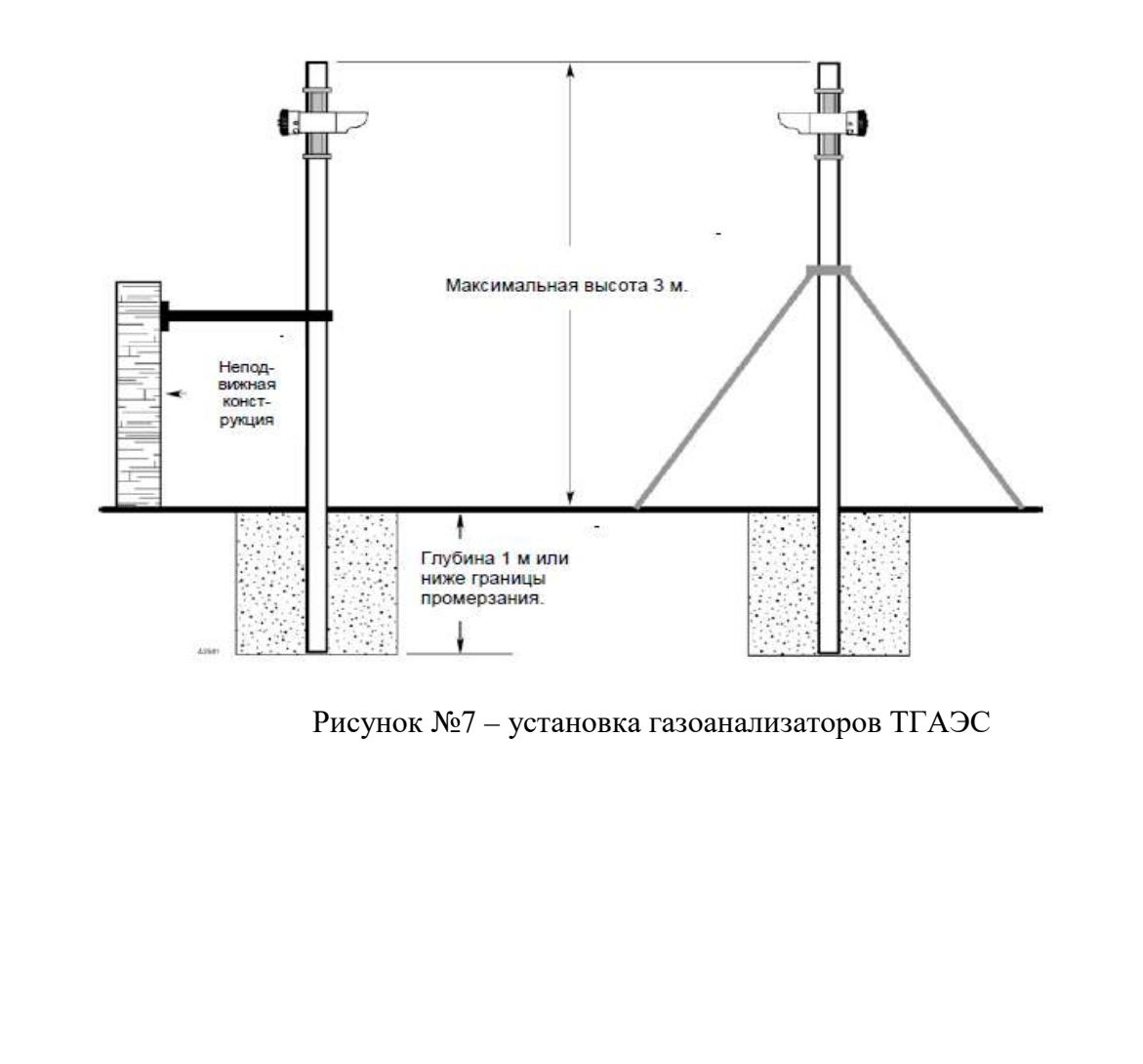

Подпись и дата

Инв. № дубл.

Взамен инв. №

Подпись и дата

Инв. № подл.

#### **Требования к источнику питания** Необходимо:

- Рассчитать общую норму потребляемой мощности системы обнаружения газа в ваттах, с учётом холодного пуска.
- Выбрать источник питания с соответствующей мощностью для рассчитанной нагрузки.
- Убедиться, что выбранный источник питания для всей системы обеспечивает регулируемое выходное напряжение в 24 В пост. тока с учётом допустимых пульсаций. Рекомендуется применение резервного источника питания на аккумуляторных батареях для повышения надёжности системы.

#### **7.2 Требования к кабелям**

Подпись и дата

Инв. № дубл.

Взамен инв. №

Подпись и дата

<span id="page-17-0"></span>В комплект поставки ТГАЭС входят [Ex d] взрывозащищенные кабельные вводы CG 201 (Рис. №8) для подачи электропитания и снятия выходных информационных сигналов газоанализатора.

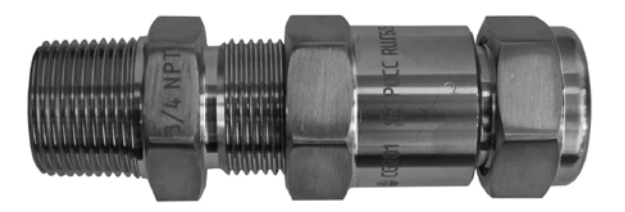

Рисунок №8 - Кабельный ввод ¾ NPT (CG 201)

Следует всегда использовать соответствующий тип и диаметр кабеля для подводки напряжения электропитания, а также для снятия выходного сигнала с модулей ТГАЭС.

Для подключения газоанализаторов по аналоговому (токовому) выходу 4 - 20 мА рекомендуется использовать экранированный четырех- (многожильный) медный провод сечением 1.5 мм<sup>2</sup> (рекомендуется использовать кабель КВБбШнг 5х1.5).

При подключении группы приборов в шлейф по RS-485 с целью оптимальной защиты от электромагнитных и радиопомех рекомендуется использовать два независимых кабеля: экранированный кабель с сечением жилы  $1.5$  мм<sup>2</sup> – для обеспечения питания приборов и экранированную витую пару – для подключения по RS-485 (рекомендуется использовать кабель Герда КВКнг – LS 2х2х1,5). Заземление экрана кабеля производить только с одной стороны, со стороны контроллера.

Допускается подключение приборов по RS-485 с объединенными жилами питания и информационными жилами в одном кабеле – в случае если они попарно экранированы.

Во избежание проблем с электромагнитными помехами не рекомендуется размещать в одном и том же кабелепроводе вместе с кабелем подключения газоанализаторов по RS-485 низкочастотных и высоковольтных кабелей, а также проводов питания других устройств.

Характеристики резьбовых соединений (отверстий под кабельный ввод) ¾ '' NPT также рассчитаны на сохранение необходимых параметров взрывозащищенности при монтаже с использованием трубных соединителей [ANSI/](http://ru.wikipedia.org/wiki/ANSI)[ASME](http://ru.wikipedia.org/wiki/ASME) B1.20.1 (в том числе – металлорукав с соответствующей резьбовой муфтой).

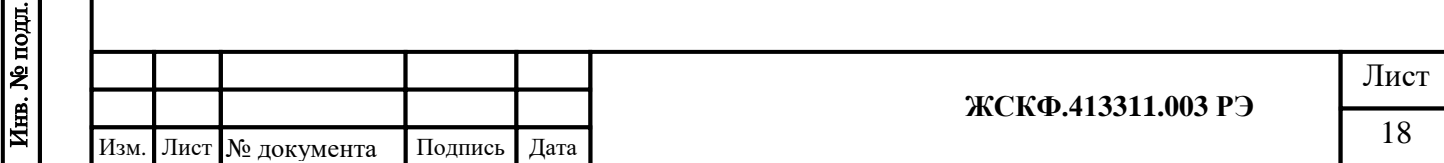

#### **Сечение и максимальная длина кабелей**

Всегда необходимо определять возможное падение напряжения на подводящем кабеле для гарантии того, что к газоанализатору подводится напряжение 24 В постоянного тока. Минимальное напряжение, при котором прибор будет правильно функционировать – 18 В.

Для подвода питания к газоанализатору следует использовать провода сечением не меньше 1 мм<sup>2</sup> в зависимости от расстояния.

Требования к размеру кабеля зависят от величины подаваемого напряжения и длины кабеля. Максимальное расстояние между газоанализатором и источником питания определяется по максимально допустимому падению напряжения для контура электропроводки. Если падение напряжения электропитания составит более 6 В от рекомендуемого номинального напряжения питания 24 В прибор перестает функционировать. Для определения максимального падения напряжения в контуре, необходимо вычесть минимальное рабочее напряжение устройства (18 В) из минимального выходного напряжения источника питания.

Для расчета длинны сигнального кабеля необходимо знать, что полное сопротивление цепи 4-20 мА не должно превышать 700 Ом.

Для определения фактической длины провода следует воспользоваться формулой:

$$
L = \frac{\Delta U \times S}{2 \times \text{Im} a x \times \rho}
$$

Подпись и дата

Инв. № дубл.

Взамен инв. №

Подпись и дата

 $\mathbf{B}$ 

где  $\Delta U(B)$  – допустимое падение напряжения на линии;  $(\Delta U(B) = 6 B \text{ m}$  U<sub>HOM</sub>. = 24 B;  $\Delta U(B) = 14 B \text{ m}$  U<sub>HOM</sub>. = 32 B) S  $(MM^2)$  – сечение кабеля;

Imax(мА) – максимальный ток, потребляемый прибором

для приборов, подключенных в шлейф (Imax(мА)\*N(шт)) – где N кол-во приборов в шлейфе; р - удельное сопротивление.

*Пример: Рассмотрим установку прибора, подключаемого медным кабелем сечением 1.5 мм<sup>2</sup> Напряжение источника питания Upwr = 24В. Минимальное напряжение питания на газоанализаторе = 18В. Максимальная потребляемая мощность Pmax = 15 Вт Допустимое падение напряжение падения на линии ΔU =24-18 = 6В*

*Jmax = Pmax / Upwr = 15 / 24 = 0,625 А.* 

$$
L = \frac{6 \times 1.5}{2 \times 0.625 \times 0.0178} = 405
$$

*То есть максимальная длина кабеля в этом случае не должна превышать 405 метров.*

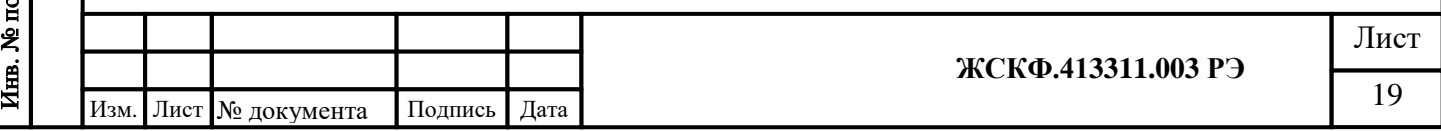

#### <span id="page-19-0"></span>**7.3 Последовательность проведения монтажа**

#### <span id="page-19-1"></span>**Проведение монтажа:**

- Траектория измерительной трассы и места расположения крепления измерительных модулей рассчитываются на предварительном этапе проектирования системы контроля загазованности таким образом, чтобы обеспечить на объекте эксплуатации надлежащую разводку кабелей подачи электропитания и снятия информационных сигналов ТГАЭС. При монтаже ТГАЭС необходимо руководствоваться:

а) главой 7.3 «Правил устройства электроустановок» (ПУЭ);

б) «Правилами Технической Эксплуатации Электроустановок Потребителей» (ПТЭЭП), в том числе гл. 3.4 «Электроустановки во взрывоопасных зонах».

- При монтаже ТГАЭС необходимо проверить состояние взрывозащитных поверхностей деталей, подвергаемых разборке, на соответствие требованиям чертежа средств взрывозащиты (см. приложение 1).

- Съемные детали должны прилегать к корпусу настолько плотно, насколько позволяет конструкция.

- Уплотнение кабеля на кабельном вводе должно быть выполнено самым тщательным образом, так как от этого зависит взрывонепроницаемость вводного устройства газоанализатора.

- Газоанализаторы должны быть заземлены с помощью внутреннего и наружного заземляющих зажимов. При этом необходимо руководствоваться ПУЭ и Инструкцией по монтажу электрооборудования силовых и осветительных сетей взрывоопасных зон ВСН 332 – 74/ММСС СССР

- Наружный заземляющий проводник должен быть тщательно зачищен, а соединение его с наружным заземляющим зажимом должно быть предохранено от коррозии посредством нанесения консистентной смазки.

#### **Последовательность монтажа:**

1. Ознакомиться с комплектом технической и эксплуатационной документации – на CD-диске. Состав комплекта эксплуатационной документации приведен в п.11 Руководства по эксплуатации газоанализаторы трассовые ТГАЭС ЖСКФ.413311.003 РЭ.

2. Извлечь газоанализатор из транспортировочной тары и провести внешний осмотр оборудования на предмет комплектность поставки, отсутствия наличия видимых повреждений и дефектов.

3. Подготовить необходимые инструменты:

- гаечный ключ 19 мм -2 шт. для зажима монтажных болтов

- гаечный ключ 8 мм -2 шт. для зажима кронштейна модулей

- шлицевую отвертку – 1 шт. для подключения проводов к винтовым клеммникам

- шестигранник 1,5 мм – 1 шт. для откручивания стопорного винта.

4. Разместить модули ТГАЭС в направлении от передающего к приемному.

5. Укрепите модуль ТГАЭС в сборе с кронштейном на трубе или плоскости и затяните монтажные болты с помощью гаечных ключей на 19 мм.

6. С помощью шестигранника ослабить стопорный винт крышки прибора и открутить ее против часовой стрелки, используя гаечный ключ или отвертку в качестве рычага (Рис. №9).

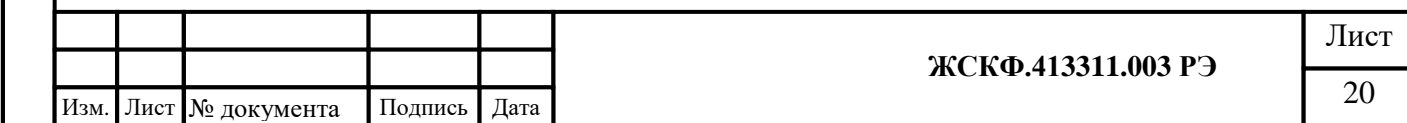

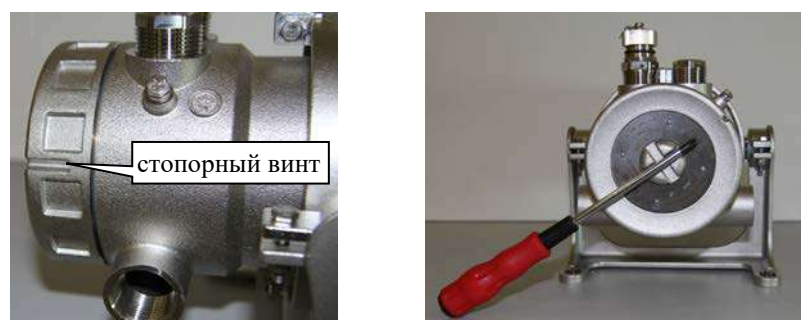

Рисунок №9

7. Провести монтаж кабельных вводов. Закрепить концы кабелей, выполненных кабелем КВБбШнг 5х1,5, к вводным устройствам модулей ТГАЭС через кабельные вводы. 8. Подключить внешний и внутренний заземляющие провода.

9. Зафиксировать крепление кронштейнов модулей с помощью гаечных ключей 8 мм. (Рис.№10).

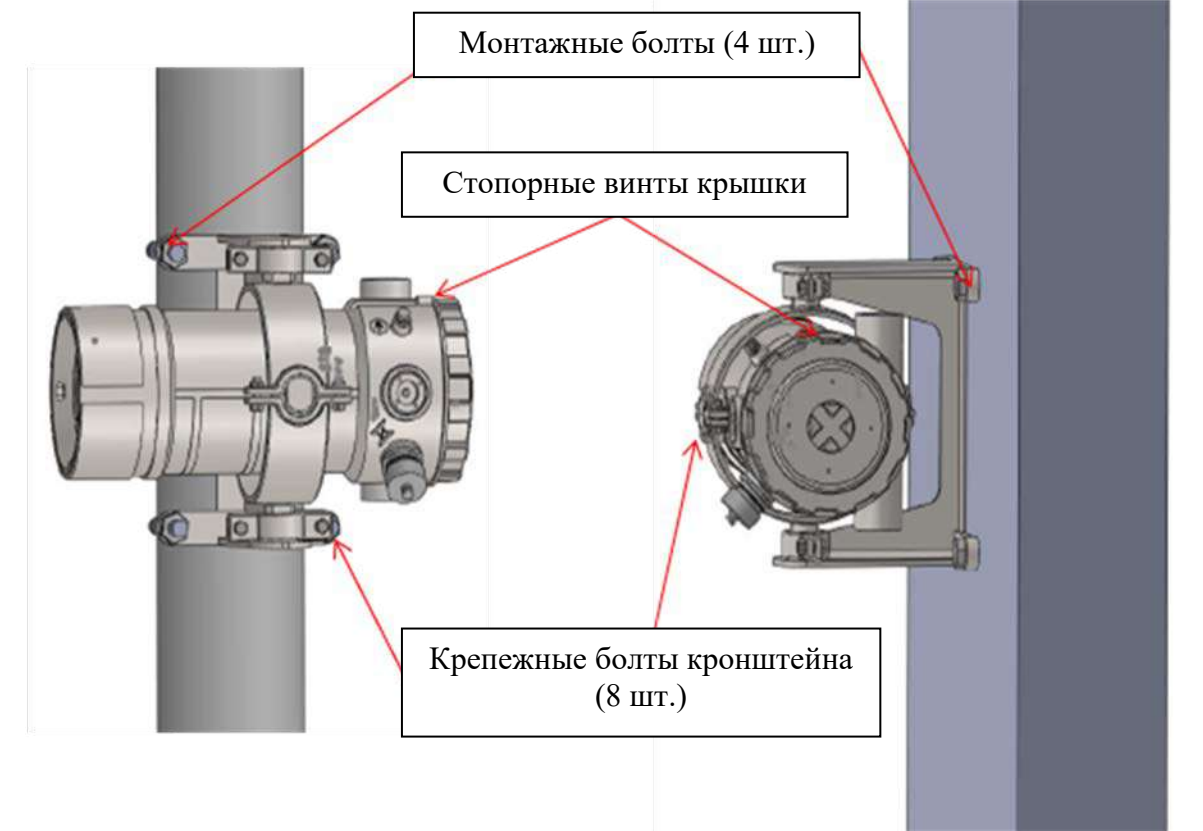

Рисунок №10

*Примечание: Во избежание заедания резьбы, во время установки резьбу U-образных болтов рекомендуется смазывать.* 

# <span id="page-20-0"></span>**7.4 Порядок подключения**

1. При подключении модулей ТГАЭС следует учитывать, указанное в таблице №3 расположение и назначение клемм соединительной платы. Подключение по RS-485 указаны на схеме №1, по 4-20мА, реле и HART-коммуникатора на схеме №2.

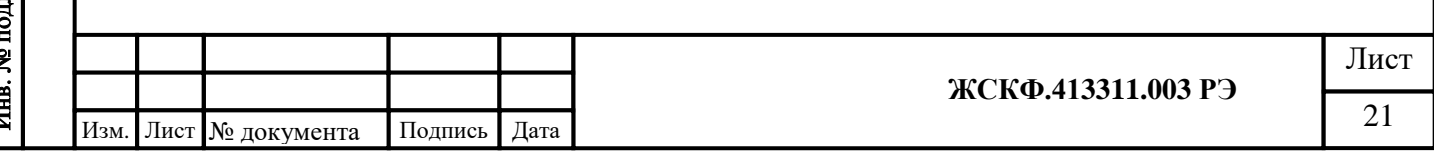

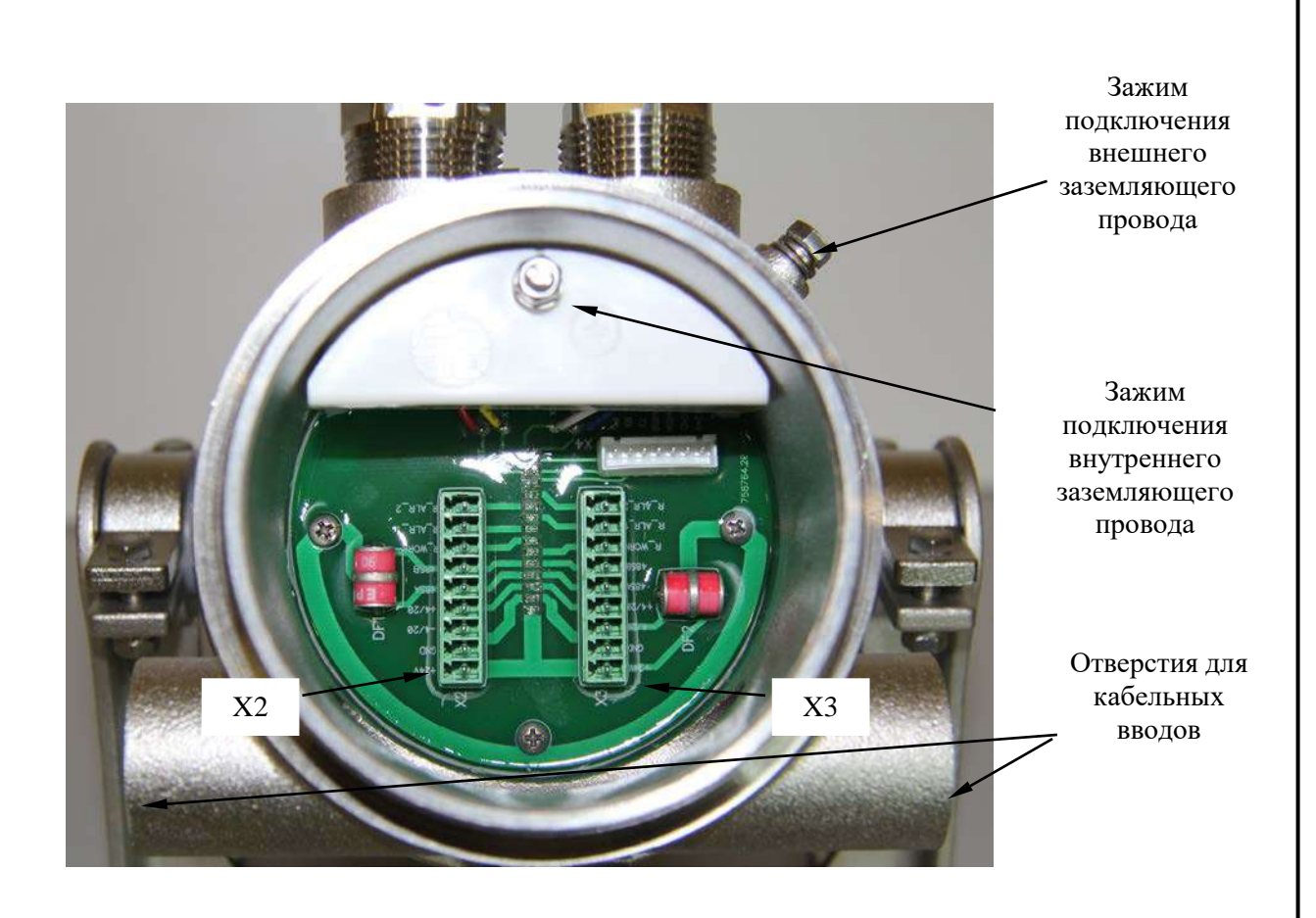

Рисунок №11 – Расположение клемм соединительной платы

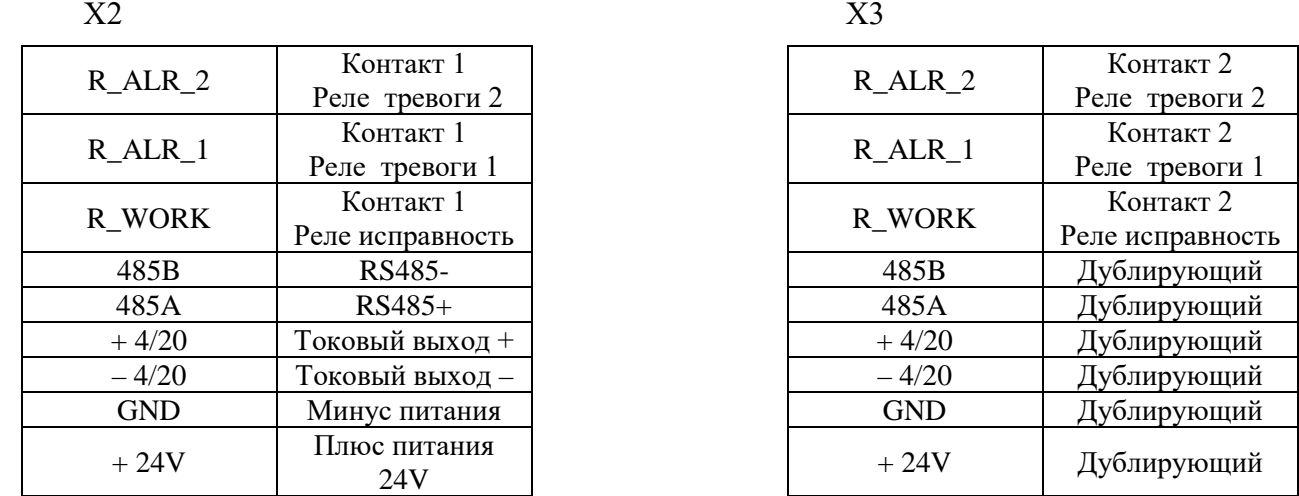

Таблица№3. Назначение контактов клемного отсека приемника и передатчика ТГАЭС

*Внимание! Выводы, обозначенные GND, не предназначены для подключения заземления.*

2.1. Открутить отверткой соответствующие контакты разъемов на клеммной колодке и подключить через взрывозащищенный кабельный ввод монтажные провода подачи электропитания и снятия цифрового (RS-485) сигнала ТГАЭС.

2.2. При подключении модуля ТГАЭС с использованием аналогового и релейного выходов - открутить отверткой соответствующие контакты разъемов съемных клеммных

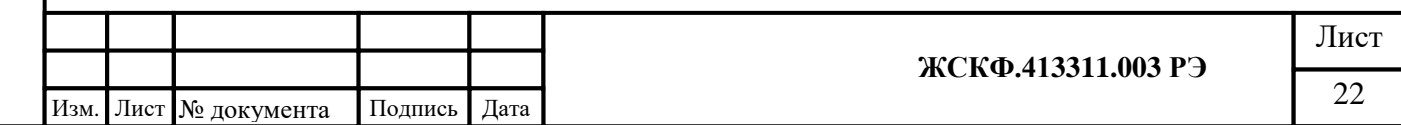

колодок. Через взрывозащищенный кабельный ввод подключить провода снятия аналогового (4 – 20 мА) и релейного выходов газоанализатора.

2.3 Закрепить клеммные колодки на ответных разъемах платы соединительной ТГАЭС.

3. Закрутить обратно крышку модуля ТГАЭС, используя (при необходимости) гаечный ключ/отвертку для доводки резьбы. Зафиксировать шестигранником стопорный винт задней крышки основания ТГАЭС.

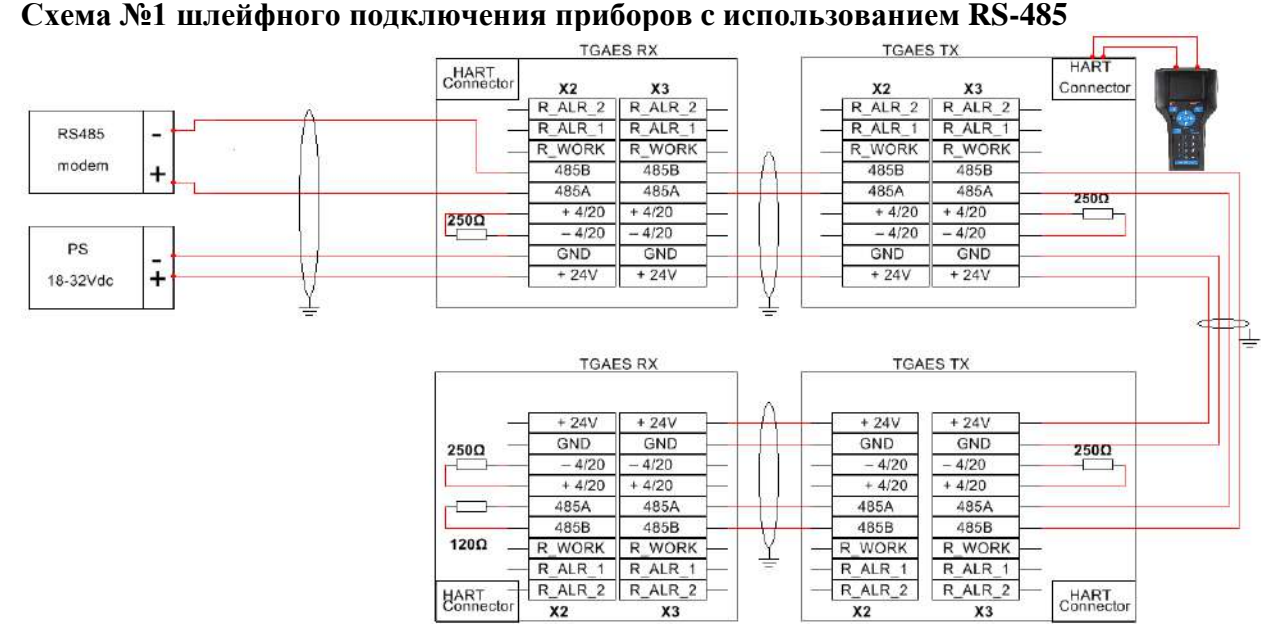

*Примечание: Если выход 4-20 мА не используется и предполагается подключение к* 

*прибору через HART-коннектор, то установка резисторов 250 Ом обязательна. Внимание! При использовании RS-485 не допускается подключение приборов по схеме* 

*«звезда» или подобные.* 

Подпись и дата

**Схема №2 подключения приборов c использованием 4-20мА, реле и HARTкоммуникатора:** 

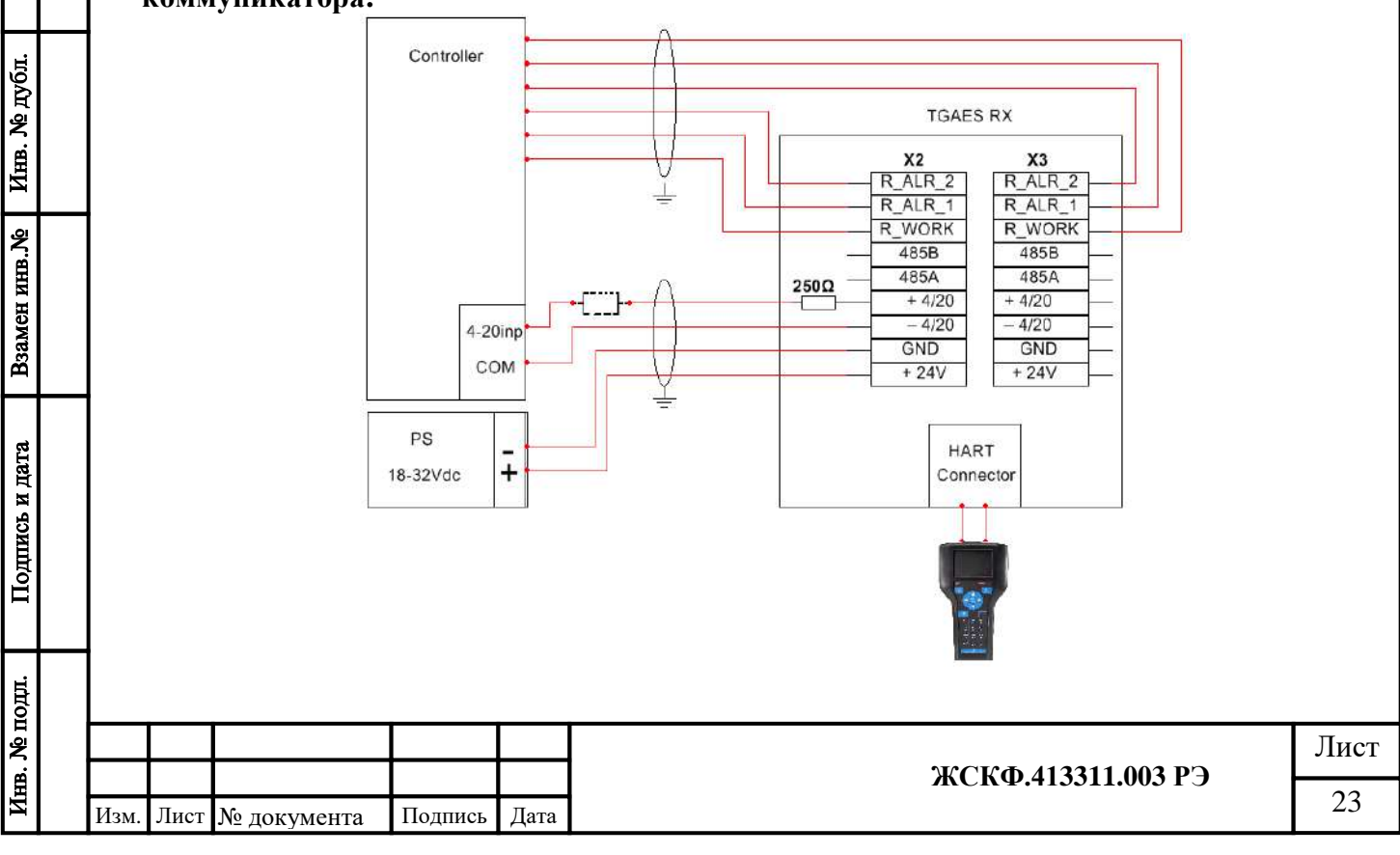

*Примечание: 250 Ом необходимо для обеспечения правильной работы интерфейса HART, в случае низкого сопротивления 4-20 мА контроллера необязательна установка сопротивления на выходе ТГАЭС-RX, возможна установка на входе контроллера.*

<span id="page-23-0"></span>**8 Описание интерфейса программы ТГАЭС RX и ТГАЭС TX для работы на PC через подключение по RS-485** 

<span id="page-23-1"></span>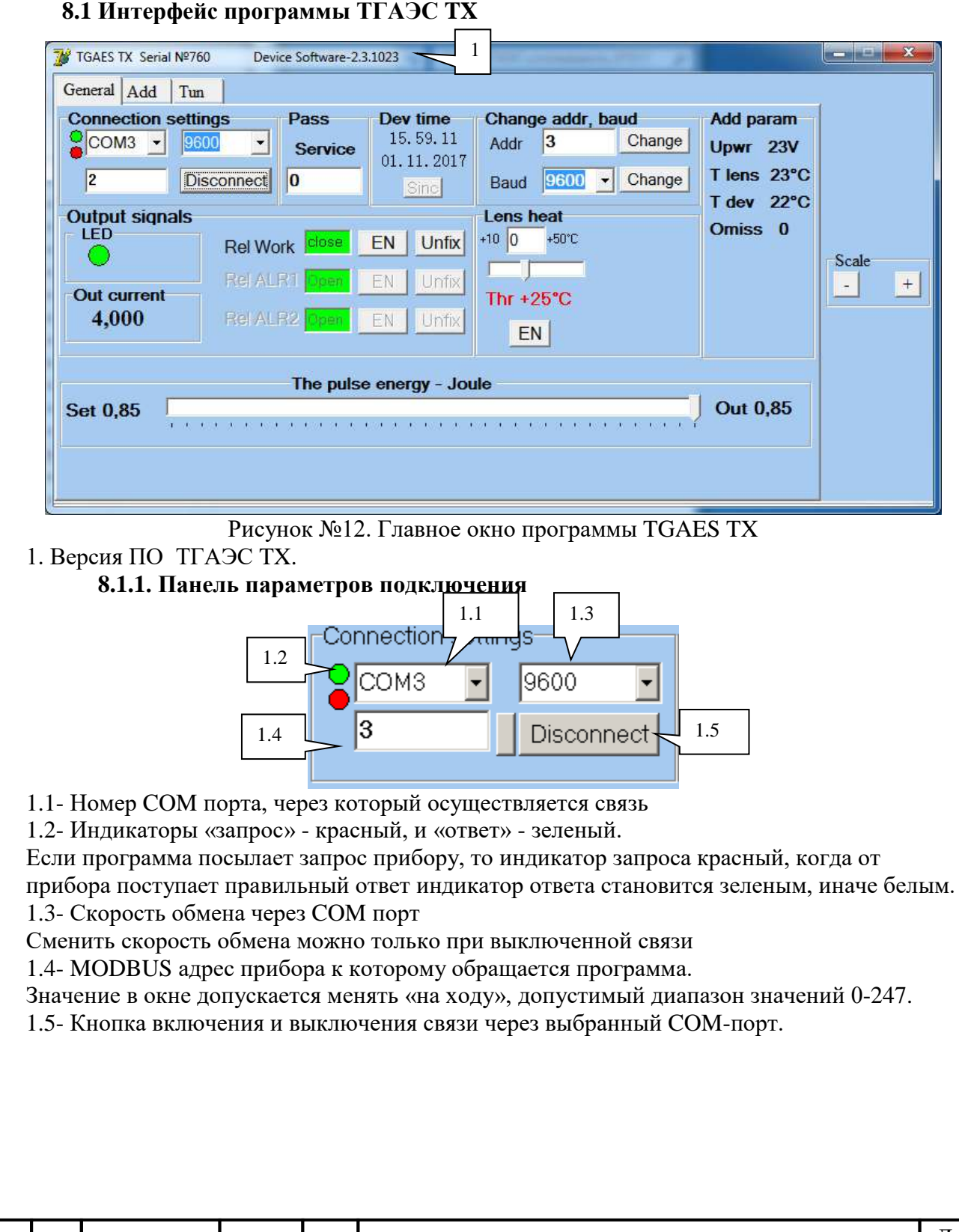

Подпись и дата

Инв. № дубл.

Взамен инв. №

Подпись и дата

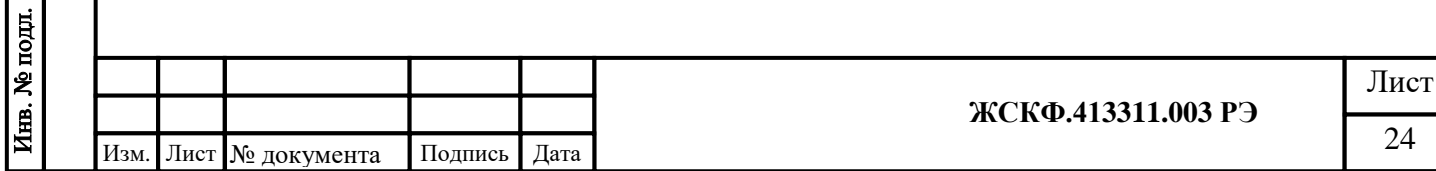

## **8.1.2.** *Панель изменения параметров подключения прибора*

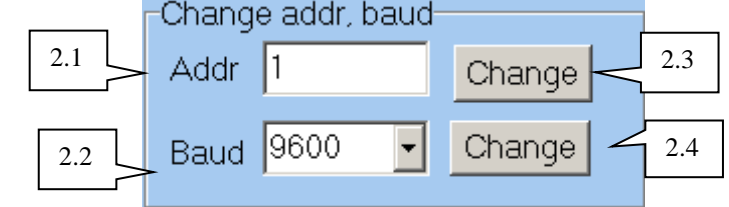

2.1- Изменение текущего MODBUS адреса прибора

Для изменения адреса набрать в поле ввода 2.1. нужный адрес и нажать кнопку 2.3

2.2- Изменение текущей скорости обмена прибора

Для изменения адреса выбрать скорость в меню 2.2 и нажать кнопку 2.4.

# **8.1.3. Панель дополнительных параметров**

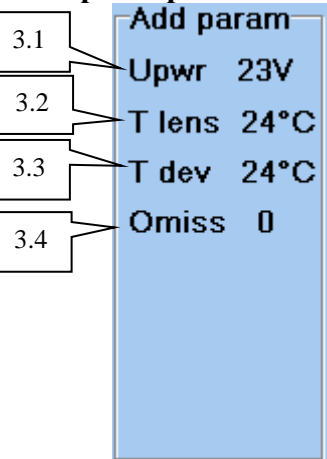

3.1- Напряжение питания прибора

Подсвечивается желтым при выходе напряжения питания за пределы заданного диапазона 3.2- Температура линзы

Подсвечивается желтым при выходе температуры за пределы заданного диапазона 3.3- Внутренняя температура прибора

Подсвечивается желтым при выходе температуры за пределы заданного диапазона

3.4- Количество пропусков вспышек подряд

Количество пропусков, следующих один за другим в данный момент времени. Определяет качество работы передатчика. Подсвечивается желтым при более чем 10 пропусках подряд.

# **8.1.4. Панели управления подогревами**

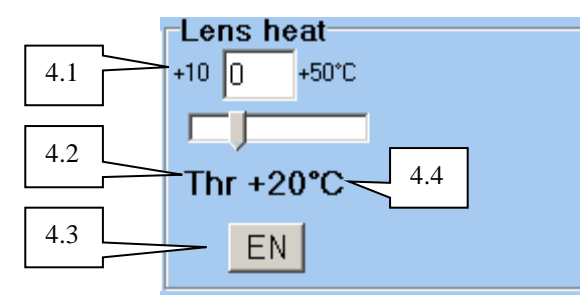

Подогревы предназначены для поддержания температуры в заданной точке. Если температура, например, линзы, опускается ниже порога подогрева линзы и подогрев разрешен, то через нагревательный элемент пропускается ток до тех пор, пока температура линзы не превысит установленный порог.

4.1 Поле для записи нового порога включения подогрева линзы в °С.

Порог возможно изменять, используя ползунок 4.2

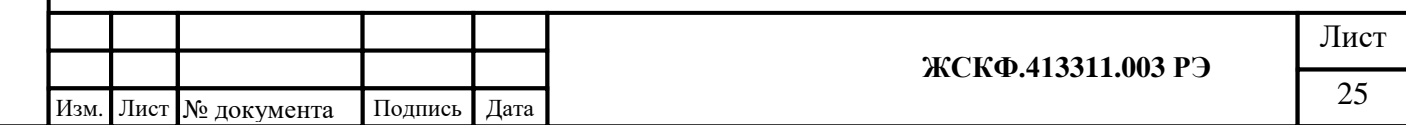

Подпись и дата Инв. № дубл. Взамен инв. № Подпись и дата Инв. № подд.

Порог подогрева должен задаваться в пределах  $+10$  -  $+50$  °C 4.3 Кнопка разрешить или запретить подогрев линзы Если надпись на кнопке «EN», то подогрев разрешен, если «DIS», то подогрев запрещен. Для смены состояния нажать кнопку. 4.4 Текущий порог включения подогрева линзы Если цвет надписи черный то подогрев не работает (ток через нагревательный элемент не

протекает), если красный то работает.

# **8.1.5. Панель настройки энергии излучателя**

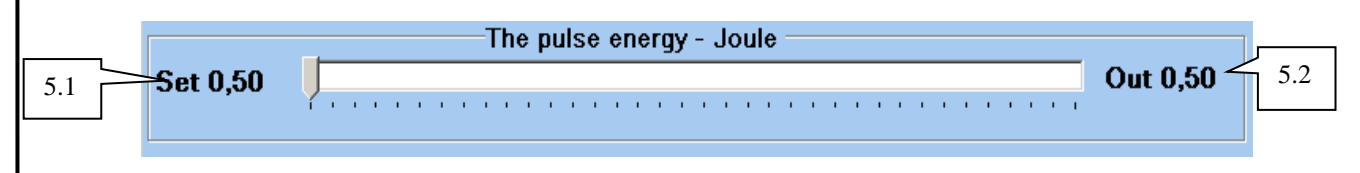

5.1- Установленное значение энергии в Джоулях. Изменяется путем перемещения ползунка Диапазон настройки 0.5-0.85 Дж. 5.2- Измеренная выходная энергия излучателя**.**

# **8.1.6. Панель выходных сигналов**

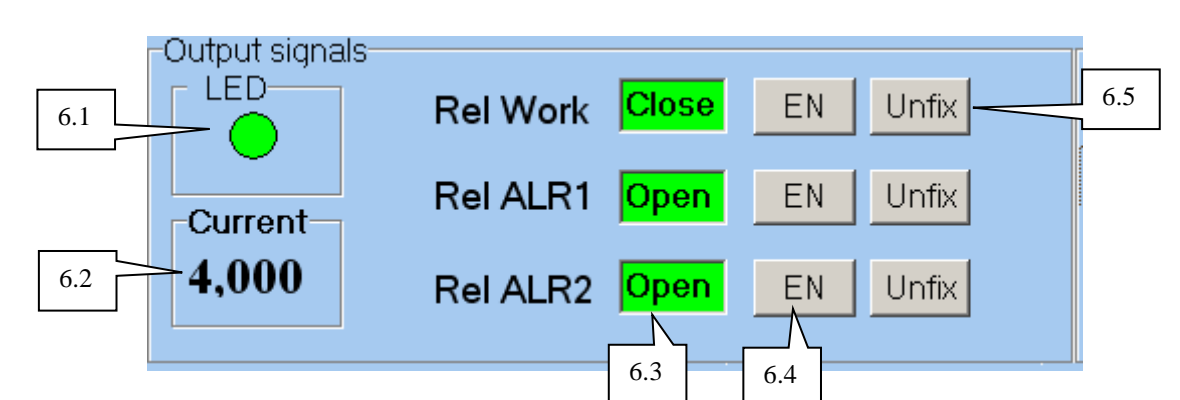

6.1- Индикатор состояния светодиода на корпусе прибора

6.2- Расчетный выходной ток прибора мА.

*В передатчике ток отображает только состояние прибора, см. РЭ*

6.3- Индикаторы состояния контактов соответствующего реле

Реле «Работа» - контакты замкнуты, - контакты разомкнуты

Реле тревог – не используются

Подпись и дата

Инв. № дубл.

Взамен инв. №

Подпись и дата

 $\mathbf{H}$ 

6.4- Кнопки разрешения- запрещения работы соответствующего реле

Если работа реле запрещена, то контакты реле никогда не замыкаются.

Если надпись на кнопке «EN», то работа разрешена, если «DIS», то запрещена, для смены состояния щелкнуть на кнопке.

6.5- Кнопки включения режима реле с фиксацией.

«Fix» режим «c фиксацией» - реле остается в состоянии тревоги даже после снятия причины. Сброс происходит или при переключении режима в «без фиксации» или снятием питания прибора.

«Unfix» режим «без фиксации»

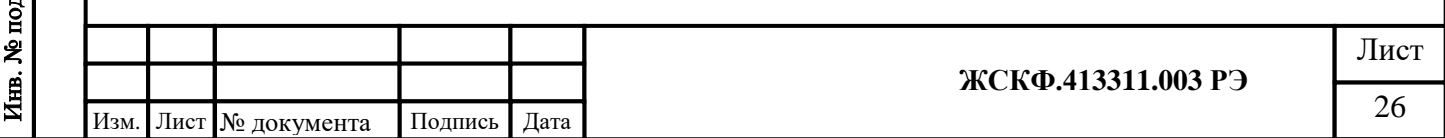

<span id="page-26-0"></span>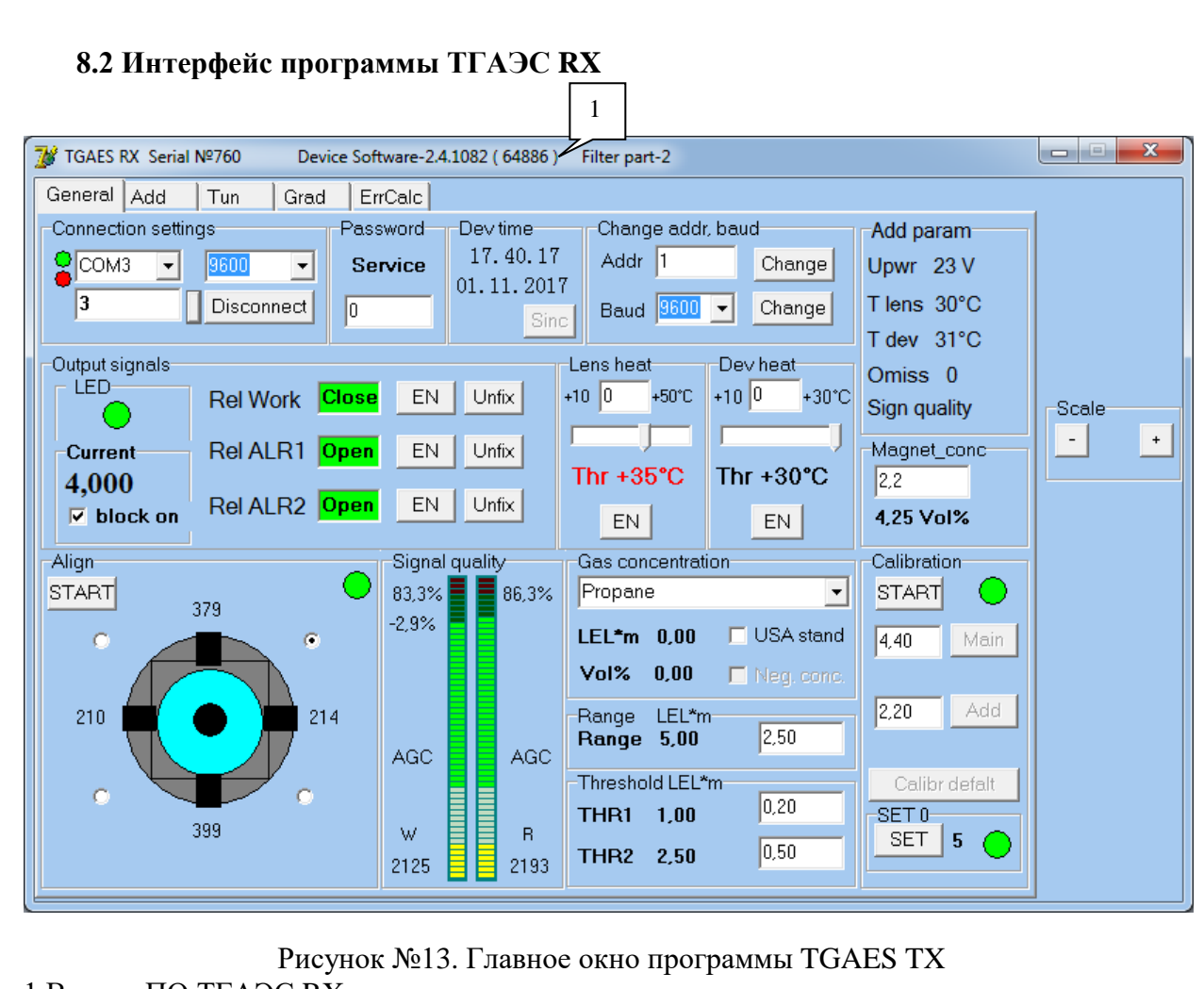

1.Версия ПО ТГАЭС RX.

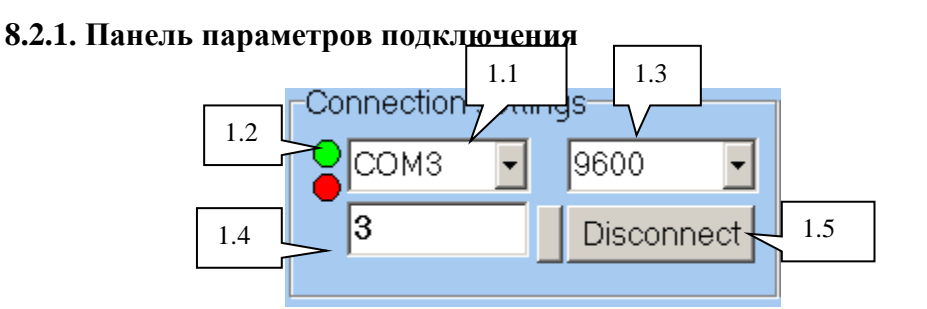

1.1- Номер COM порта, через который осуществляется связь

1.2- Индикаторы «запрос» - красный, и «ответ» - зеленый.

Если программа посылает запрос прибору, то индикатор запроса красный, когда от прибора поступает правильный ответ индикатор ответа становится зеленым, иначе белым.

1.3- Скорость обмена через COM порт

Сменить скорость обмена можно только при выключенной связи

1.4- MODBUS адрес прибора к которому обращается программа.

Значение в окне допускается менять «на ходу», допустимый диапазон значений 0-247.

1.5- Кнопка включения и выключения связи через выбранный COM-порт.

# **8.2.2. Панель изменения параметров подключения прибора**

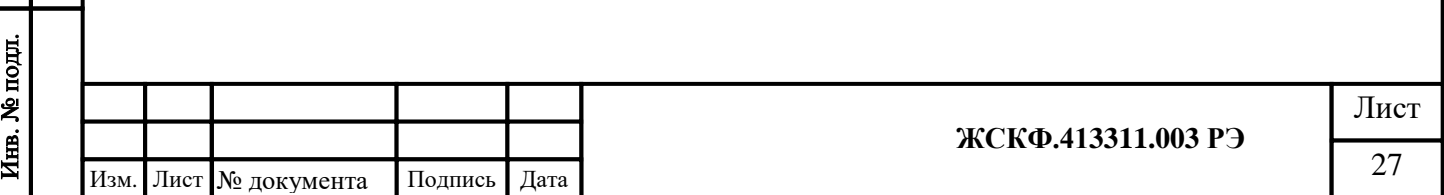

Подпись и дата Инв. № дубл. Взамен инв. № Подпись и дата

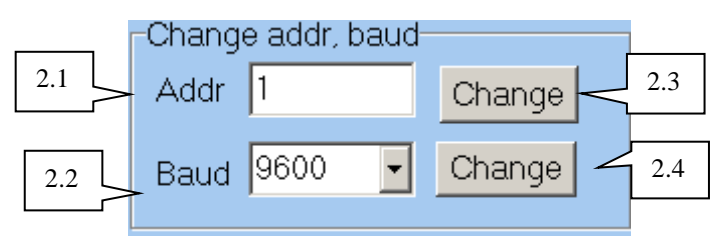

2.1- Изменение текущего MODBUS адреса прибора

Для изменения адреса набрать в поле ввода 2.1. нужный адрес и нажать кнопку 2.3 2.2- Изменение текущей скорости обмена прибора

Для изменения адреса выбрать скорость в меню 2.2 и нажать кнопку 2.4.

# **8.2.3. Панель дополнительных параметров**

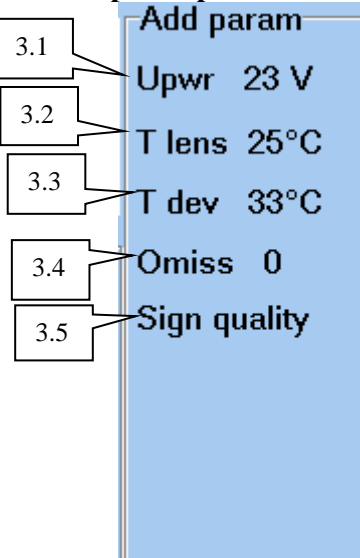

3.1- Напряжение питания прибора.

Подсвечивается желтым при выходе напряжения питания за пределы заданного диапазона.

3.2 Температура линзы.

Подпись и дата

Инв. № дубл.

Подсвечивается желтым при выходе температуры за пределы заданного диапазона.

3.3 Внутренняя температура прибора.

Подсвечивается желтым при выходе температуры за пределы заданного диапазона.

3.4 Количество пропусков вспышек подряд.

Количество пропусков следующих один за другим в данный момент времени. Определяет качество оптической связи между приемником и передатчиком на данный момент времени. Подсвечивается желтым при более чем 10 пропусках подряд.

3.5 Качество оптического сигнала.

Подсвечивается желтым при низком уровне сигнала.

# **8.2.4. Панели управления подогревами**

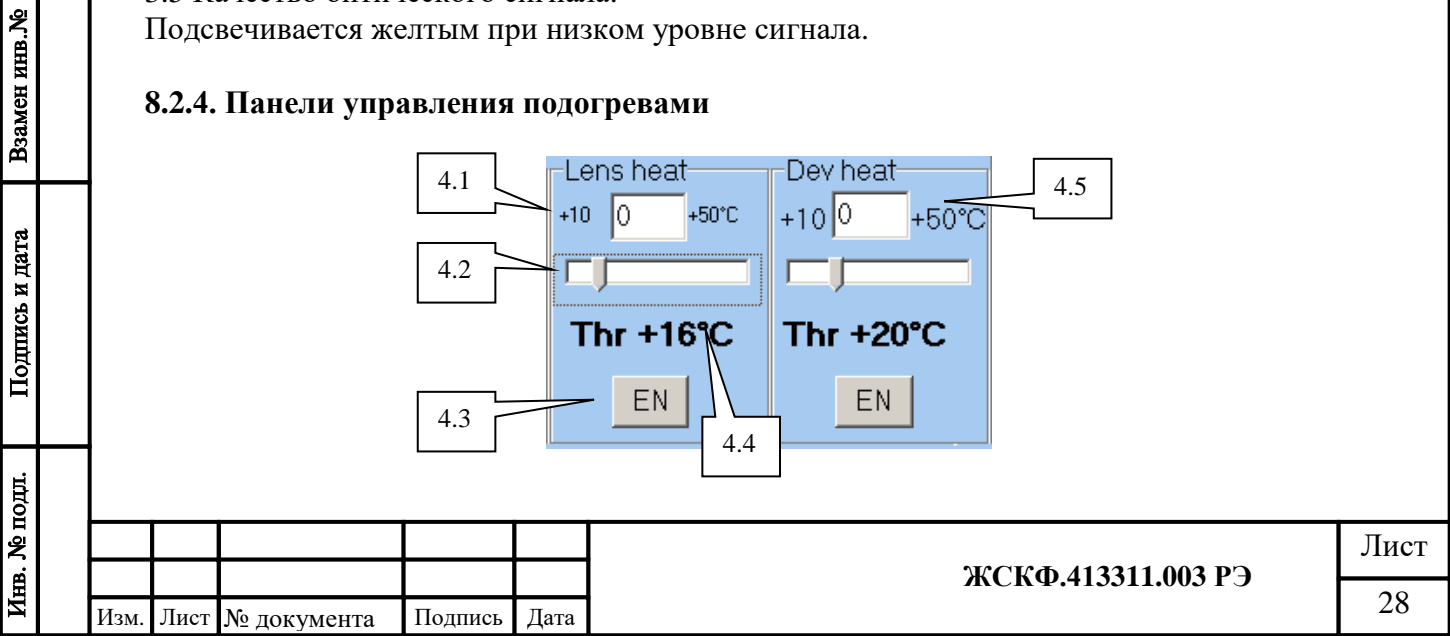

Подогревы предназначены для поддержания температуры в заданной точке. Если температура, например, линзы, опускается ниже порога подогрева линзы и подогрев разрешен, то через нагревательный элемент пропускается ток до тех пор, пока температура линзы не превысит установленный порог.

4.1Поле для записи нового порога включения подогрева линзы в °С.

Порог возможно изменять, используя ползунок 4.2. Порог подогрева должен задаваться в пределах  $+10 - +50$  °C.

4.3- Кнопка разрешить или запретить подогрев линзы.

Если надпись на кнопке «EN», то подогрев разрешен, если «DIS», то подогрев запрещен. Для смены состояния нажать кнопку.

4.4- Текущий порог включения подогрева линзы.

Если цвет надписи черный, то подогрев не работает (ток через нагревательный элемент не протекает), если красный, то работает.

4.5- Подогрев прибора.

Подогревает электронные компоненты прибора.

# **8.2.5. Панель концентрация газа**

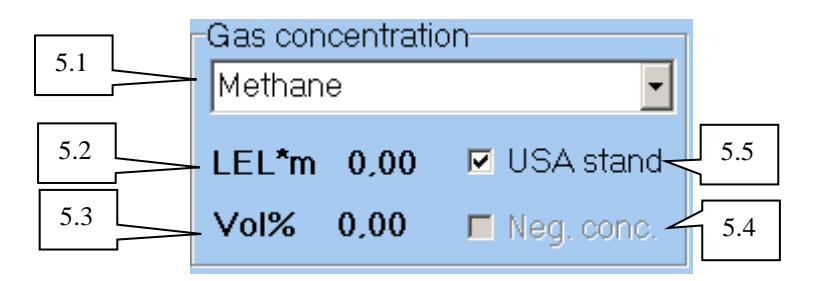

- 5.1 Выпадающее меню для выбора типа определяемого газа.
- 5.2 Концентрация в LEL\*m(НКПР\*м).
- 5.3 Концентрация в объемных долях.

5.4 Флаг разрешения отображения отрицательной концентрации.

Когда флаг установлен, разрешен вывод отрицательных концентраций.

Когда флаг снят, то невозможен вывод концентраций менее нуля.

5.5 Флаг установки работы прибора в соответствии со стандартом США по взрывоопасным концентрациям.

Когда флаг установлен, прибор работает по стандарту США.

Когда флаг снят прибор работает по европейскому стандарту.

# **8.2.6. Панель калибровки**

Подпись и дата

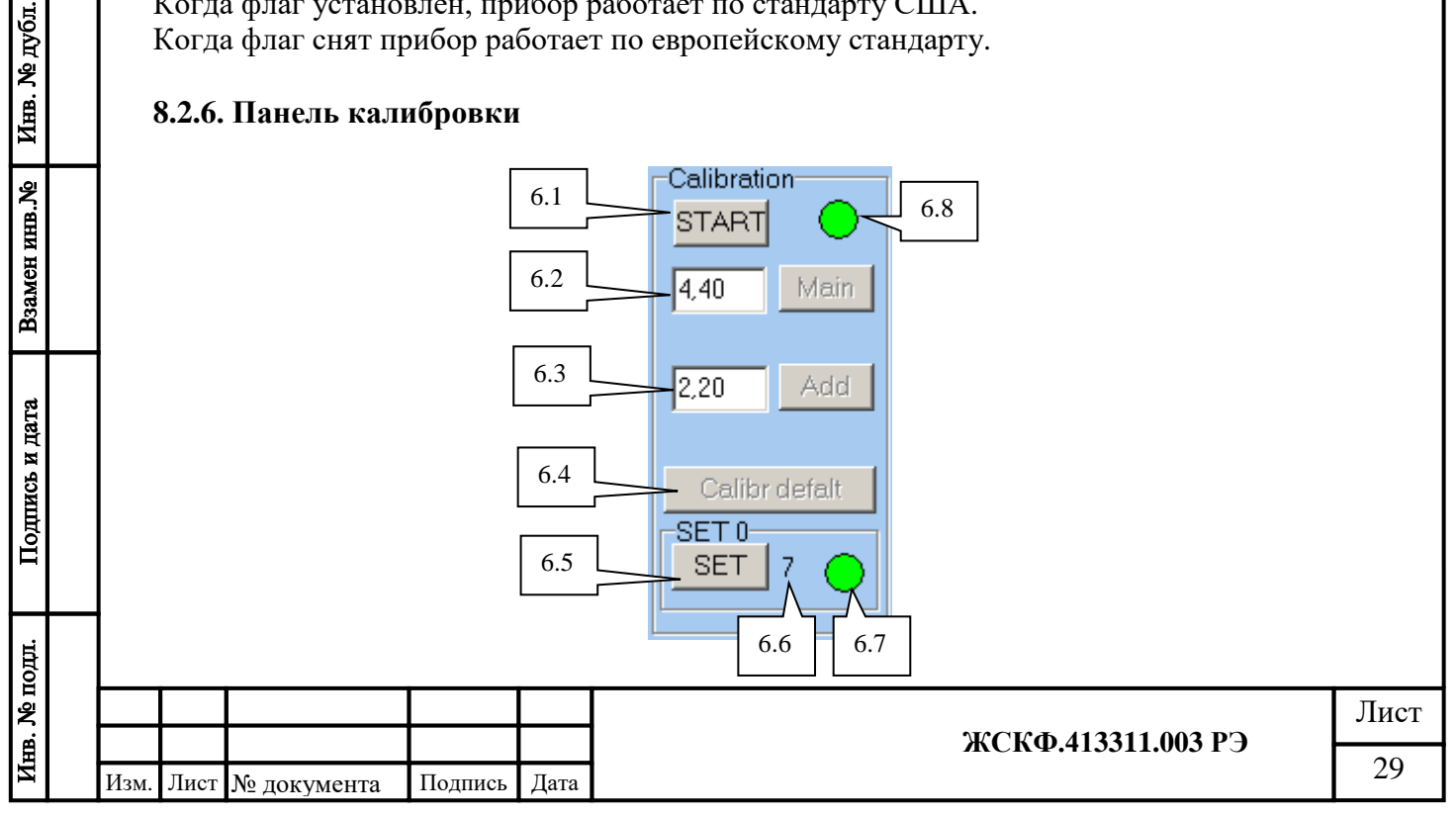

6.1 Кнопка перевода прибора в режим калибровки.

Перед началом процедуры калибровки следует перевести прибор в режим калибровки нажав на кнопку «Start», после чего индикатор 6.8 станет мигать.

6.2 Поле для ввода и кнопка калибровки верхней точки диапазона.

Для калибровки верхней точки диапазона ввести значение подаваемого газа в объемных долях (если в баллоне 4,45 об.д. метан, то следует набрать 4,45) и нажать Enter или кнопку «Main».

6.3 Поле для ввода и кнопка калибровки средней точки диапазона.

Действия аналогично пункту 6.2.

6.4 Кнопка сброса калибровок к заводским установкам.

Доступна только через пароль настройки.

6.5 Кнопка запуска установки нуля.

6.6 Время, оставшееся до выхода из режима установки нуля.

За это время происходит усреднение концентрации и вычисление коэффициента нуля.

6.7 Индикатор установки нуля.

Желтый если требуется установка нуля.

8.8 Индикатор калибровки.

Индикатор желтый если прибор не калиброван по метану или пропану.

Индикатор мигающий если был включен режим калибровки.

# **8.2.7. Панель диапазона измерения**

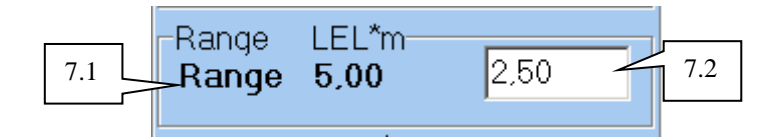

7.1 Текущий диапазон измерения в НКПР\*м.

7.2 Окно для записи нового значения диапазона измерения Набрать в окне новое значение диапазона (от 0 до 32 с шагом 0.1), нажать Enter.

# **8.2.8. Панель порогов тревог**

Подпись и дата

Инв. № дубл.

Взамен инв. №

Подпись и дата

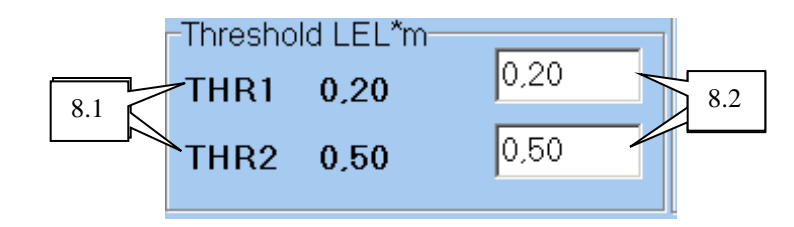

8.1- Текущие значения порогов срабатывания тревог 1 и 2.

8.2- Окна для записи новых значений порогов

Набрать в окне новое значение диапазона (от 0 до 32 с шагом 0.1) , нажать Enter.

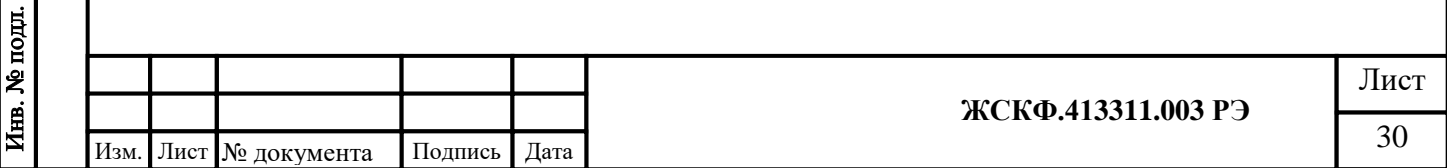

#### **8.2.9. Панель измерительных каналов**

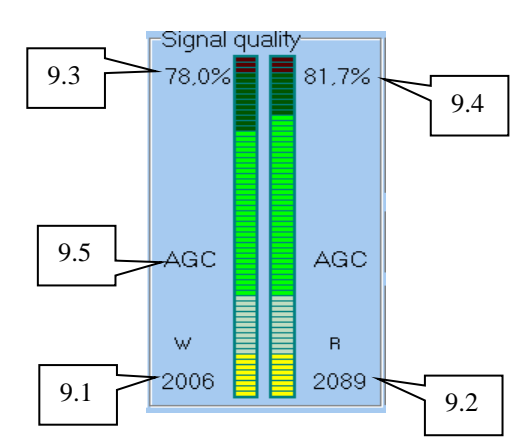

На данной панели отображаются уровни рабочего и опорного канала в милливольтах и процентах от максимума.

9.1, 9.2- Уровни сигналов в рабочем и опорном каналах в мВ.

9.3, 9.4- Уровни сигналов в рабочем и опорном каналах в процентах от максимума (2500 мВ).

9.5- Индикаторы включения автоматической регулировки усиления, при низком уровне оптического сигнала, подсвечивается желтым.

#### **8.2.10.Панель юстировки**

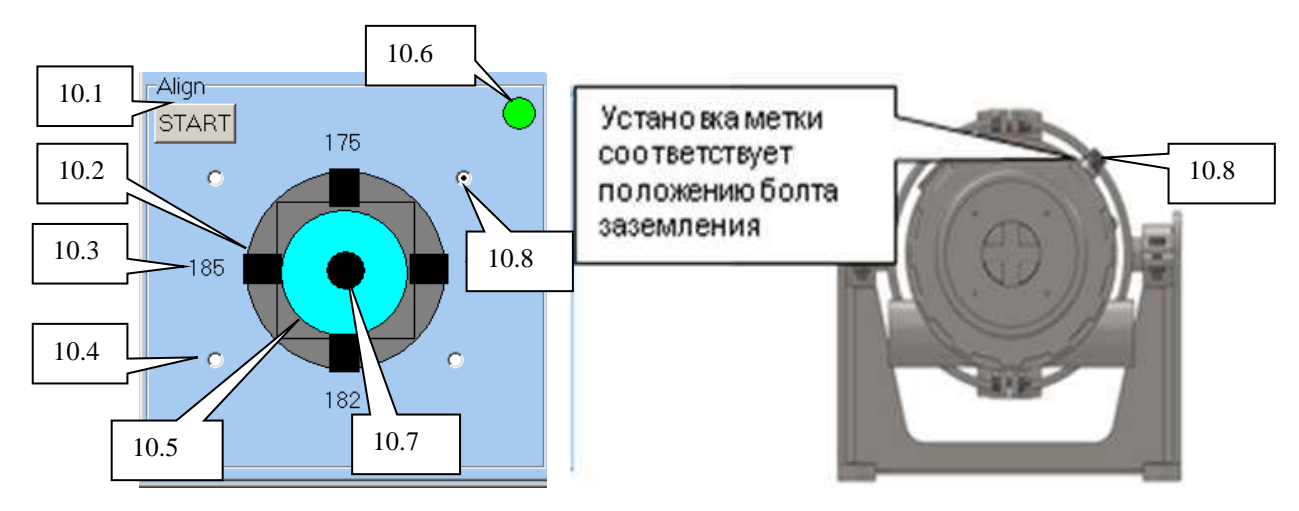

На панели отображаются данные о положении пятна ИК излучения относительно оптической оси прибора.

10.1 Кнопка «Start» включает режим юстировки.

Прежде чем начать поворот корпуса прибора следует включить юстировку. При этом прибор выключит реле исправность, ток 2.000 мА, индикатор 10.6 желтый. После установки корпуса нажмите «Stop», программа прибора проверит юстировку, если юстировка удовлетворительная, то индикатор 10.6 станет зеленым. Программа прибора не примет юстировку если сигналы противоположных каналов будут отличаться более чем на 50%.

10.2 Четырех юстировочных сенсора.

Физически расположены на равном расстоянии от оптической оси прибора.

10.3 Четыре значения уровня сигналов юстировочных сенсоров.

10.4 Четыре индикатора положения винта заземления.

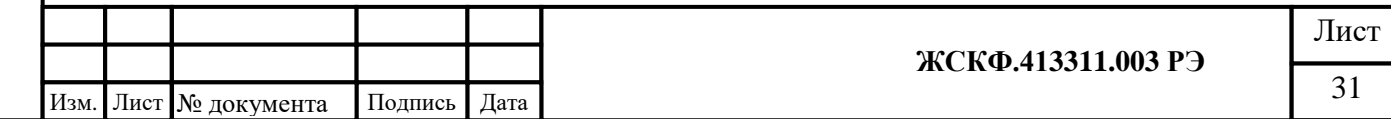

Для облегчения юстировки в программе имеются четыре индикатора положения винта заземления на корпусе прибора относительно оператора, если он смотрит на прибор сзади. Для установки положения прибора нужно кликнуть на одном из них. При этом назначения юстировочных сенсоров (верх-низ, лево-право меняются).

10.5- Графическое отображение пятна ИК излучения.

Оператор должен расположится таким образом, чтобы смотреть на прибор сзади, в сторону излучателя, при этом пятно излучения (10.5) должно располагаться по центру «прицела». Если пятно сдвинуто вправо, то прибор нужно повернуть влево, аналогично верх и низ.

При юстировке необходимо учитывать установку прибора (на столе, на стене, на трубе и т.д.), см. пункт 10.4.

10.6 Индикатор режима юстировки.

Желтый постоянно - прибор требует юстировки.

Желтый мигающий – включен режим юстировки.

Зеленый – юстировка в норме.

10.7 Графическое отображение измерительного сенсора.

Физически расположен на оптической оси прибора.

10.8 Винт заземления и соответствующий ему индикатор положения винта заземления.

#### **8.2.11.Панель выходных сигналов**

Подпись и дата

Инв. № дубл.

Взамен инв. №

Подпись и дата

 $\mathbf{H}$ 

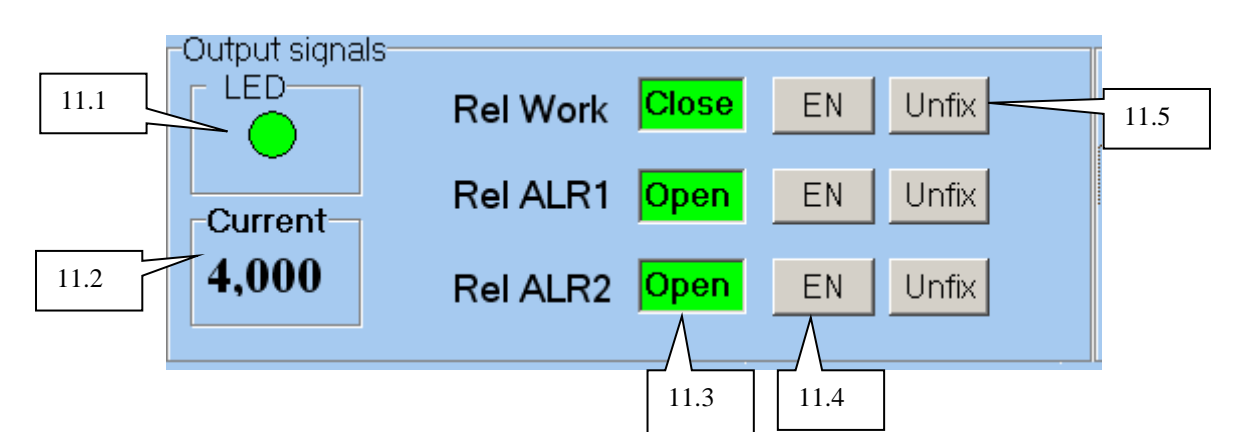

11.1- Индикатор состояния светодиода на корпусе прибора.

11.2- Расчетный выходной ток прибора мА.

*Рассчитывается исходя из LEL\*m(НКПР\*м), см. 5.2 и установленного диапазона измерения 7.1.* 

11.3- Индикаторы состояния контактов соответствующего реле.

Реле «Работа» CLOSE- контакты замкнуты, OPEN - контакты разомкнуты.

Реле тревог OPEN -контакты разомкнуты, CLOSE - контакты замкнуты.

11.4- Кнопки разрешения- запрещения работы соответствующего реле.

Если работа реле запрещена, то контакты реле никогда не замыкаются.

Если надпись на кнопке «EN», то работа разрешена, если «DIS», то запрещена, для смены состояния щелкнуть на кнопке.

11.5- Кнопки включения режима реле с фиксацией.

«Fix» режим «c фиксацией» - реле остается в состоянии тревоги даже после снятия причины. Сброс происходит или при переключении режима в «без фиксации» или снятием питания прибора. «Unfix» режим «без фиксации».

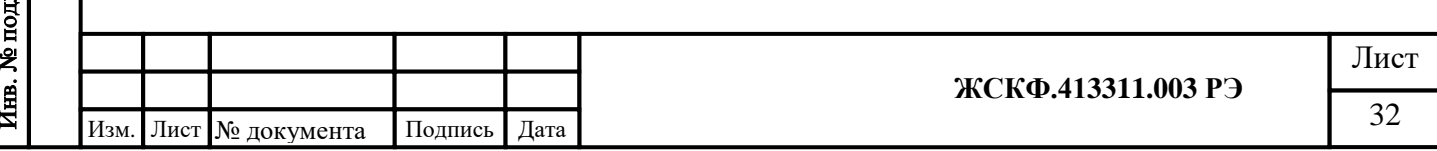

#### <span id="page-32-0"></span>**8 Пусконаладочные работы**

После установки газоанализатора и окончания электромонтажа система готова к пусконаладочным работам.

*Внимание! Перед проведением пусконаладочных работ необходимо убедиться, что все устройства тревожной сигнализации отключены.* 

#### **9.1 Юстировка**

<span id="page-32-1"></span>Юстировка проводится только в незагазованной среде, не содержащей паров углеводородов, а также при отсутствии туманов, осадков и других явлений, снижающих видимость, т.к. это снижает уровень рабочего канала.

Перед проведением юстировки газоанализатора необходимо убедиться (с помощью переносного газоизмерительного прибора / газосигнализатора) в отсутствии загазованности на всем протяжении измерительной трассы между модулями ТГАЭС и отсутствии всяких препятствий, перекрывающих луч. Процедуру юстировки производят при первой установке прибора и при любом перемещении излучателя и приемника.

До юстировки ток аналогового выхода – 2мА, после входа в режим юстировки ток аналогового выхода меняется на 2,5 мА, а также светодиод начинает моргать желтым цветом.

*Внимание! Юстировка в зависимости от установленного ПО имеет ряд различий. Юстировка газоанализаторов (выпуск до 2017г.) с ПО 1082-7 проводится согласно п.9.2* 

ЖСКФ.413311.003 РЭ, *юстировка газоанализаторов (выпуск 2017г.) с ПО 1086-8* 

*проводится согласно п.9.3* ЖСКФ.413311.003 РЭ.

Чтобы провести юстировку необходимо:

- ослабить восемь зажимных винтов на кронштейне излучателя и приемника;
- повторно затянуть зажимные болты так, чтобы прибор мог плавно перемещаться во всех направлениях.

Варианты подключения к ТГАЭС для юстировки и калибровки приведены в таблице№4.

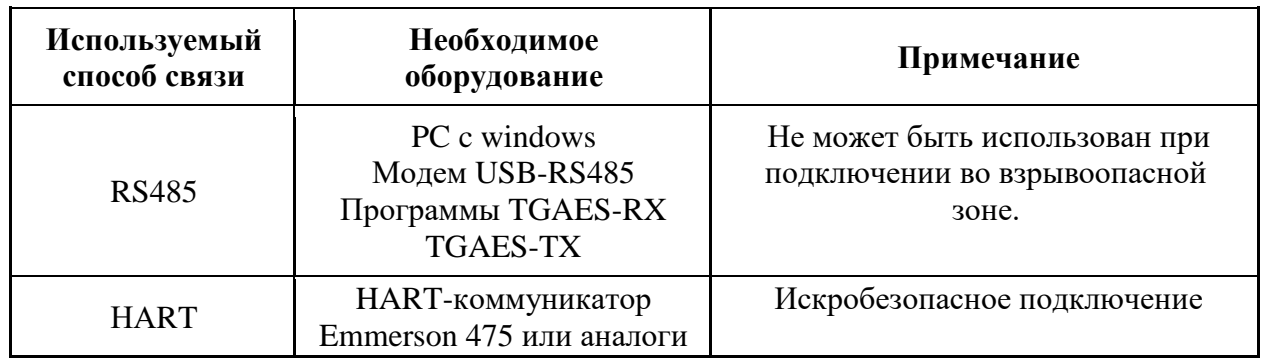

Таблица №4. Варианты подключения к ТГАЭС для юстировки и калибровки

#### **Особенности юстировки:**

• При значениях сигналов рабочего и опорного канала  $W = 2500$ мв,  $R = 2500$ мв и качестве сигнала  $W = 100\%$ ,  $R = 100\%$  юстировка не возможна, в связи с близким расположением друг к другу передатчика и приемника (мощный принимаемый сигнал).

В таком случае требуется использовать аттенюатор (устройство, которое представляет из себя пластину из нержавеющей стали с отверстием разного диаметра по центру, благодаря которой уменьшается мощность принимаемого сигнала без существенного искажения) – рис.№ 14. Чем больше мощность принимаемого сигнала, тем меньше отверстие должно быть у аттенюатора.

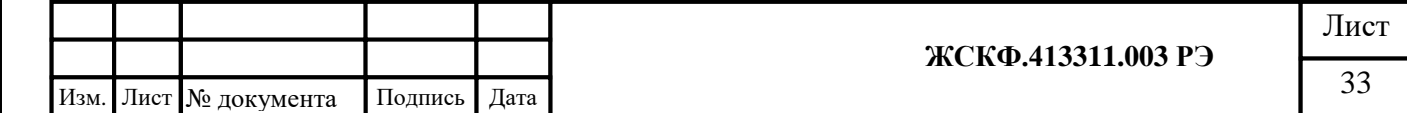

Если при использовании аттенюатора с отверстием наименьшего диаметра (1мм) не позволяет уменьшить уровень сигнала, то необходимо уменьшить энергию вспышки на передатчике с помощью интерфейсной программы TGAES\_TX или через HARTкоммуникатор.

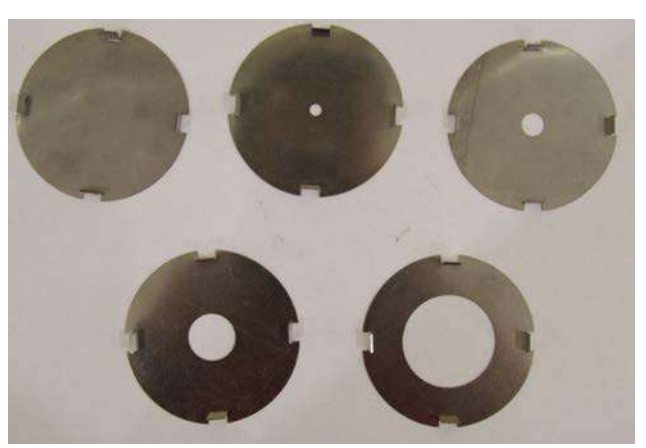

Рисунок № 14. Аттенюаторы.

С увеличением расстояния между передатчиком и приемником мощность принимаемого сигнала уменьшается, использование аттенюаторов не требуется. В таком случае мощность сигнала на передатчике можно увеличить вручную через интерфейсную программу TGAES TX или HART- коммуникатор (настройка => подр. настройка => датчик => уст. энергии вспышки).

Для установки аттенюатора необходимо совместить оси передатчика и апертуры. Надавить на края апертуры до защелкивания.

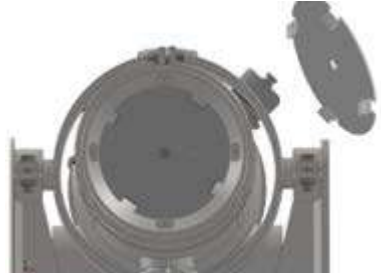

Рисунок №15. Передатчик с аттенюатором

Подбор аттенюаторов по диаметру отверстия в зависимости от расстояния приведен в таблине №5.

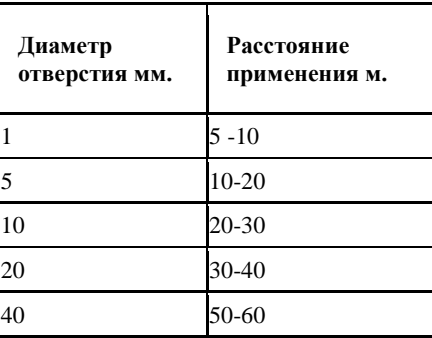

Таблица №5.

#### **Уровень сигнала**

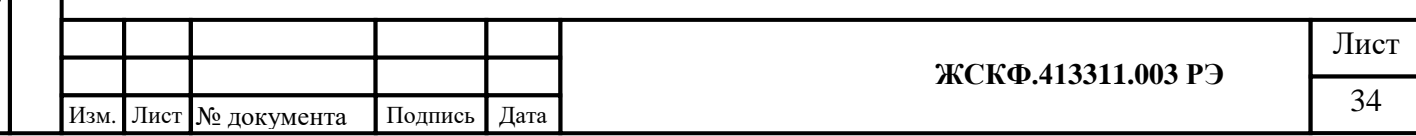

Проверка и настройка уровня оптического сигнала заключается в подгонке мощности излучения передатчика до уровня, обеспечивающего нормальное функционирование приемника при всех условиях и при всех изменениях окружающей среды, таких как температура и прозрачность атмосферы.

Всегда надо добиваться что бы уровни сигналов в каналах находились в «зеленой» зоне на уровне 30-90% от максимума.

Если уровень сигналов находиться выше 95% от максимума (как показано на рис.№16 а), то приемник будет уходить в неисправность.

Если уровень сигналов находиться ниже 30% от максимума, то у приемника будет включатся режим автоматической регулировки усиления **AGC**. При включении усиления в интерфейсной программе индикаторы включения автоматической регулировки усиления подсвечивается желтым цветом (рис.№16 в).

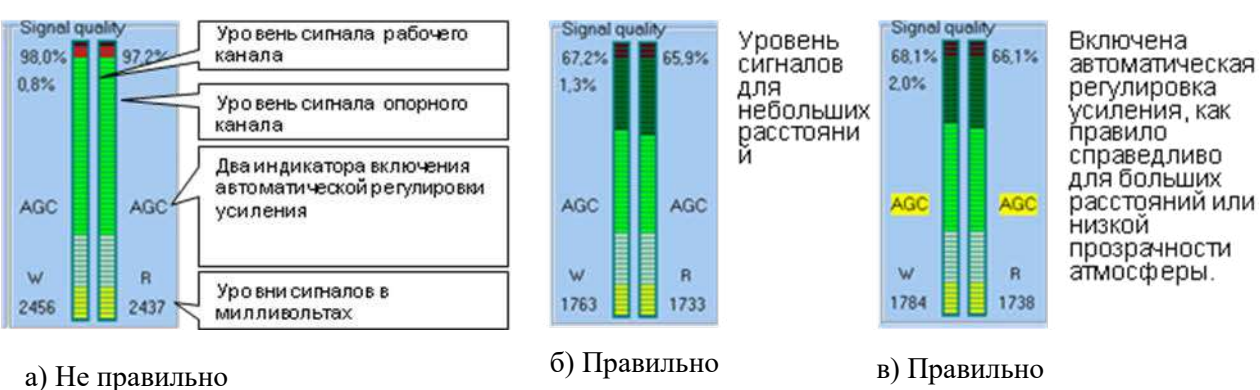

# Рисунок №16. Регулировка уровней сигналов.

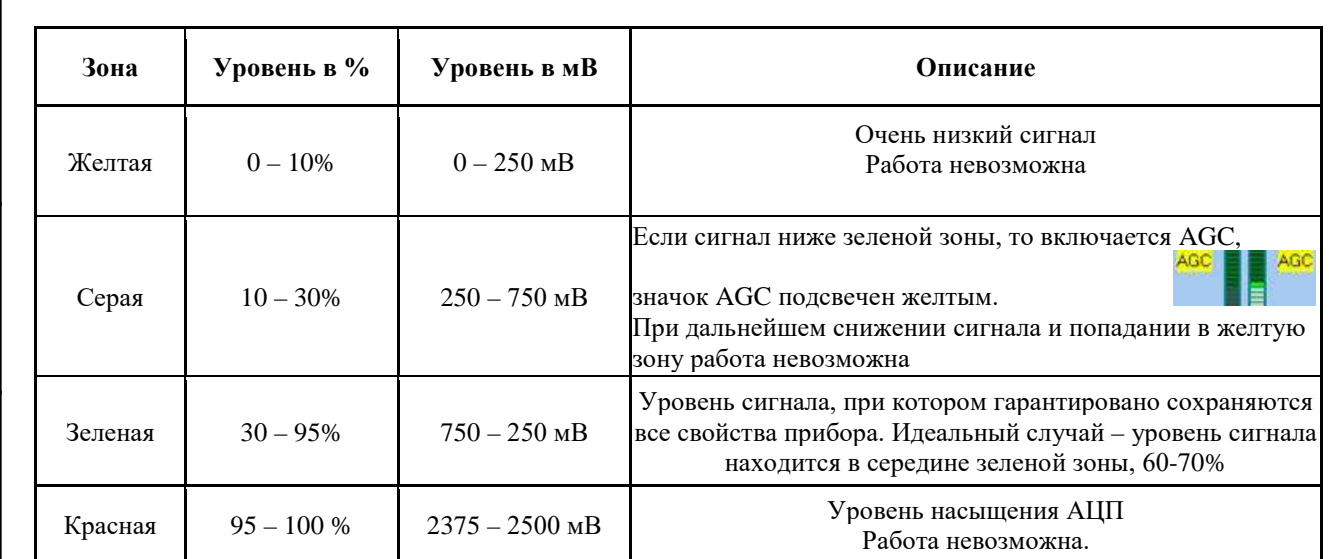

# <span id="page-34-0"></span>**Общий алгоритм юстировки:**

#### **1) Установка и примерное наведение приемника и передатчика друг на друга.**

Необходимо сориентировать приемник и источник настолько точно, насколько это возможно невооруженным глазом. Это сэкономит время, уменьшив число шагов, необходимых, чтобы обнаружить сильный центральный пик при юстировке прибора. При отклонении излучателя или приемника от правильной оси могут возникать более слабые, ложные пики, например, когда свет от излучателя отражается от смежной поверхности.

#### **2) Грубая юстировка**

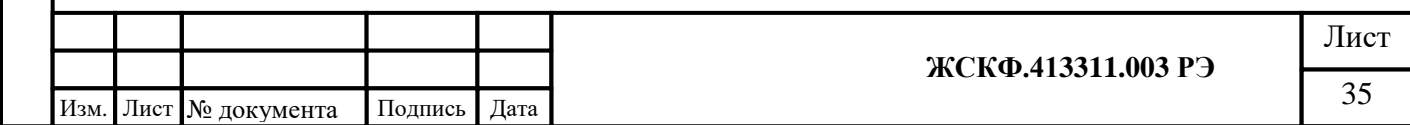

Таблица№6.Уровни сигналов.

Подпись и дата Инв. № дубл. Взамен инв. № Подпись и дата Инв. № подл.

Грубая юстировка производится по видимой части спектра излучения ТГАЭС. Задача данного вида юстировки заключается в приблизительной ориентации приемника и передатчика друг на друга.

Для проведения грубой юстировки необходимо:

- зрительно сориентировать модули в направлении от одного к другому настолько, насколько это возможно невооруженным глазом.
- повернуть передатчик таким образом, чтобы получить видимое излучение максимальной яркости при взгляде вдоль оси приемника в сторону передатчика;
- зафиксировать подвес передатчика. Дальнейшая юстировка передатчика не понадобится.

*Рекомендация: Как правило, даже в солнечную погоду и с расстояния 200 метров, пик яркости вспышки передатчика хорошо различим, имеет очень высокий контраст к боковому излучению. Тем не менее, при возможности установки связи, например, по RS-485, если передатчик и приемник находятся на одном шлейфе, с приемником из точки расположения передатчика, то этим можно воспользоваться для значительно более быстрой и точной юстировки передатчика одним человеком (Рисунок 9).* 

Для этого нужно:

- Находясь у передатчика, установить связь с соответствующим приемником и наблюдать уровень оптического сигнала на его входе;
- Поворачивая передатчик, добиться максимального значения сигнала, после чего зафиксировать передатчик.

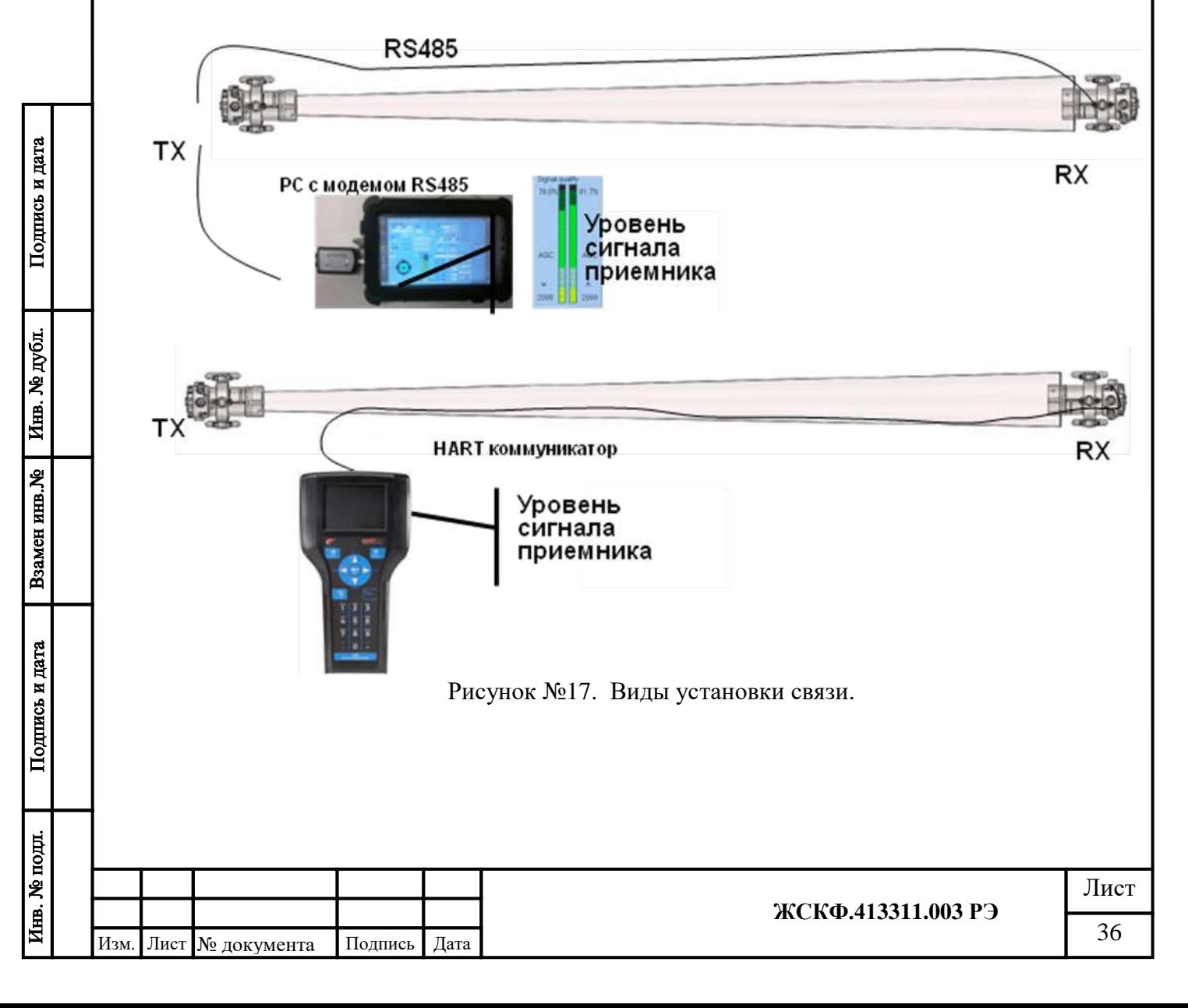
### **3) Точная юстировка**

Цель точной юстировки заключается в повороте корпуса приемника таким образом, чтобы совместить ось диаграммы направленности прибора с осью ИК-луча от передатчика.

Для облегчения этой задачи в приемнике имеются четыре юстировочных фотодиода установленных равноудалено от оси приемника.

По отношению между сигналами противоположных фотодиодов программа приемника определяет положение корпуса приемника относительно передатчика.

#### **9.2 Процедура точной юстировки с использованием RS485 для модуля RX с версией ПО 1082**:

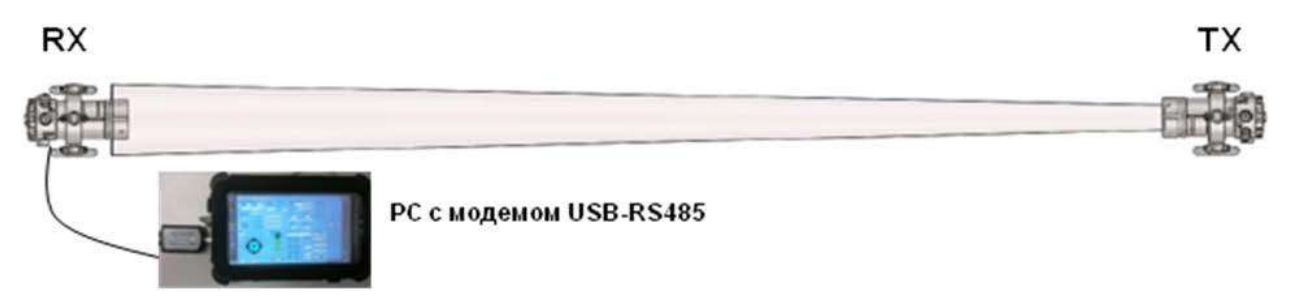

Для выполнения процедуры необходимо:

Подпись и дата

Инв. № дубл.

Взамен инв. №

- Запустить на PC программу TGAES-RX 150806 из комплекта поставки оборудования (CD-диск) для установки связи с приемником;
- Выбрать номер СОМ- порта (поз.1 рис.№18), номер Modbus приемника (поз.2 рис.№18), скорость обмена по RS-485 9600 бод/сек (поз.3 рис.№18), установить связь с прибором нажав кнопку «connect» (поз.4 рис.№18). Включить юстировку, нажать на кнопку START в Align (поз.5 рис.№18), при этом индикатор юстировки будет мигать с желтого на черный (поз.6 рис.№ 18). Аналоговый выход установится на значении 2,5 мА (поз.7 рис.№18).
- при удачном соединении в интерфейсе программы отобразятся параметры, считанные с прибора.

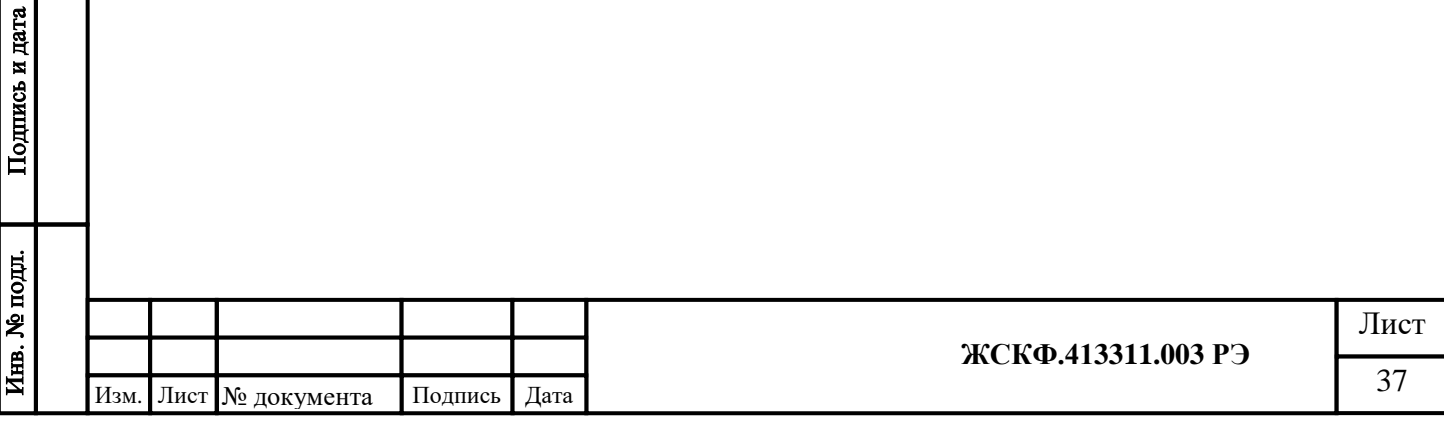

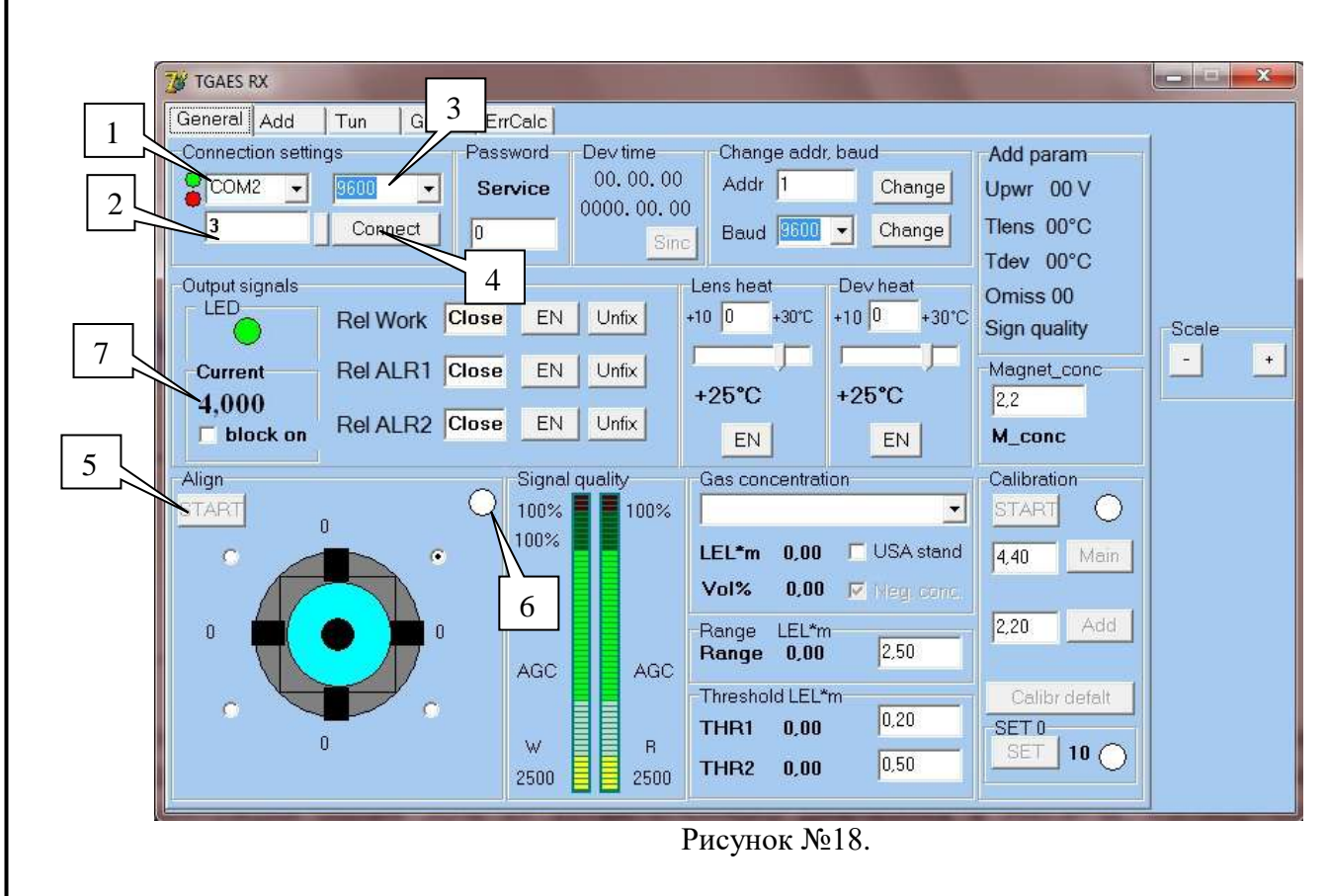

- Для правильного поведения программы необходимо указать положение корпуса приемника относительно оператора. Для этого, на панели юстировки имеются четыре метки положения болта заземления на корпусе относительно оператора, если оператор находится сзади приемника (см. п. 8.2.10).
- Путем медленного перемещения приемника в горизонтальном и вертикальном направлениях необходимо добиться выравнивания уровней каналов юстировки (Рисунок №19).

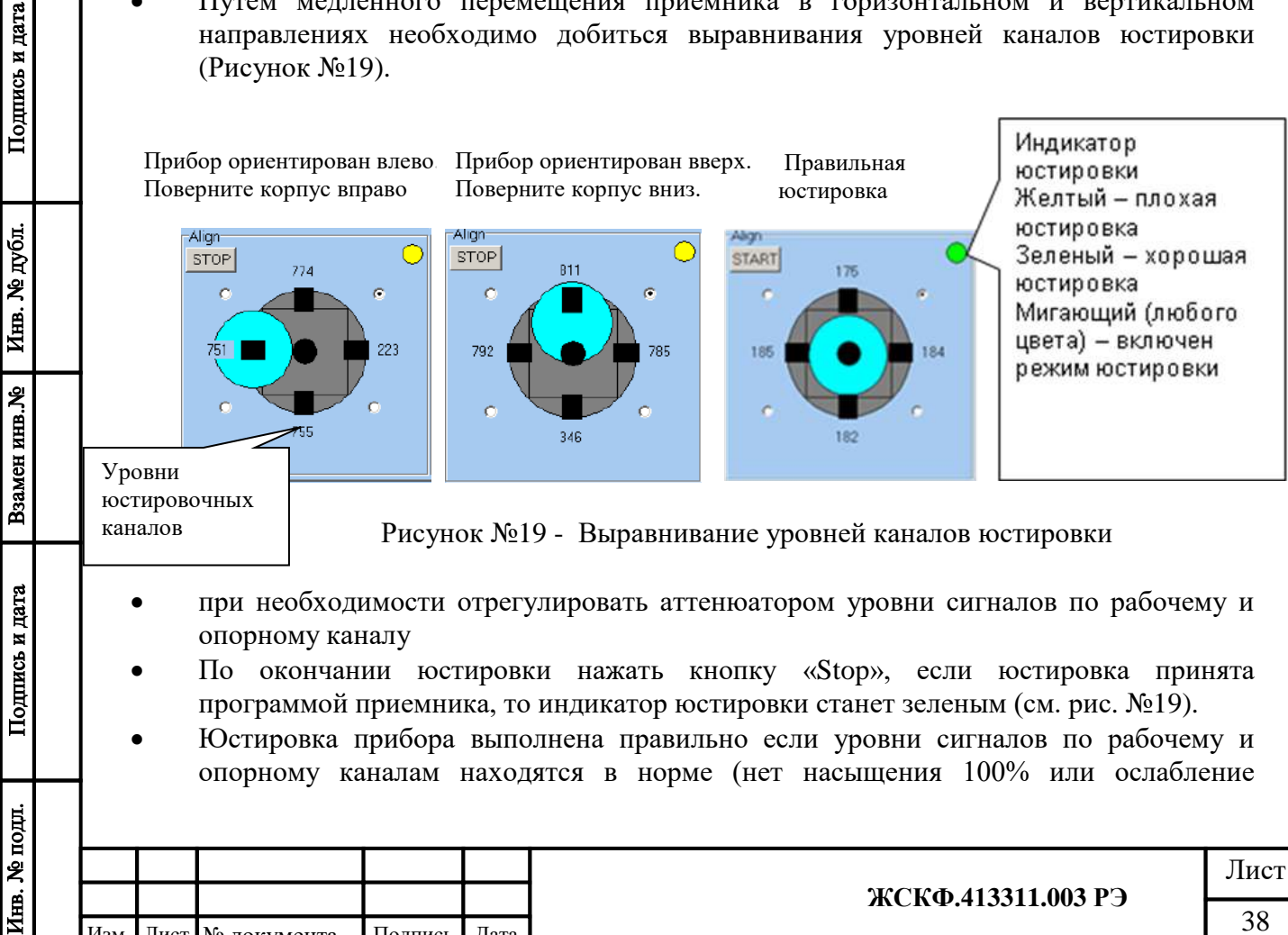

сигналов менее 20%), разница между опорным и рабочим каналом не более 10 %, юстировочное пятно находиться по центру и имеет бирюзовый цвет.

*Внимание! Программа приемника имеет защиту от заметного смещения прибора в любую из сторон, блокирует при этом все измерения и тревоги, включает неисправность. Тем не менее, прежде, чем включить не юстированный приемник рекомендуется: Отключить все устройства исполнительные и тревожной сигнализации. На включенном приемнике включить режим «юстировка» до того, как оператор начнет процесс юстировки. Включение режима «юстировка» гарантирует не выдачу прибором ложных тревог.* 

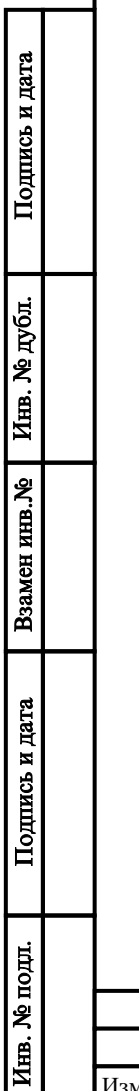

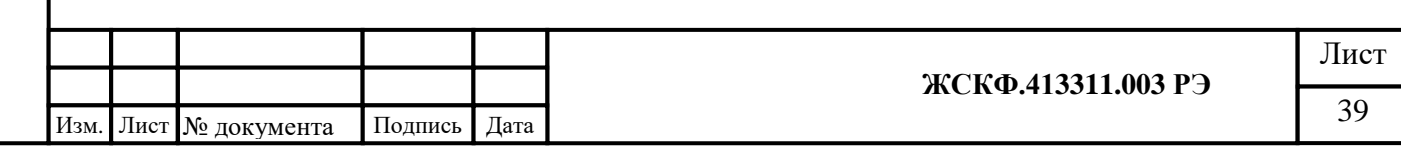

### **9.3 Процедура точной юстировки с использованием RS485 для модуля RX с версией ПО 1086**:

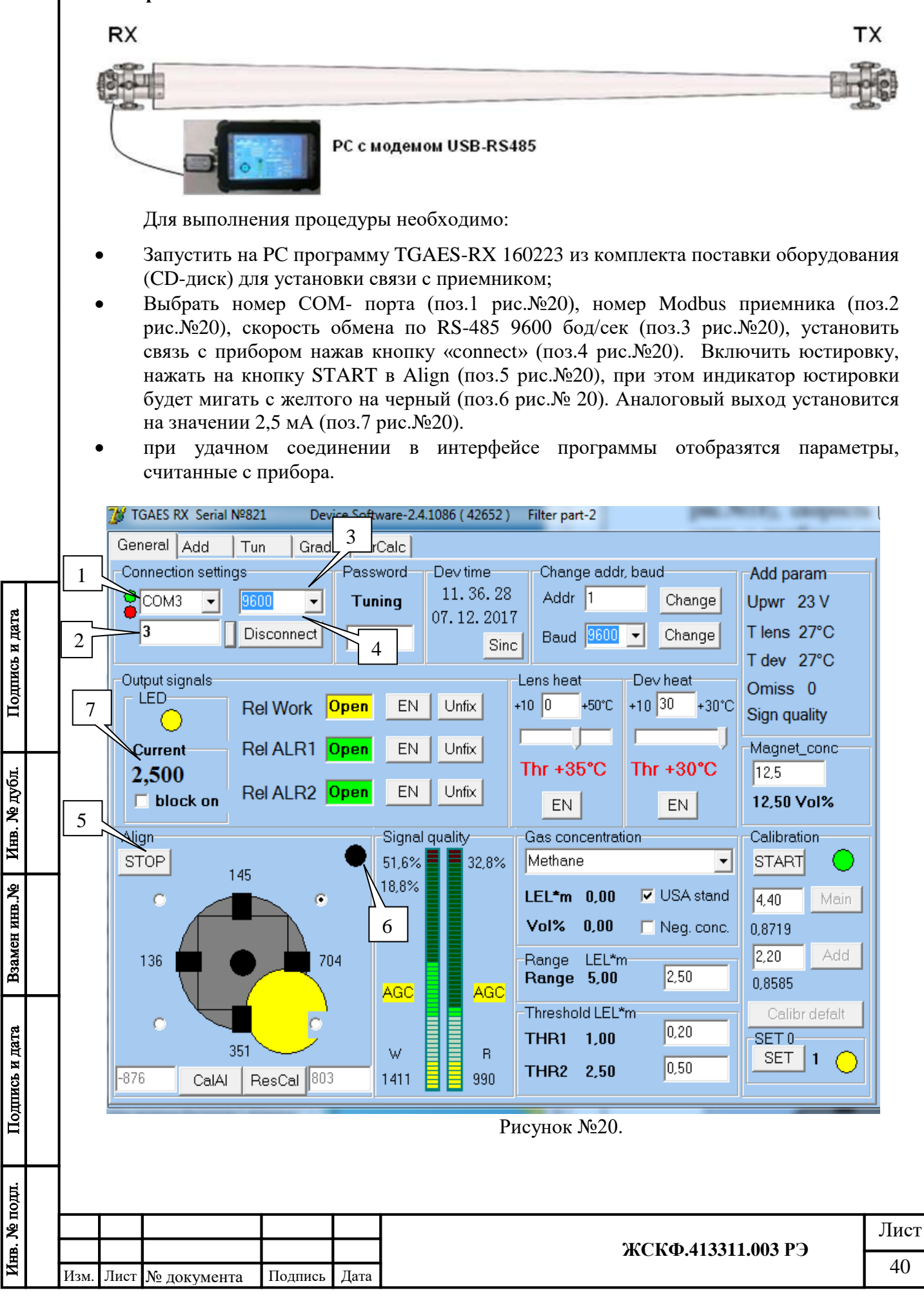

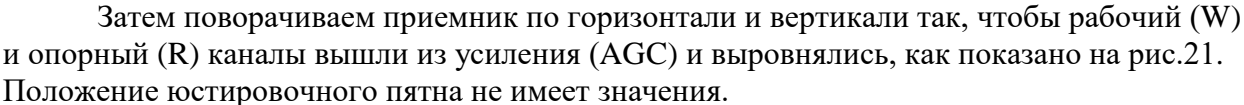

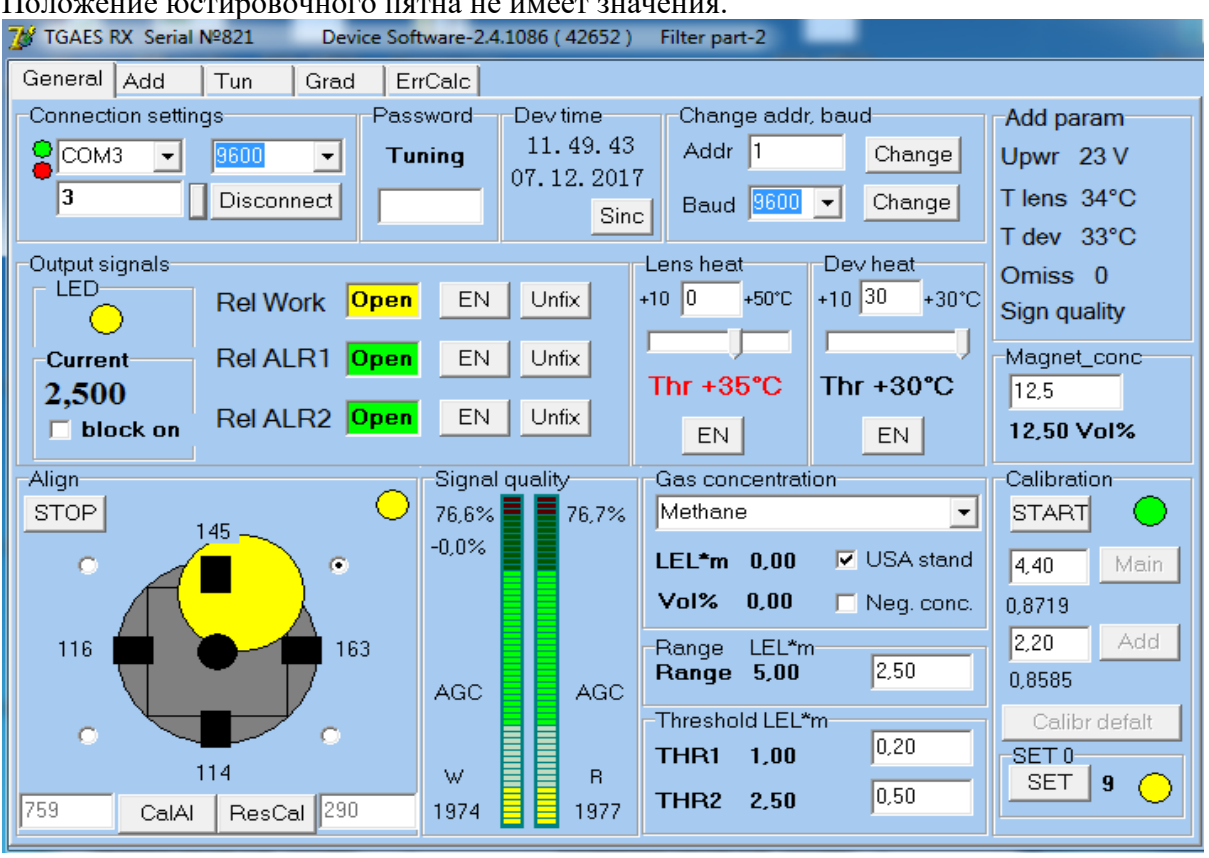

Рисунок №21.

После того как каналы выровняли, нажимаем кнопку CalAl (поз. 1 рис.22), STOP (поз. 2 рис.22) в Align и устанавливаем ноль нажав кнопку SET (поз. 3 рис.22).

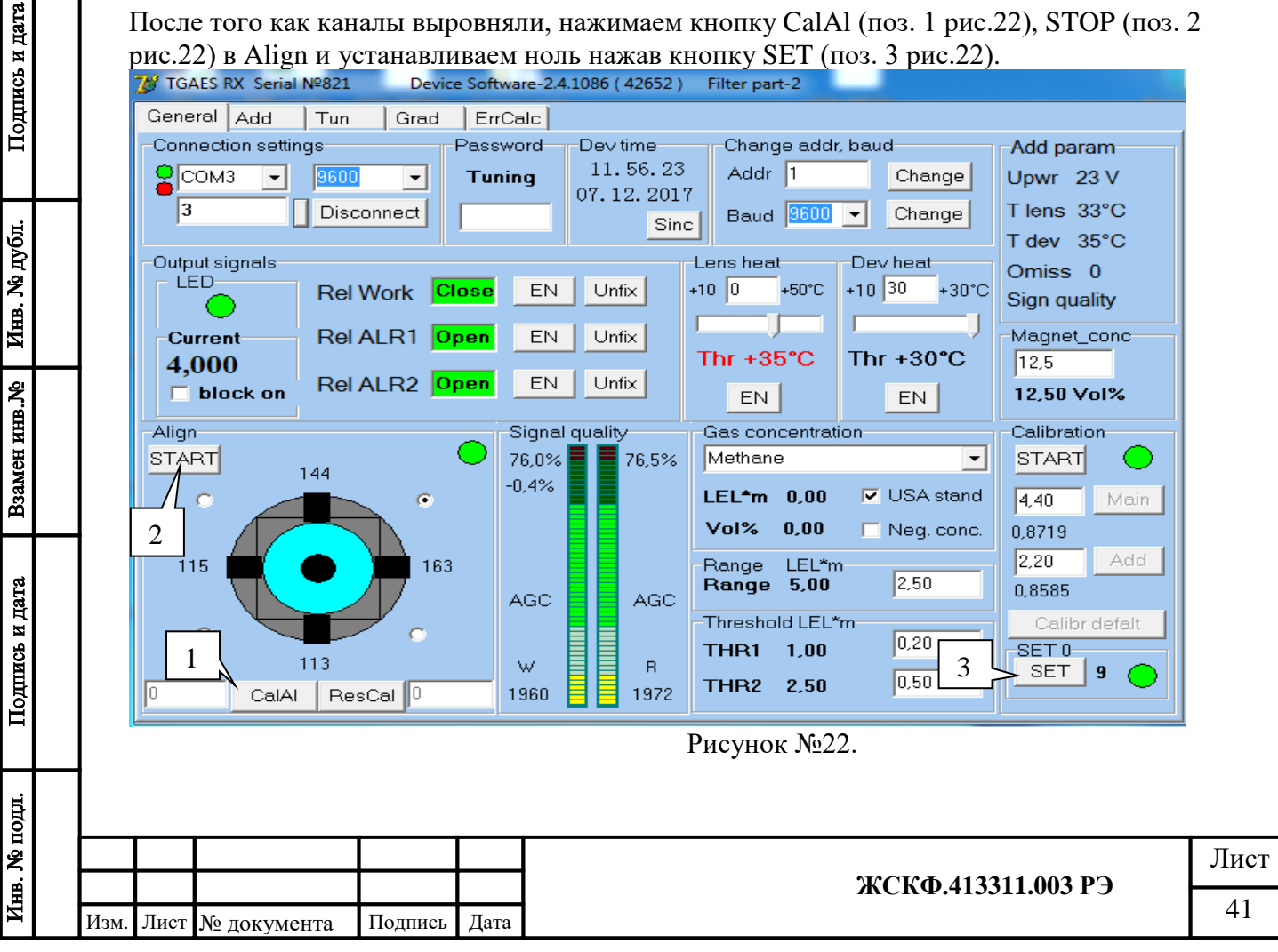

#### **9.4 Установка нуля по RS-485**

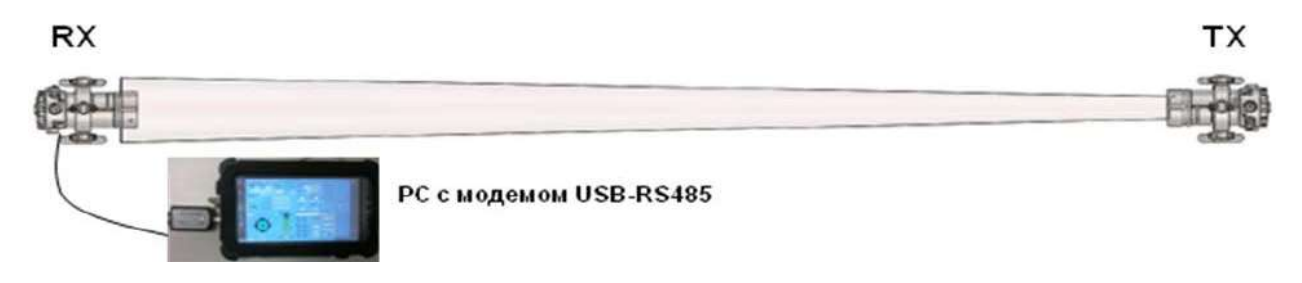

Перед проведением установки нуля и калибровки газоанализатора необходимо убедиться (с помощью переносного газоизмерительного прибора / газосигнализатора) в отсутствии загазованности на всем протяжении измерительной трассы между модулями ТГАЭС и отсутствии всяких препятствий, перекрывающих луч.

Повторную установку нуля следует проводить всякий раз, когда прибор переносится в новое место, а также после очистки и повторной юстировки.

Установку нуля и калибровку ТГАЭС проводят при подготовке к проведению поверки в случае несоответствия погрешности преобразования требованиям настоящего РЭ.

При проведении работ по установке нуля и калибровке используются следующие средства:

а) РС – IBM-совместимый персональный компьютер с операционной системой Windows и свободным портом COM (далее – PC);

б) кювета калибровочная, конвертор RS-232 / RS-485 ADAM (при необходимости);

в) источник питания, миллиамперметр (мультиметр);

г) ПВХ-трубки, ротаметр, вентиль точной регулировки;

д) программное обеспечение (из комплекта принадлежностей на CD-диске).

При проведении работ по калибровке прибора по поверочным газовым смесям (ПГС) установленной концентрации необходимо использовать ПГС с внутренним давлением определяемой смеси в баллоне – не менее 1000 кПа. Падение давления в баллоне нижеуказанного значения вызывает неравномерность подачи ПГС и, следовательно, отрицательно сказывается на достоверности показаний ТГАЭС.

Работы по установке нуля и калибровке прибора от персонального компьютера необходимо проводить вне взрывоопасной зоны.

Необходимо:

Подпись и дата

Инв. № дубл.

Взамен инв. №

Подпись и дата

- установить специальную калибровочную кювету (из комплекта поставки газоанализатора) между передающим и приемным модулями ТГАЭС таким образом, чтобы обеспечить прохождение оптического ИК-излучения сквозь кювету, содержащую поверочную газовую смесь.
- соединить при помощи проводов газоанализатор с компьютером и блоком питания в соответствии с рис. №23.

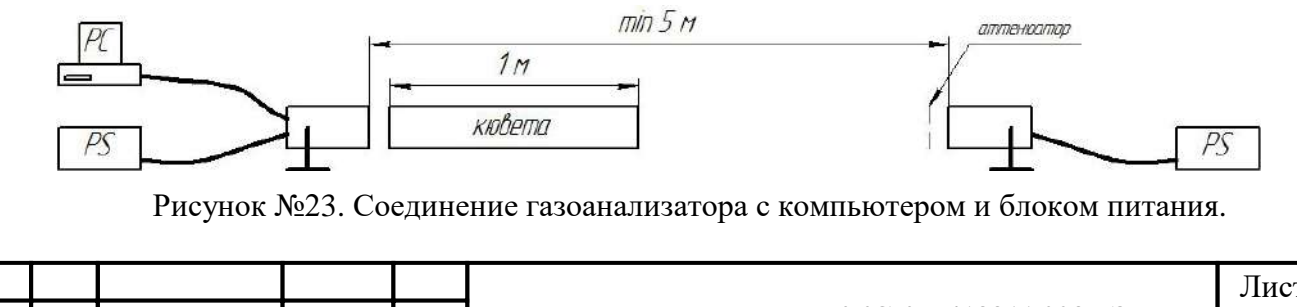

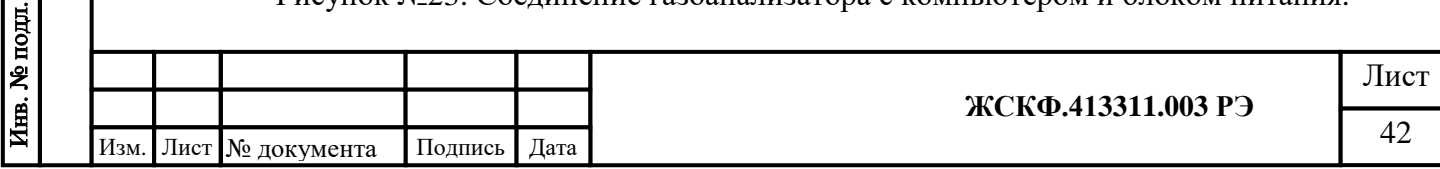

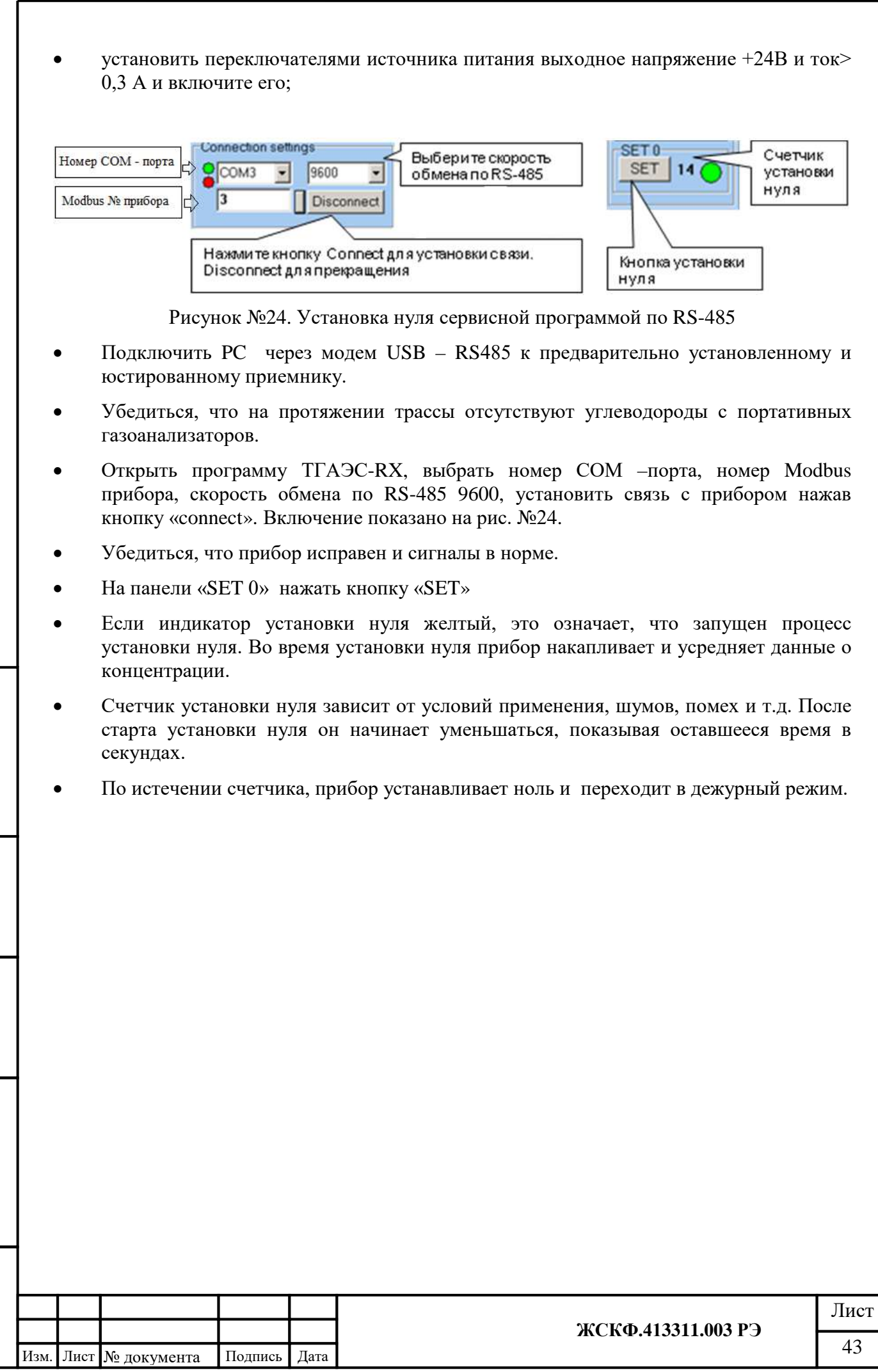

Взамен инв. № Инв. № дубл. Подпись и дата Инв. № подл.

Подпись и дата

## **9.5 Калибровка по RS485**

Для перевода прибора в режим калибровки необходимо нажать клавишу START (рис.25 поз.1) после чего световой индикатор режима калибровки начнет менять цвет с зеленого на черный (рис.25 поз.2), при этом аналоговый выход установится на значении 3,2 мА.

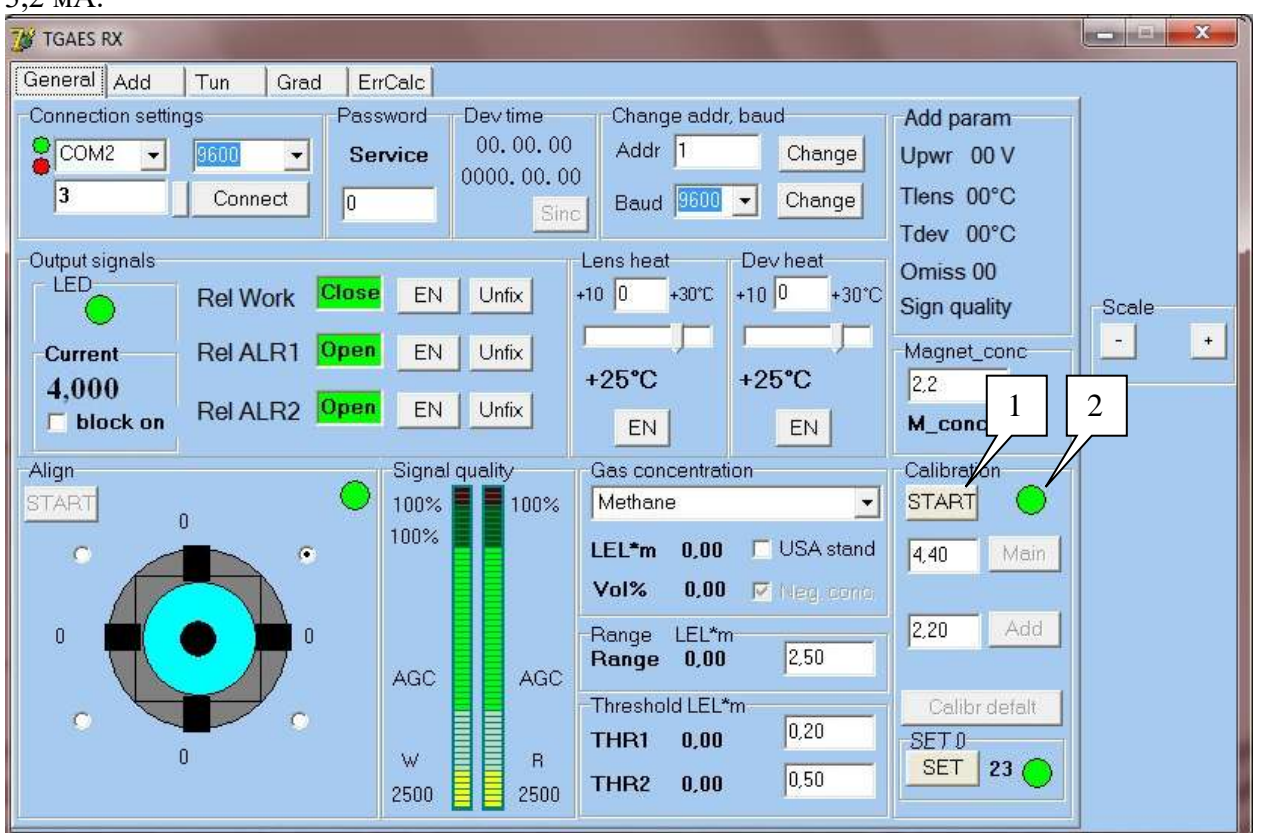

Рисунок№ 25 – Главное окно программы TGAES-RX

## **При калибровке по большой смеси** необходимо:

- соединить вход баллона, содержащего поверочную газовую смесь со штуцером калибровочной кюветы ПВХ-трубкой и продуть её в течение 5…7 мин. потоком 2...4 л/мин до стабилизации показаний газоанализатора концентрацией близкой к 90% от диапазона измерения.
- ввести значение концентрации в объемных долях целевого компонента, указанное в паспорте на поверочную газовую смесь, в строку записи большой концентрации
- нажать клавишу Main. В журнале сообщений (вкладка «Add») появится запись «Cal. Main points».

**При калибровке по средней смеси** необходимо:

- соединить вход баллона, содержащего поверочную газовую смесь со штуцером калибровочной кюветы ПВХ-трубкой и продуть её в течение 5…7 мин. потоком 2...4 л/мин до стабилизации показаний газоанализатора концентрацией близкой к 50% от диапазона измерения.
- ввести значение концентрации в объемных долях целевого компонента, указанное в паспорте на поверочную газовую смесь, в строку записи средней концентрации и нажать клавишу Add. В журнале сообщений появится запись «Cal. Add points».
- соединить вход баллона, содержащего нулевую поверочную газовую смесь (азот), со штуцером калибровочной кюветы ПВХ-трубкой и продуть её в течение 5…7 мин.

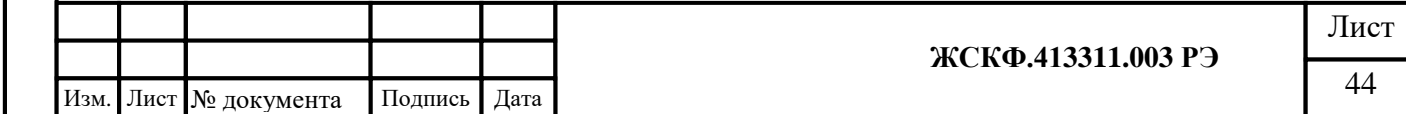

потоком 2…4 л/мин до стабилизации нулевых показаний газоанализатора нажать клавишу Stop для завершения режима калибровки и выхода прибора в дежурный режим.

## **9.6 Процедура точной юстировки с использованием HART.**

**Цоколевка HART коннектора**

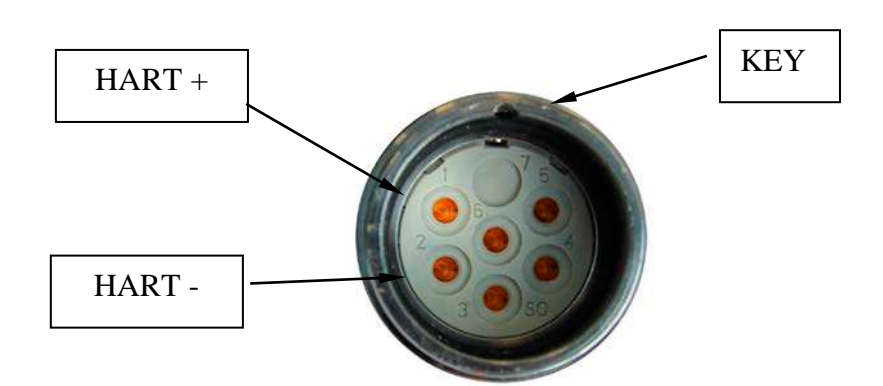

Рисунок №26. Цоколевка HART- коннектора.

В большинстве случаев, при использовании изолированного искрозащищенного коммуникатора, полярность подключения не имеет значения. Следует использовать, поставляемый в комплекте, провод для подключения коммуникаторов.

- 1. Подключить HART-коммуникатор согласно схеме №2 подключения приборов c использованием 4-20мА и HART-коммуникатора
- 2. Выберите на коммуникаторе соответствующий прибор. Установите связь с прибором.
- 3. Убедитесь, что прибор исправен и сигналы в норме.

дата

4. Убедитесь, что на протяжении трассы отсутствуют углеводороды.

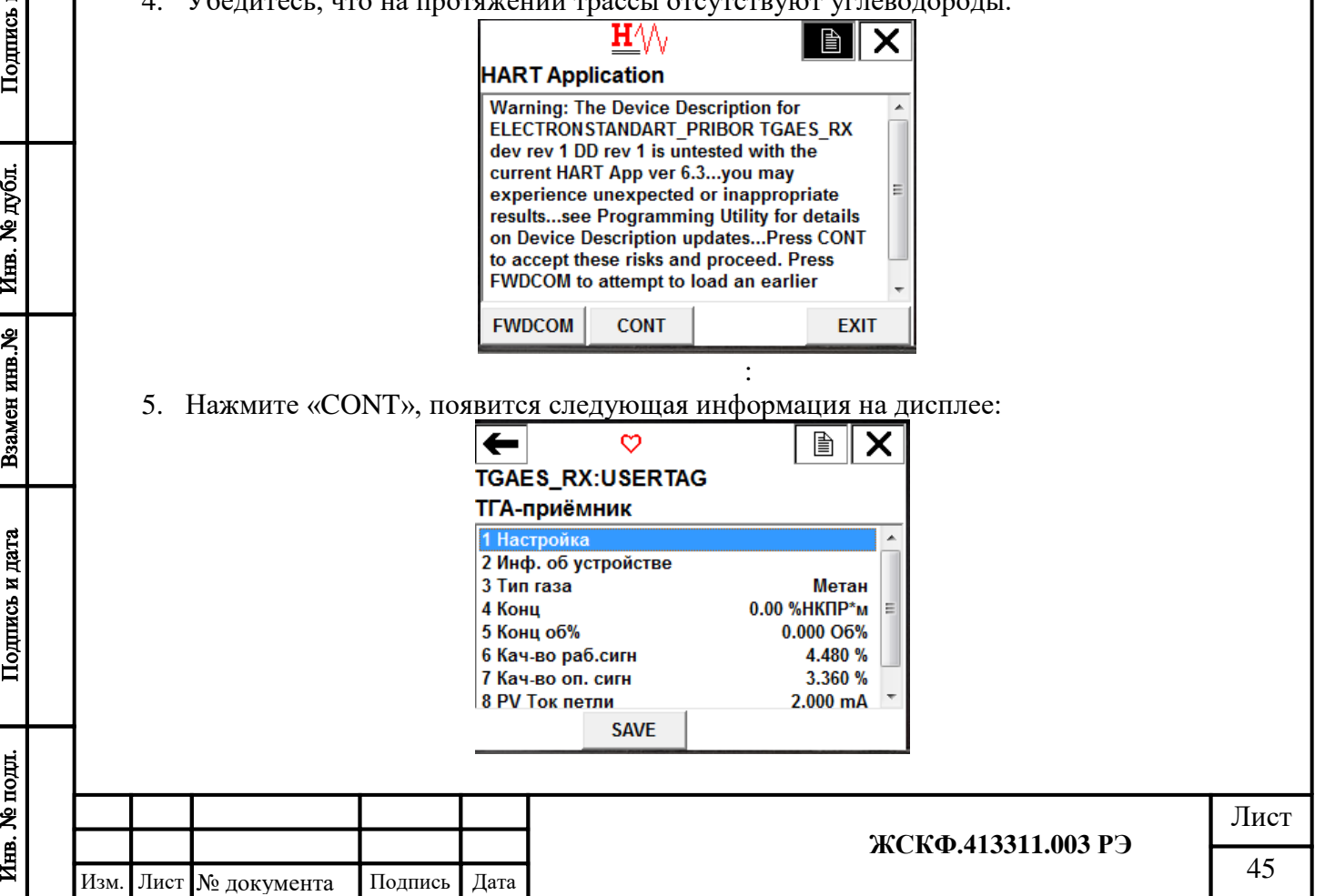

6. Войти в режим юстировки, следуя меню: Настройка → Калибровка → Проц. Калибр. → Юстировка.

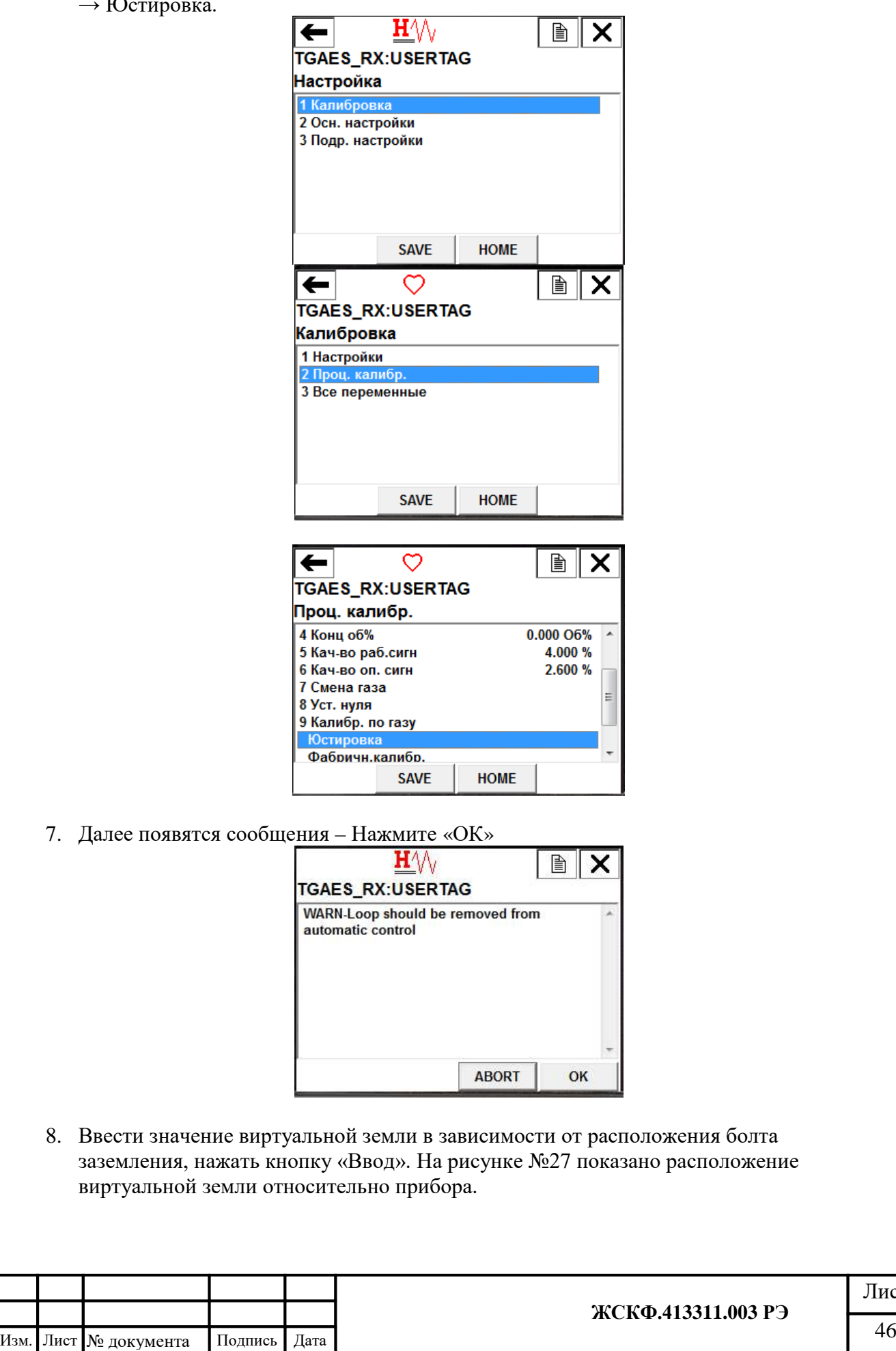

Подпись и дата

Взамен инв. № Инв. № дубл.

Подпись и дата

Инв. № подл.

Лист

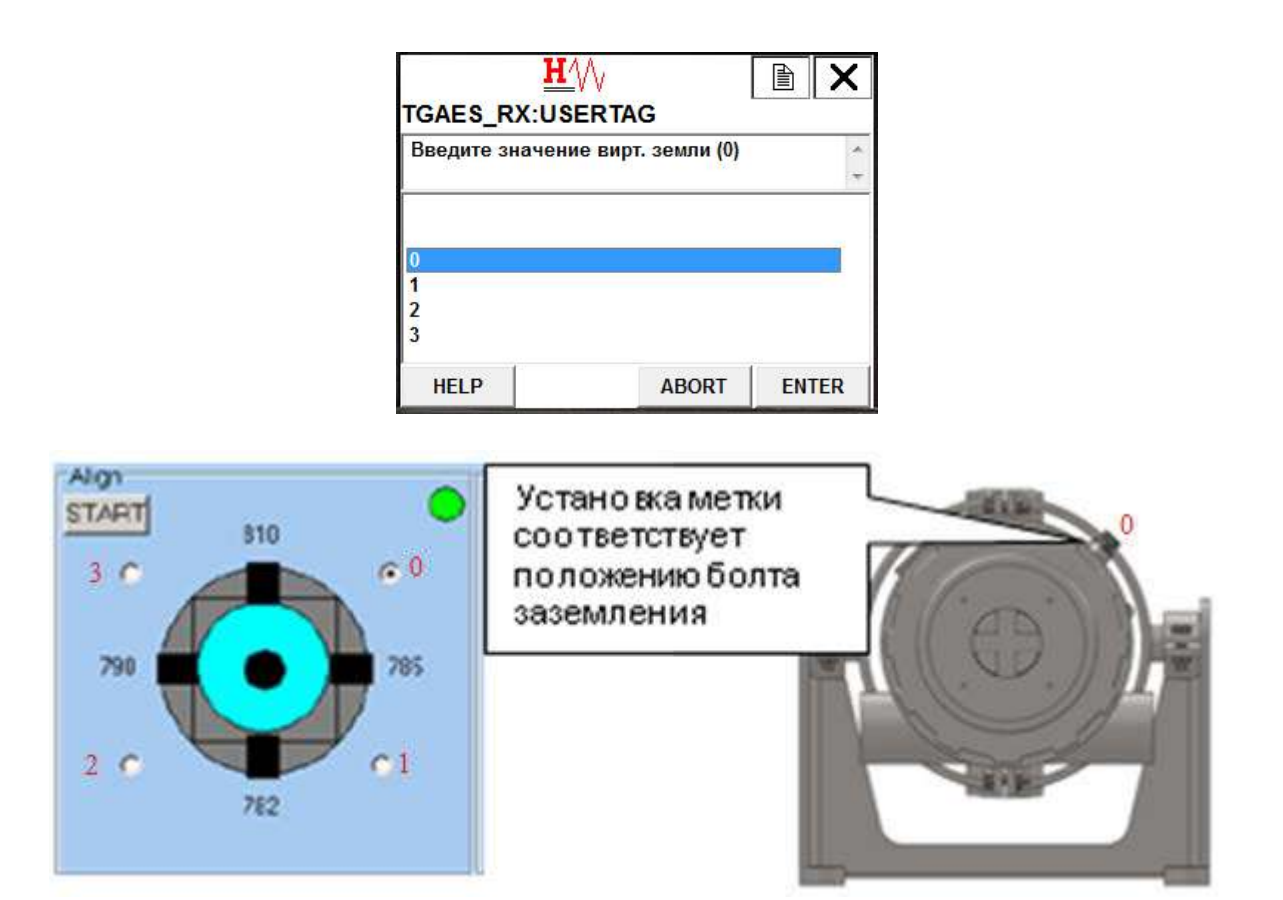

Рисунок№27.Выбор виртуальной земли.

*Примечание:«0» - соответствует положению прибора относительно болта заземления в горизонтальном положении, дальше расположение цифр соответствует перемещению положения прибора по часовой стрелке.*

9. Далее нажать «ENTER»

Подпись и дата

Инв. № дубл.

Взамен инв. №

Подпись и дата

10. Подтверждение заземления – две одинаковые цифры в выбранном значении виртуальной земли. В появившемся окне нажать кнопку «Ок».

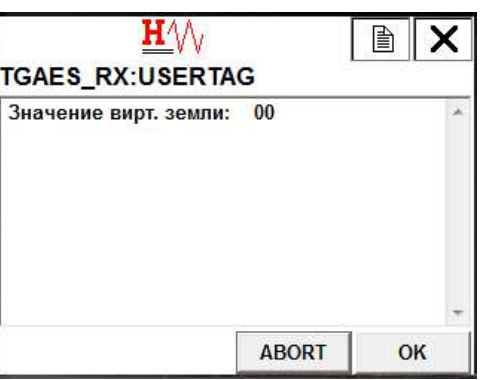

11. Процедура юстировки

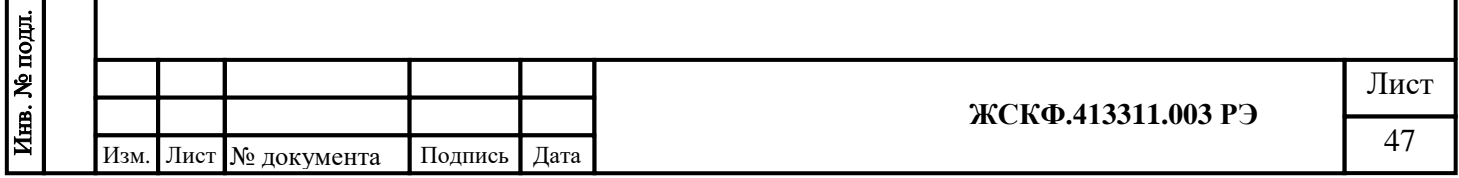

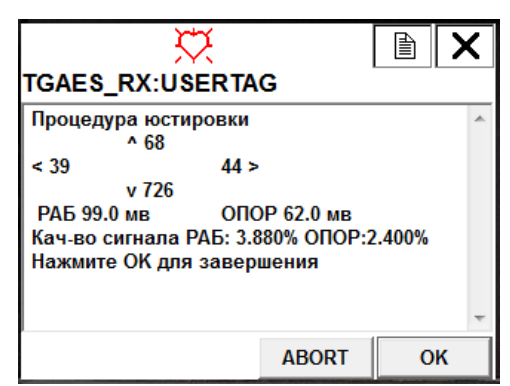

При использовании HART-коммуникатора приемник настраивается вручную в плоскости относительно передатчика до тех пор, пока на информационном табло HART коммуникатора значения «а» и «б», «с» и «д» будут различаться в пределах не более 30 единиц. Разница качества сигнала между рабочим и опорным каналом после настройки должны быть не более 10%.

- Если значение «а» больше значения «б», то приемник необходимо повернуть вправо
- Если значение «б» больше значения «а», то приемник необходимо повернуть влево
- Если значение «с» больше значения «д», то приемник необходимо опустить вниз
- Если значение «д» больше значения «с», то приемник необходимо поднять вверх

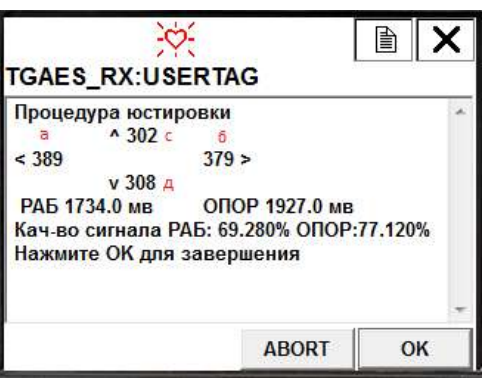

12. Для завершения настройки необходимо нажать кнопку «Ок».

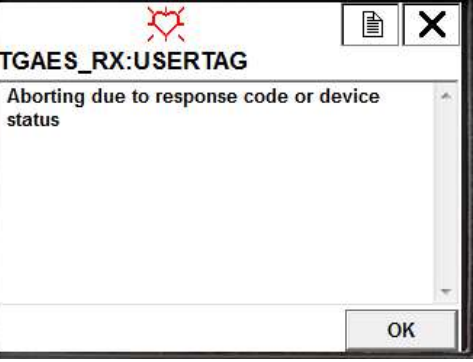

13. Светодиод становится зеленым, аналоговый выход 4мА, затем следует

последовательно нажать кнопки «Ок», «Юстировка завершена».

- 14. Для оптимальной настройки один из каналов, «рабочий» или «опорный», рекомендуется юстировать в диапазоне от 30 до 90%
- 15. После завершения юстировки необходимо установить «0» (см. п. 9.4).

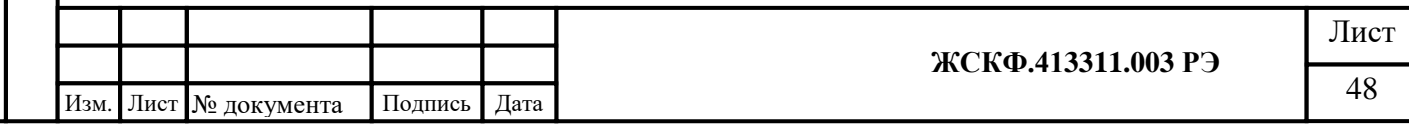

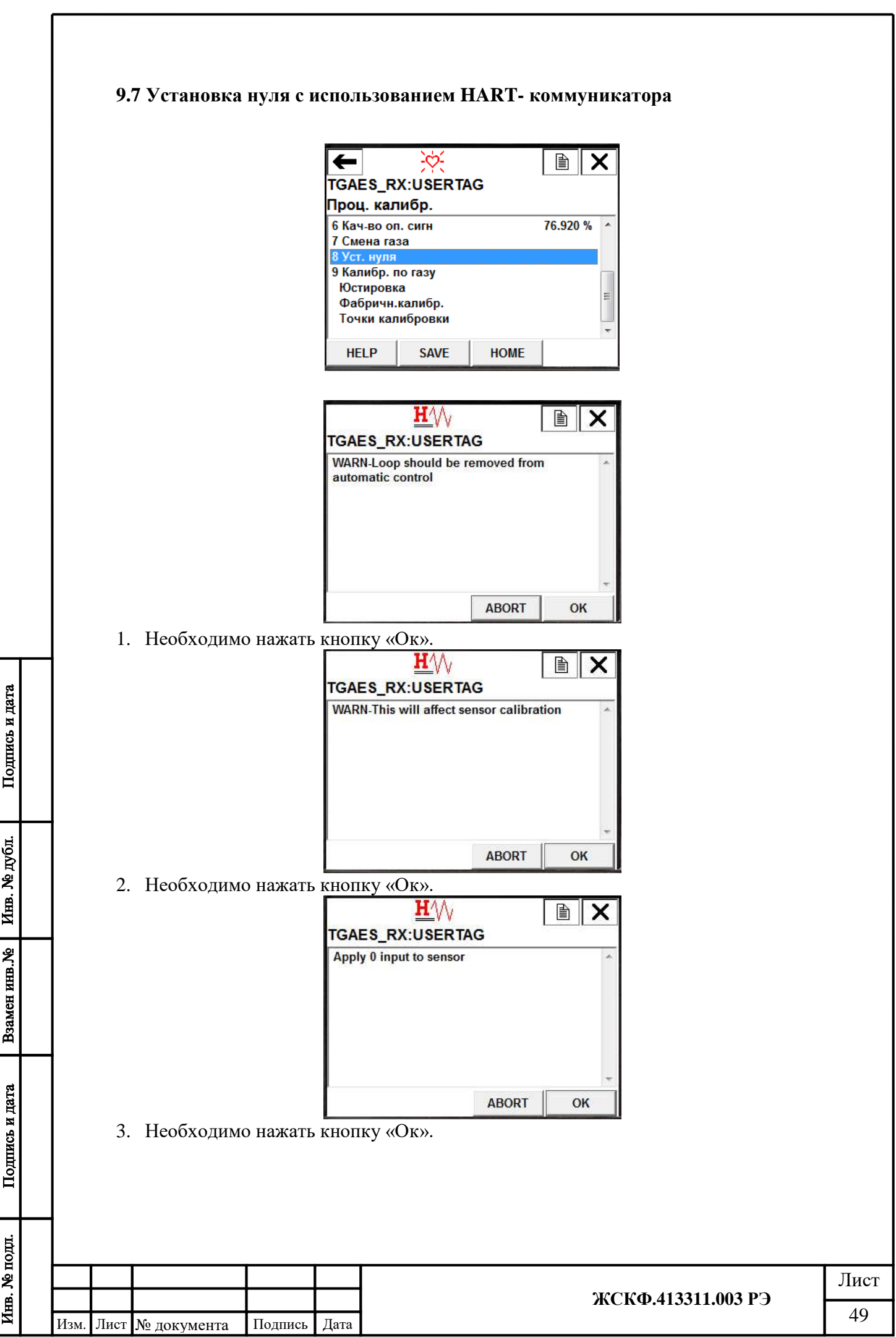

# **9.8 Калибровка с использованием HART- коммуникатора**

- 1. Подключить HART-коммуникатор согласно схеме №2 подключения приборов c использованием 4-20мА и HART-коммуникатора
- 2. Выберите на коммуникаторе соответствующий прибор. Установите связь с прибором.
- 3. Убедитесь, что прибор исправен и сигналы в норме.
- 4. Убедитесь, что на протяжении трассы отсутствуют углеводороды.

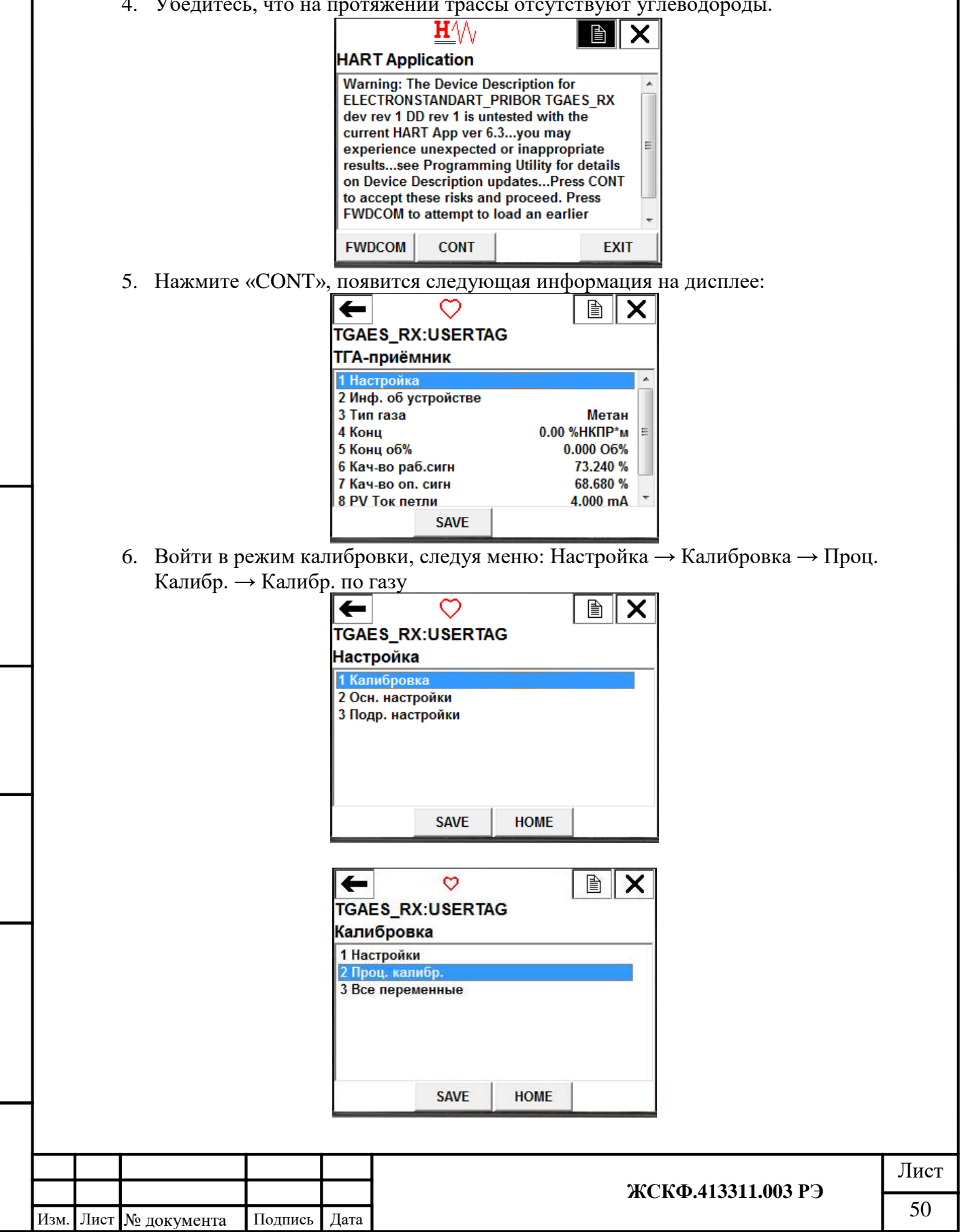

Подпись и дата

Взамен инв. № 1 Инв. № дубл.

Подпись и дата

Инв. № подл.

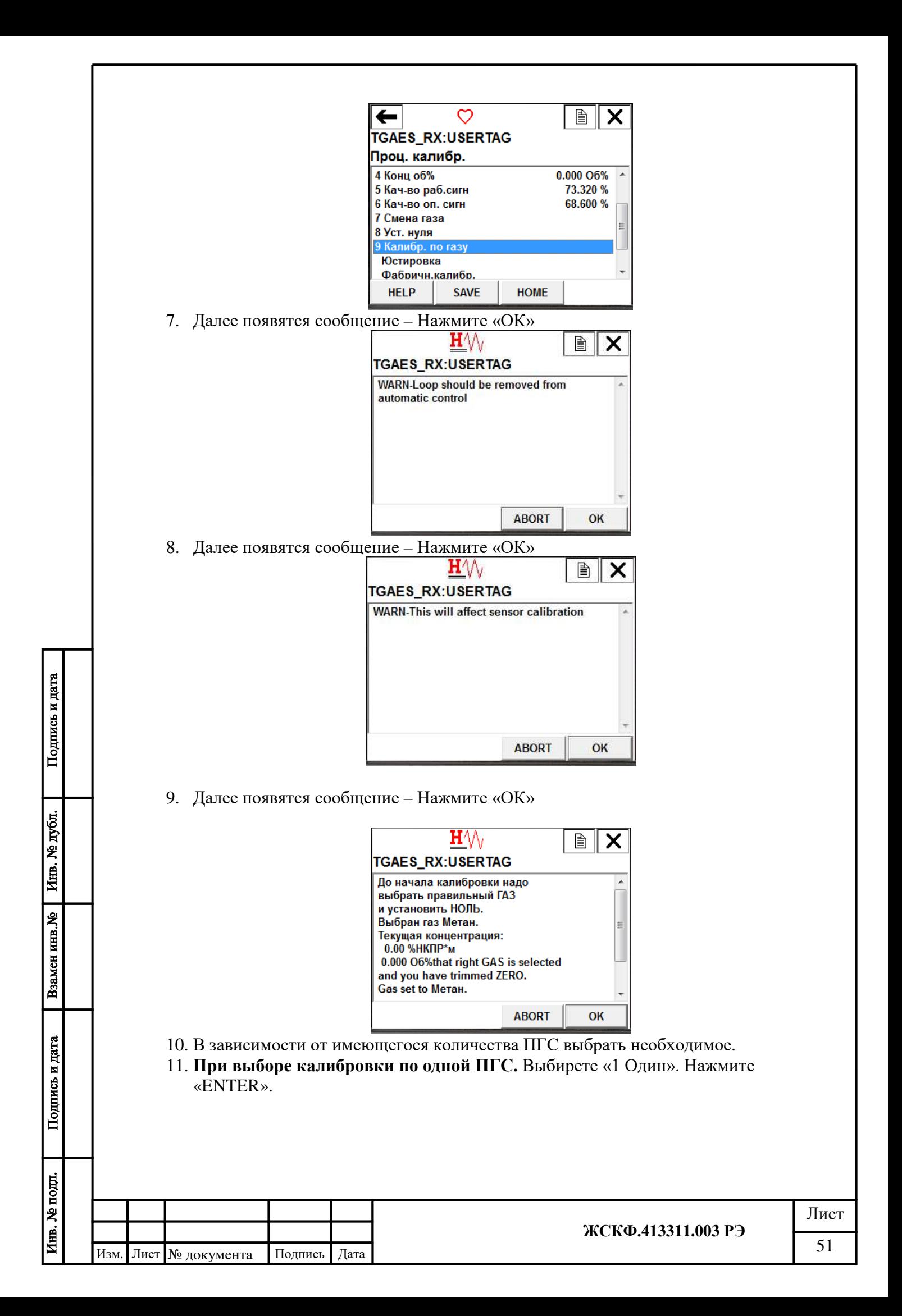

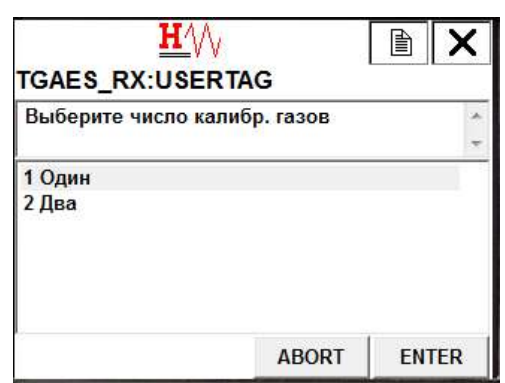

12. Далее появятся сообщение. Вставьте кювету, заполненную ПГС в оптический путь приемника и передатчика. Дождитесь стабилизации показаний. Нажмите «ОК».

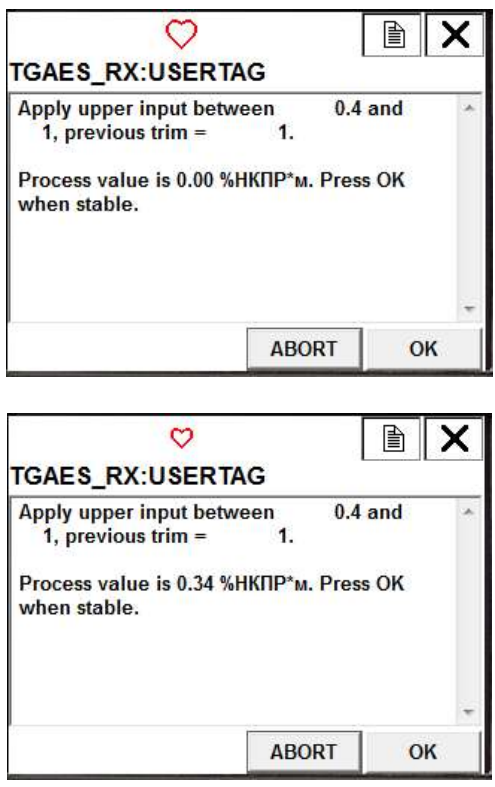

13.В появившемся окне введите значение подаваемой ПГС в об.д.%.

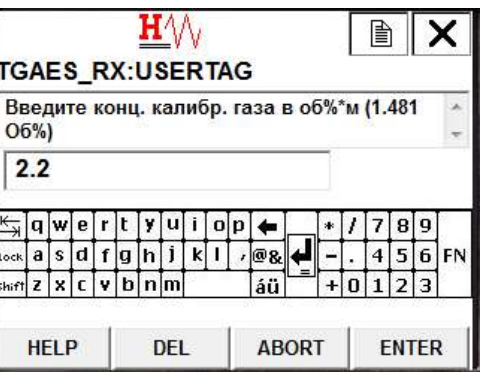

14. Далее появятся сообщение – Нажмите «ОК».

Подпись и дата

Взамен инв. № Инв. № дубл.

Подпись и дата

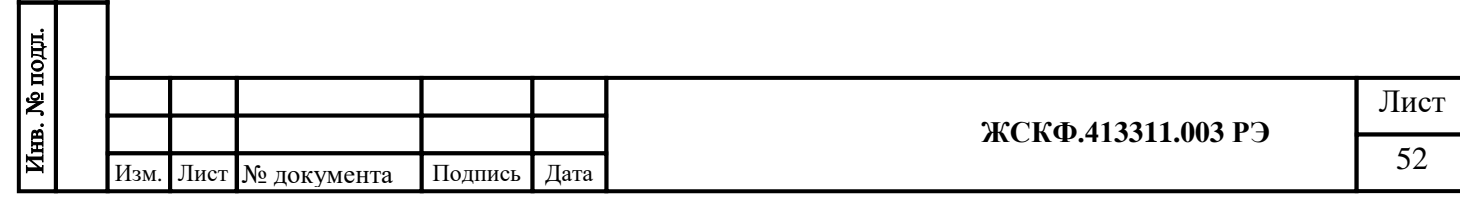

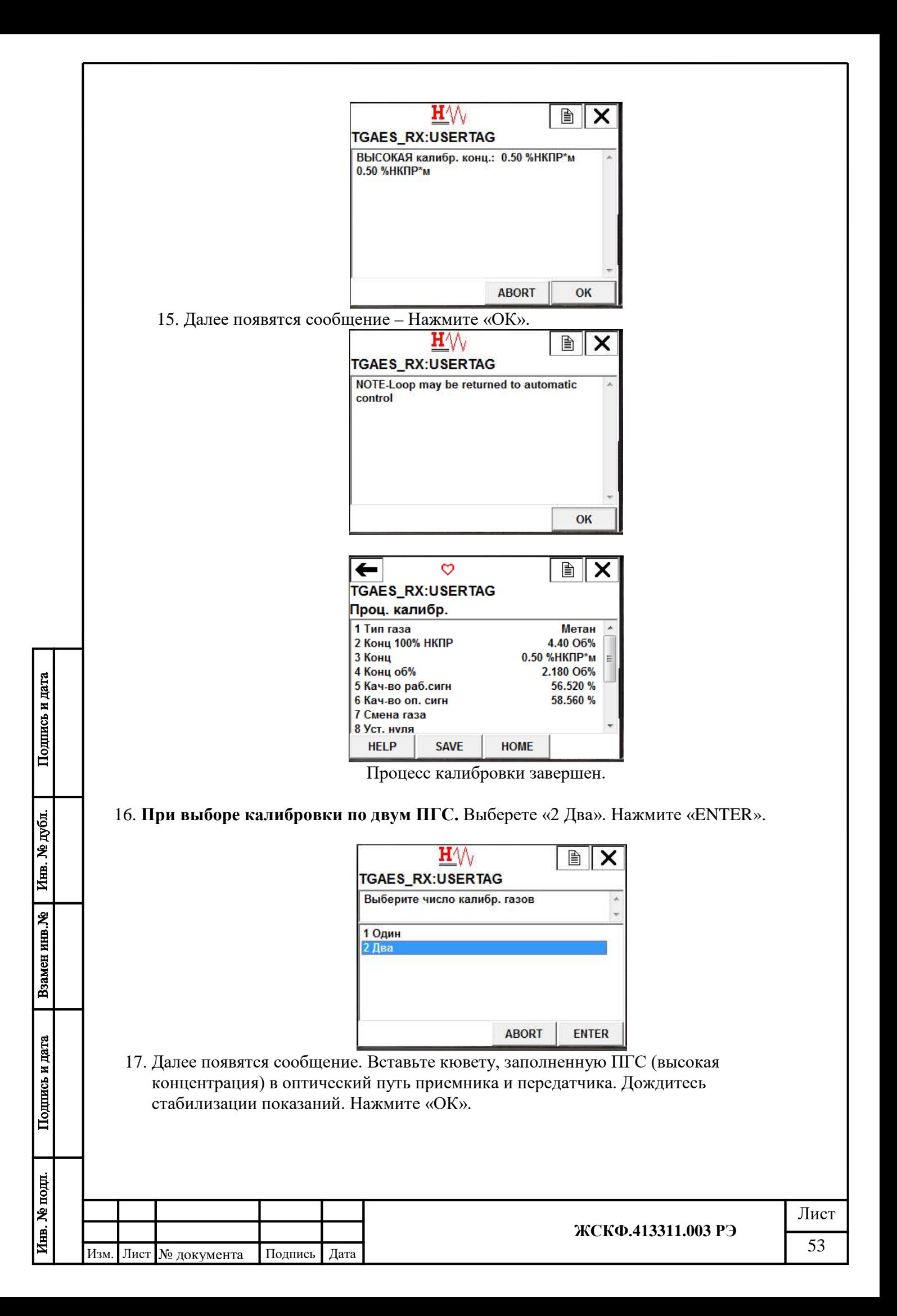

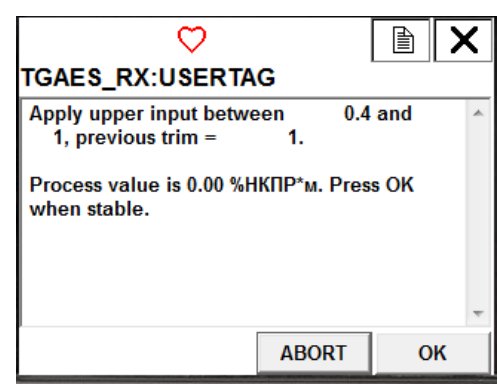

18. Далее появятся сообщение – Нажмите «ОК».

Подпись и дата

Инв. № дубл.

Взамен инв. №

Подпись и дата

pщ.

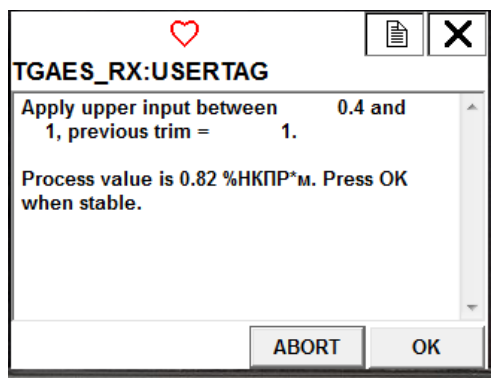

18.В появившемся окне введите значение высокой подаваемой ПГС в об.д.%. Нажмите «ENTER».

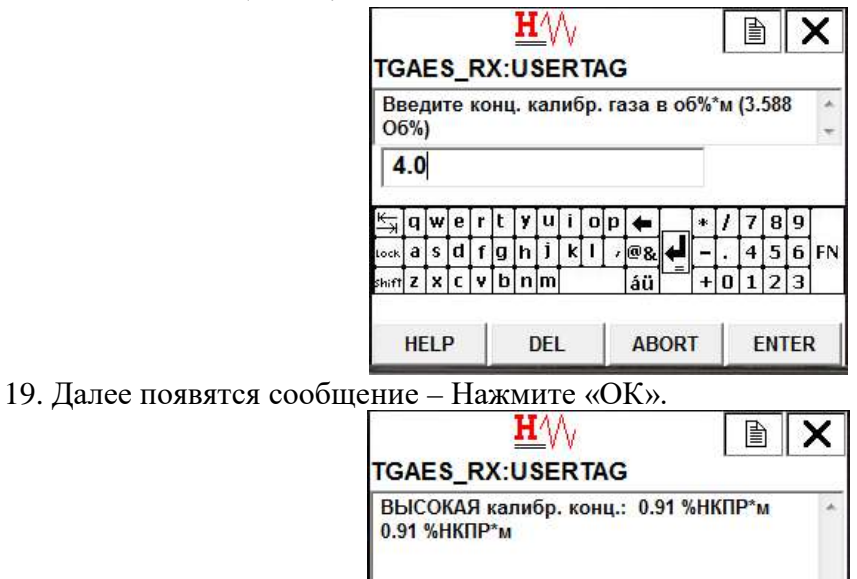

20. Далее появятся сообщение. Вставьте кювету, заполненную ПГС (средняя концентрация) в оптический путь приемника и передатчика. Дождитесь стабилизации показаний. Нажмите «ОК».

**ABORT** 

OK

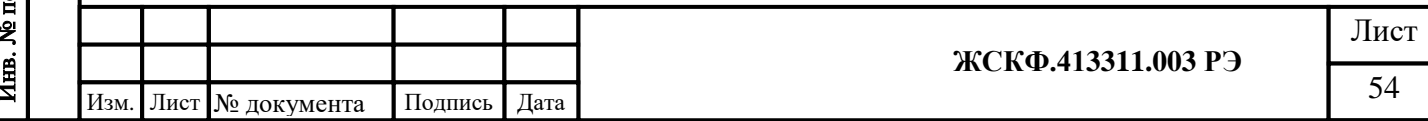

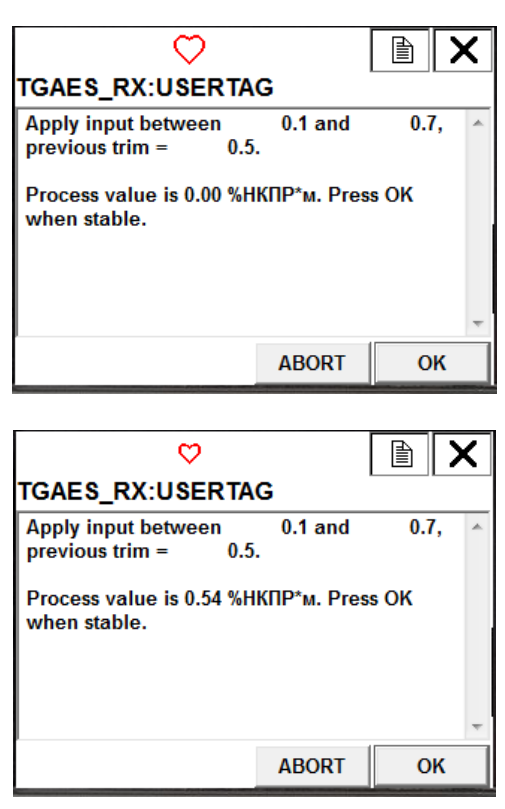

21. В появившемся окне введите значение средней подаваемой ПГС в об.д.%. Нажмите «ENTER».

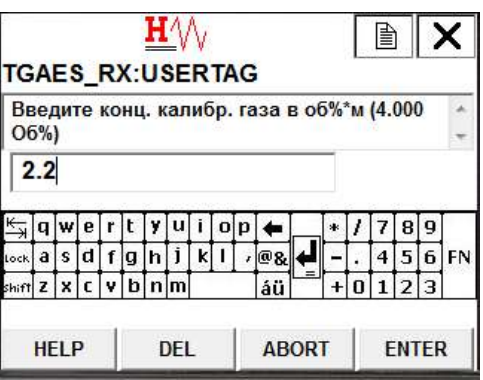

22. Далее появятся сообщение – Нажмите «ОК».

Подпись и дата

Взамен инв. № 1 Инв. № дубл.

Подпись и дата

 $\mathbf{B}$ 

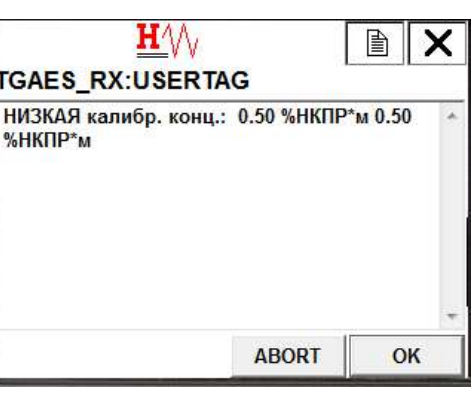

23. Далее появятся сообщение – Нажмите «ОК».

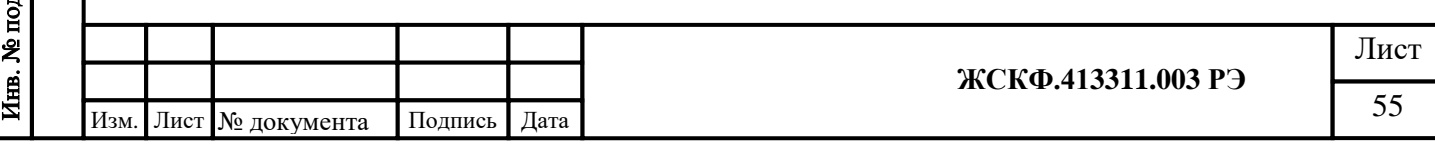

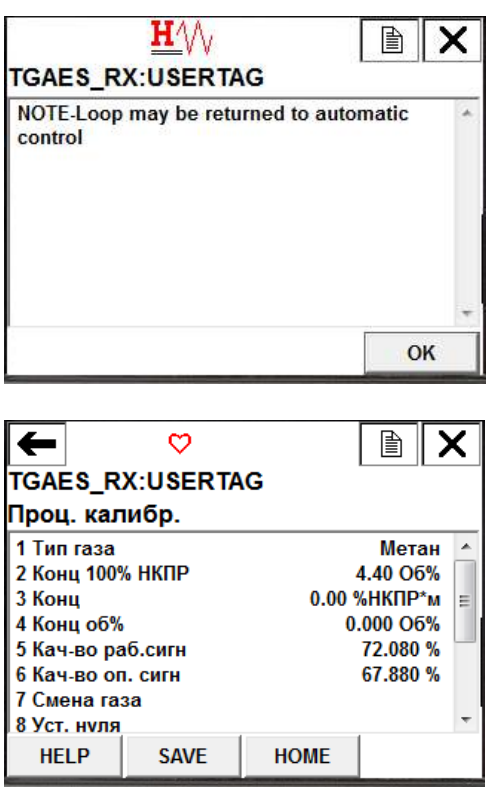

Процесс калибровки завершен.

## **9.9 Установка нуля и калибровка с использованием магнитного ключа**

В приборе предусмотрена функция установки нуля и калибровки по одной точке (дополнительная, средняя концентрация) с помощью магнитного ключа. Калибровка прибора должна производиться по концентрации более 30% от установленного диапазона в НКПР·м. Перед калибровкой, значение калибровочной концентрации должно быть записано в прибор с помощью сервисной программы в % об.д. или через HART коммуникатор.

Калибровка имеет последовательный алгоритм, шаги которого индицируются с помощью состояния светодиода на корпусе прибора. Для переключения шагов требуется установка магнитного ключа (см.рис.№28) на 1-2 секунды.

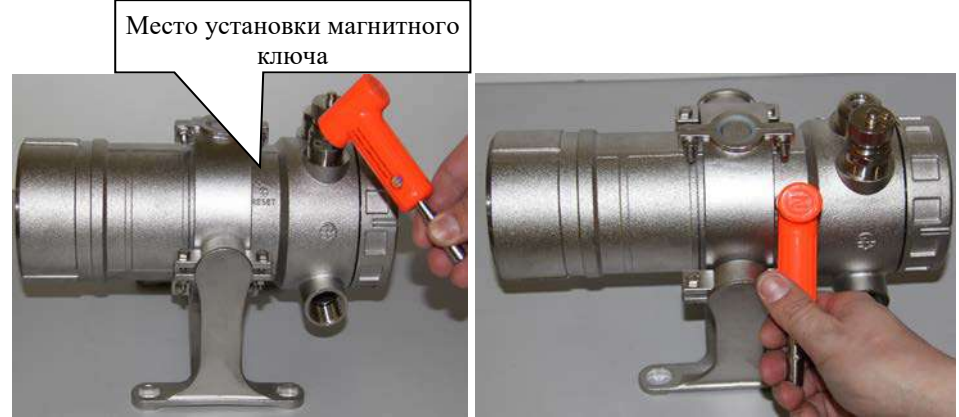

Рисунок №28. Установка магнитного ключа.

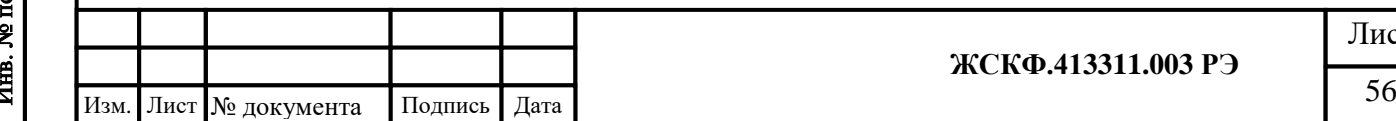

#### **Для установки нуля и калибровки:**

1. Убедитесь, что на протяжении трассы отсутствуют углеводороды.

- 2. Убедитесь, что прибор исправен и выходные сигналы соответствуют установленным значениям режима «Норма».
- 3. Установите магнитный ключ к метке на корпусе прибора, наблюдайте мигающий зеленый светодиод – прибор готов к установке нуля. (в случае блокировки токового выхода в сервисной программе значение тока установится на 3,2 мА)
- 4. Установите ключ второй раз, цвет светодиода изменится на красный (мигающий, 1 раз в секунду) – произошла установка нуля, прибор готов к калибровке. Проконтролируйте установку тока 4.00 мА (если не выбран режим блокировки токового выхода). Если калибровка не требуется то, не подавая газ, установите ключ два раза для выхода из режима установки нуля.
- 5. Подайте газ концентрации, которая ранее была записана в память прибора.
- 6. Установите ключ. Проконтролируйте учащенное мигание красного светодиода (4 раза в секунду) – калибровка произведена, прибор готов к выходу в дежурный режим. Проконтролируйте соответствие выходного тока подаваемой концентрации (если не выбран режим блокировки токового выхода)
- 7. Для выхода из режима калибровки, снимите газ, установите ключ, прибор переходит в дежурный режим, проконтролируйте значения выходных параметров, соответствующих установленным: светодиод зеленый, ток 4,00 мА.

*Примечание: Для выхода из режима калибровки требуется обязательное снижение концентрации до уровня менее 20% от диапазона.*

*Через три минуты бездействия, после активации режима калибровки или после каждого шага прибор автоматически переходит в дежурный режим.*

## **10 Проверка работоспособности**

Подпись и дата

Инв. № дубл.

Взамен инв. №

Подпись и дата

Проверка производится с помощью специальных пластин тестовых (Рис.№29), которые имитируют наличие известной концентрации определяемого газового компонента между передающим и приемными модулями газоанализатора.

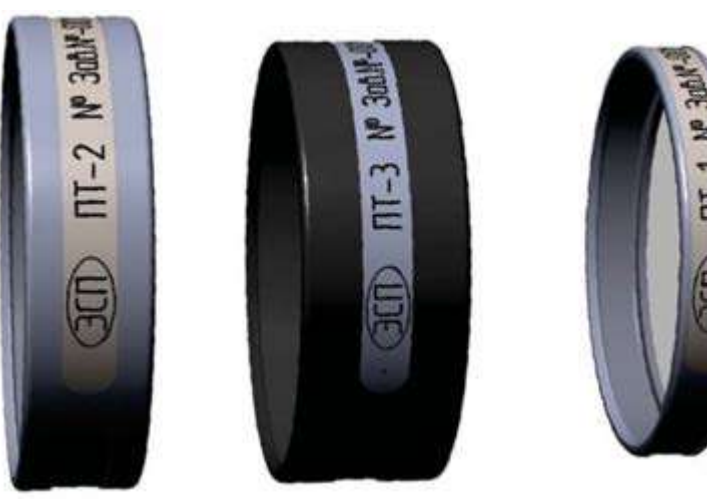

Рисунок№ 29 – Пластины тестовые

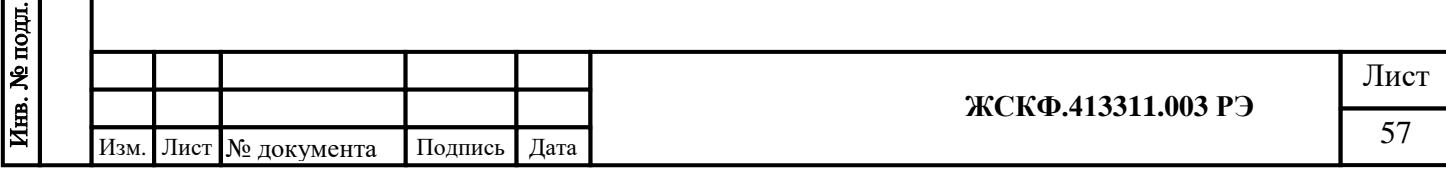

При выпуске ТГАЭС из производства фиксируется реакция каждого изделия на конкретный тип пластины тестовой, при этом выходные сигналы приемного модуля при измерении заранее установленной концентрации газа записываются в сертификате калибровки и на тестовой пластине данного конкретного приемника ТГАЭС.

Сравнение результатов контроля чувствительности по пластинам тестовым при выпуске из производства и в реальных условиях эксплуатации позволяет оценить работоспособность газоанализатора в целом.

Перед проведением работ по проверке работоспособности убедитесь в отсутствии загазованности в пределах измерительной трассы. Зайдите в режим "Калибровка" с помощью магнитного ключа (см. п.9.9). Установите выбранную тестовую пластину в непосредственной близости от стекла приемника, как показано на рис.№30 и проконтролируйте измеренную концентрацию. Концентрация, измеренная с помощью тест-пластины, не должна отличаться от концентрации, приведенной в таблице №7.

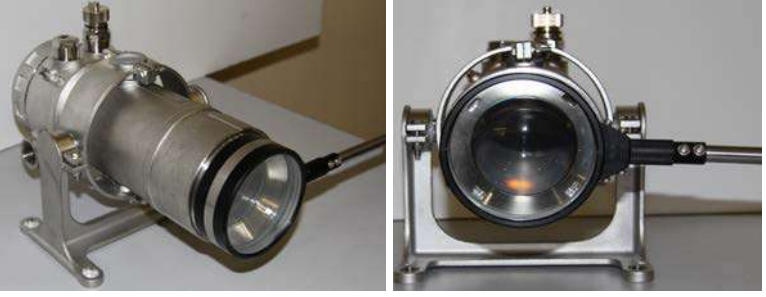

Рисунок №30 Установка тест-пластины.

Таблица№7. Диапазон номинальных значений интегральной концентрации для тест-пластины.

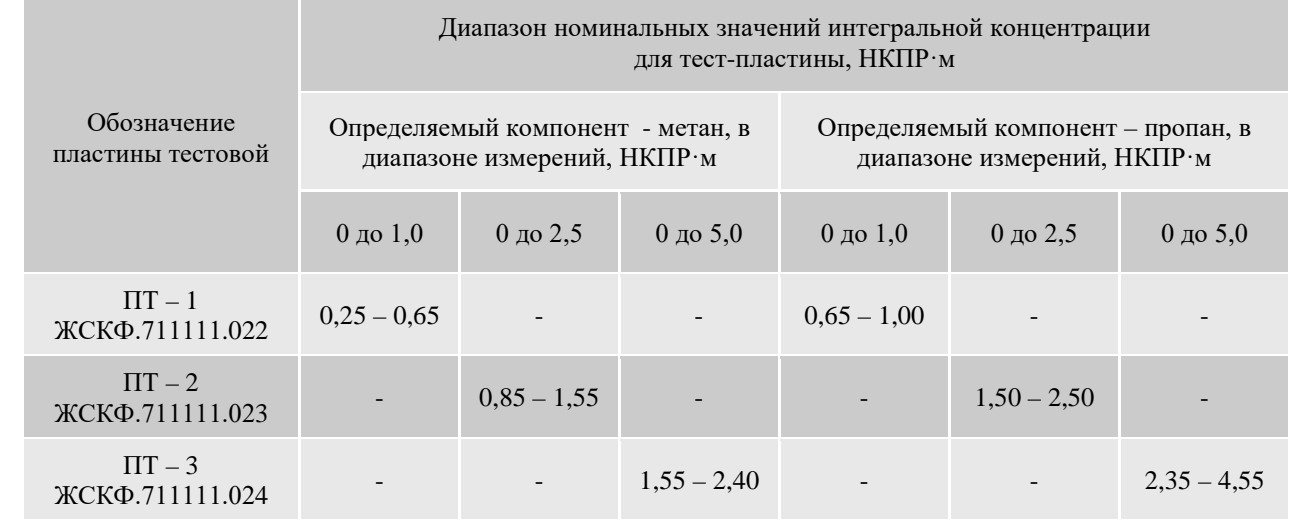

Погрешность показания пластин ± 0,1 НКПР·м от величины указанной на тест-пластине

#### **11 Техническое обслуживании**

Подпись и дата

Инв. № дубл.

Взамен инв. №

Подпись и дата

Газоанализатор ТГАЭС предназначен для длительной непрерывной работы и требует в процессе эксплуатации минимум технического обслуживания. Периодичность обслуживания устанавливает потребитель в зависимости от условий эксплуатации.

В общем случае техническое обслуживание сводится к следующим работам:

• Проверка работоспособности газоанализатора

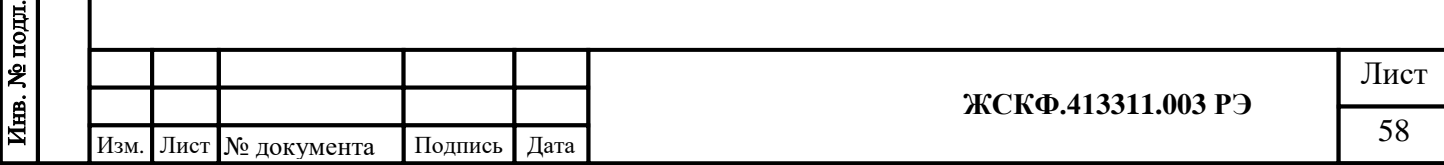

• Визуальный осмотр должен периодически проводится для гарантии того, что такие наружные помехи как грязь, снег или прочие загрязнители, не

блокируют контролируемую трассу, снижая тем самым качественные характеристики газоанализатора.

• Очистка оптических элементов при необходимости. Очистка оптических элементов требуется, если имеется сигнал о неисправности. При очистке оптических элементов необходимо действовать осторожно, чтобы не повредить поверхность линз. Протирать нужно мягкой тканью, смоченной чистой водой или спиртом.

**Внимание:** Отключить модули газоанализатора во время очистки – летучие *органические компоненты очистительных средств могут вызывать состояние ложной тревоги.*

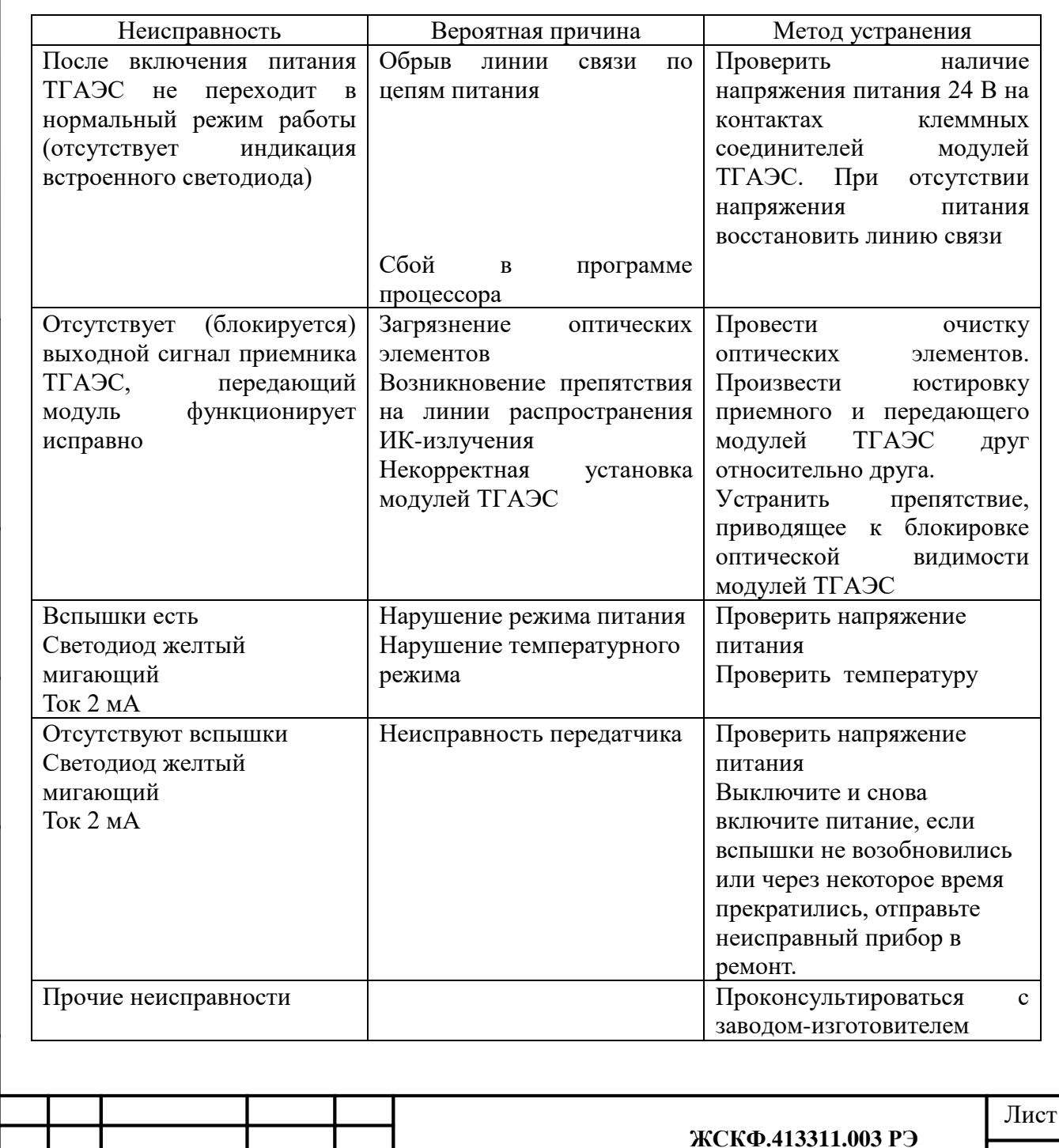

### **12 Возможные неисправности и способы их устранения**

Подпись и дата

Инв. № дубл.

Взамен инв. №

Подпись и дата

Инв. № подл.

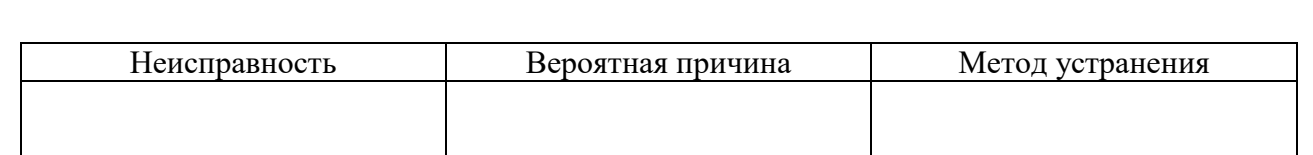

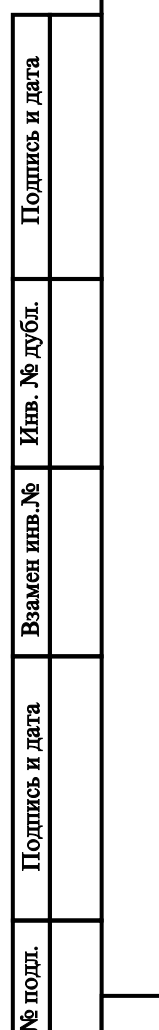

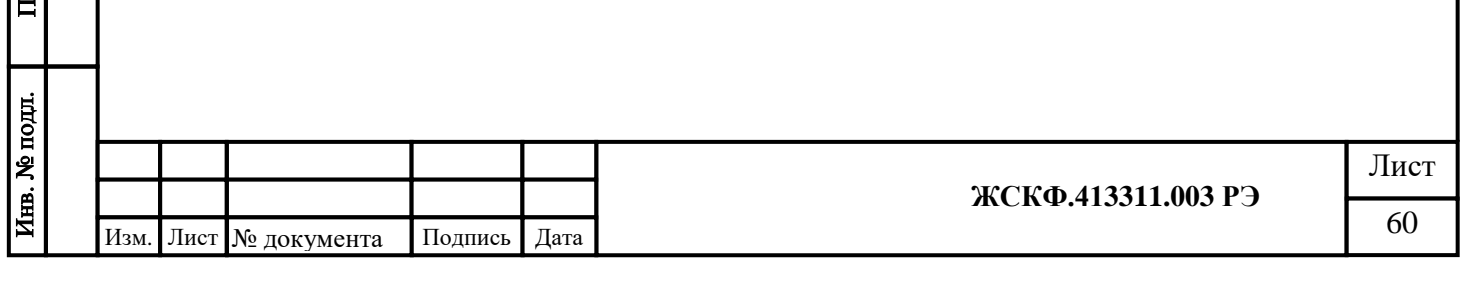

## **13 Комплект поставки**

В комплект поставки ТГАЭС входят:

- приемный и передающий модули (в комплекте с установочными кронштейнами),
- пластины тестовые для проверки работоспособности ТГАЭС в режиме симуляции заранее известного уровня загазованности в пределах измерительной трассы;
- формованный защитный козырек из резины, устойчивой к воздействию температуры, а также к агрессивному воздействию окружающей среды (осадков, грязевых отложений и т.п.);
- магнитный ключ для установки нуля и калибровки 1 на партию;
- комплект инструментов и принадлежностей для монтажа газоанализатора, в том числе – [Ex d] взрывозащищенный кабельный ввод (заглушка)
- программное обеспечение 1 на партию
- комплект эксплуатационной документации на CD-диске 1 на партию.

#### **Дополнительный комплект поставки:**

• калибровочная кювета – для проведения поверки (калибровки) газоанализатора и установления его метрологических характеристик по аттестованным поверочным газовым смесям;

*Примечание: применение кювет, не входящих в комплект поставки, допускается только при наличии технического обоснования их способности обеспечить в процессе поверки ТГАЭС заданный уровень концентрации (не менее половины диапазона измерений).*

### **14 Транспортирование и условия хранения**

Газоанализаторы, упакованные в соответствии с настоящим РЭ, могут транспортироваться на любое расстояние, любым видом транспорта. При транспортировании должна быть обеспечена защита транспортной тары с упакованными газоанализаторами от атмосферных осадков.

При транспортировании самолетом газоанализаторы должны быть размещены в отапливаемых герметизированных отсеках. Расстановка и крепление груза в транспортных средствах должны обеспечивать устойчивое положение груза при транспортировании. Смещение груза при транспортировании не допускается. Железнодорожные вагоны, контейнеры, кузова автомобилей, используемые для перевозки газоанализаторов, не должны иметь следов перевозки цемента, угля, химикатов и т.д.

Газоанализаторы, упакованные в соответствии с ТУ, в течение гарантийного срока хранения должны храниться согласно группе 1Л по ГОСТ 15150-69. В помещениях для хранения не должно быть пыли, паров кислот и щелочей, агрессивных газов и других вредных примесей.

Ожидаемый (средний) срок службы газоанализаторов ТГАЭС – не менее 10 лет (средняя наработка на отказ То – не менее 30 000 ч).

### **Маркировка**

- 1. Товарный знак предприятия-изготовителя
- 2. Условное обозначение газоанализатора ТГАЭС
- 3. Сведения по сертификации
- 4. специальный знак взрывобезопасности, маркировку взрывозащиты 1 Ex d [ib op is Ga] IIC T4 Gb, PB Exd[ib op is]I – для ТГАЭС рудничного исполнения;
- 5. Допустимая температура окружающей среды при эксплуатации
- 6. Степень защиты корпуса IP66

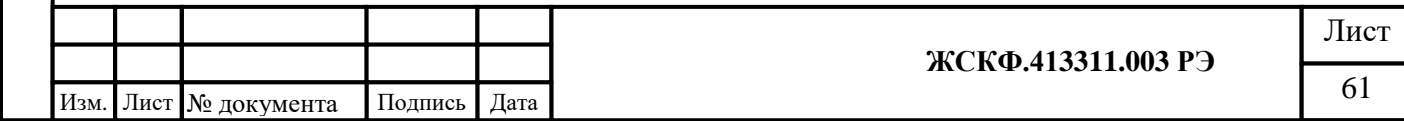

Подпись и дата Инв. № дубл. Взамен инв. № Подпись и дата Инв. № подл.

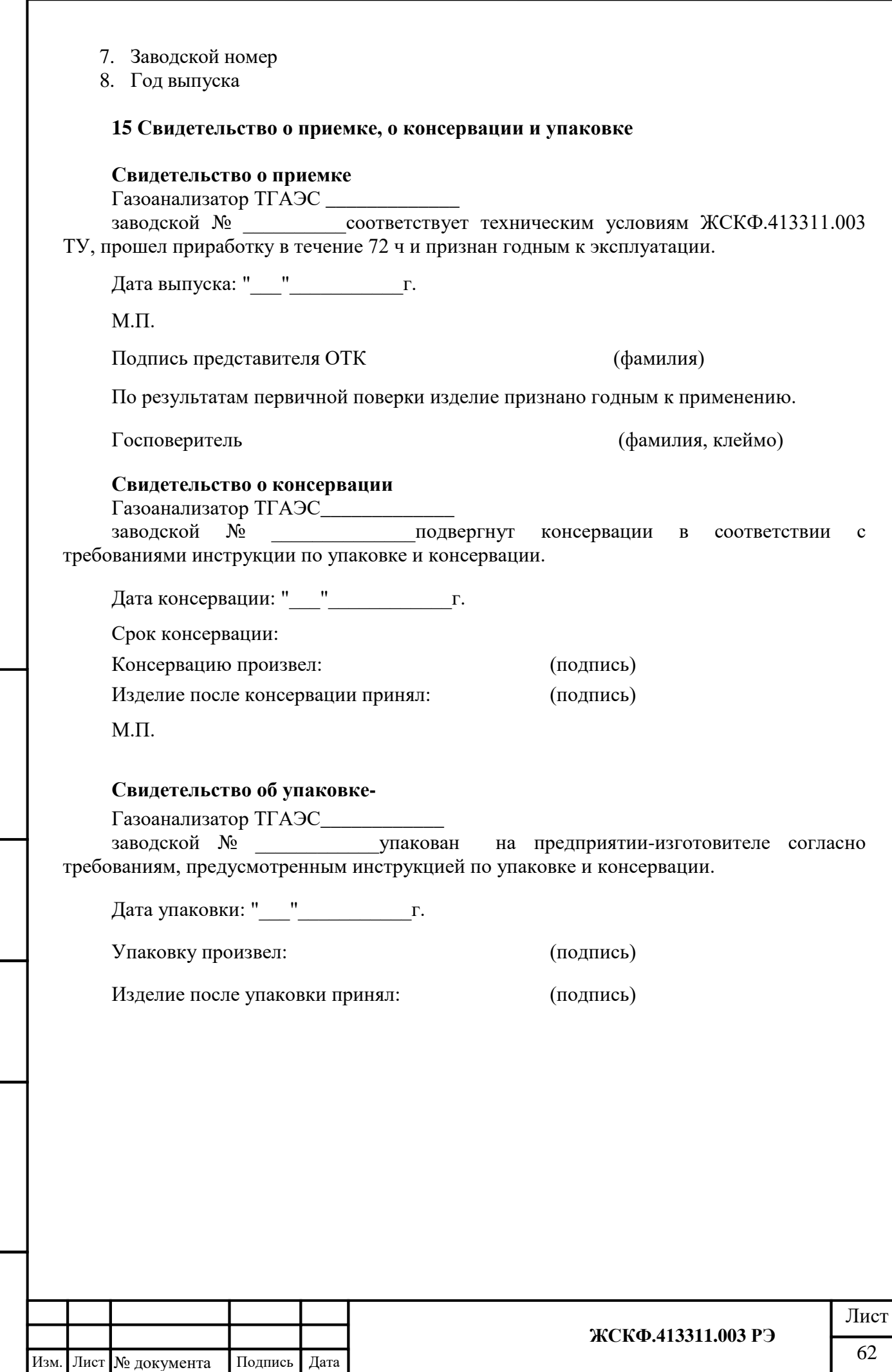

Подпись и дата

Взамен инв. №  $\left|$  Инв. № дубл.

Подпись и дата

Инв. № подл.

#### **Сведения о консервации и расконсервации**

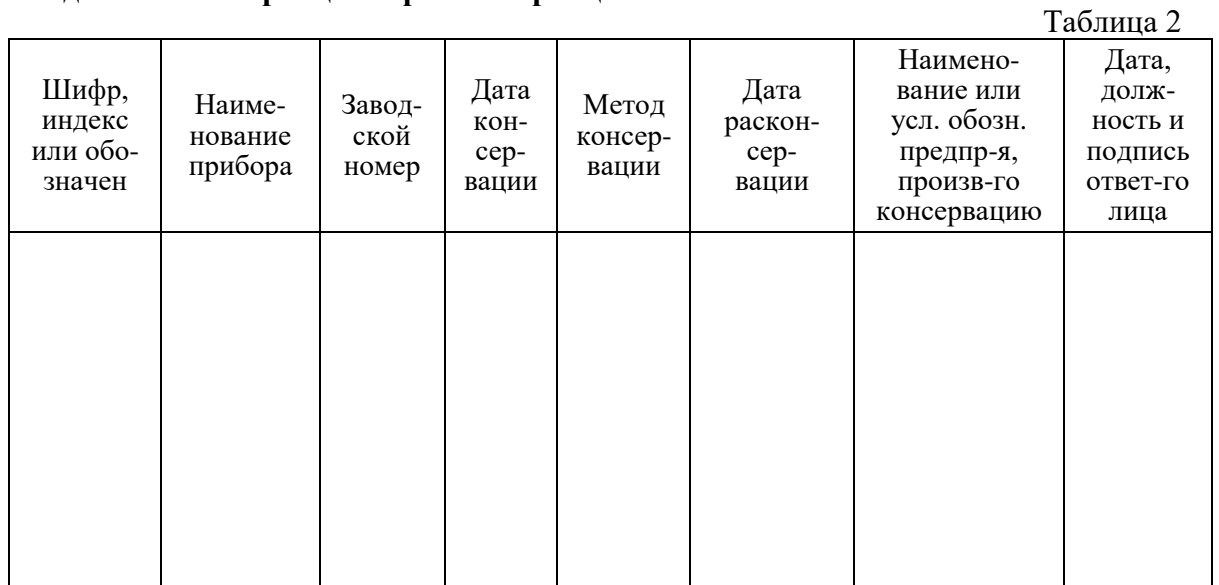

#### **16 Гарантийное обслуживание**

Подпись и дата

Изготовитель АО «Электронстандарт–прибор» гарантирует соответствие газоанализаторов требованиям ТУ при соблюдении потребителем условий эксплуатации, транспортирования и хранения, установленных в настоящем РЭ.

Гарантийный срок – 18 месяцев со дня ввода газоанализаторов в эксплуатацию, с учётом комплектующих изделий.

Гарантийный срок хранения у потребителя – 12 месяцев при соблюдении требований хранения, установленных в РЭ.

Почтовый адрес изготовителя - 188301, г. Гатчина Ленинградской области, ул. 120<sup>-й</sup> Гатчинской дивизии.

Юридический адрес - 192286, г. Санкт-Петербург, пр. Славы д.35 корп. 2 Телефон +7-(812)- 3478834, +7-(81371)-91825 Факс +7-(81371 )-21407

Предприятие-изготовитель обязуется в течение гарантийного срока безвозмездно устранять выявленные дефекты или заменять вышедшие из строя части газоанализаторов.

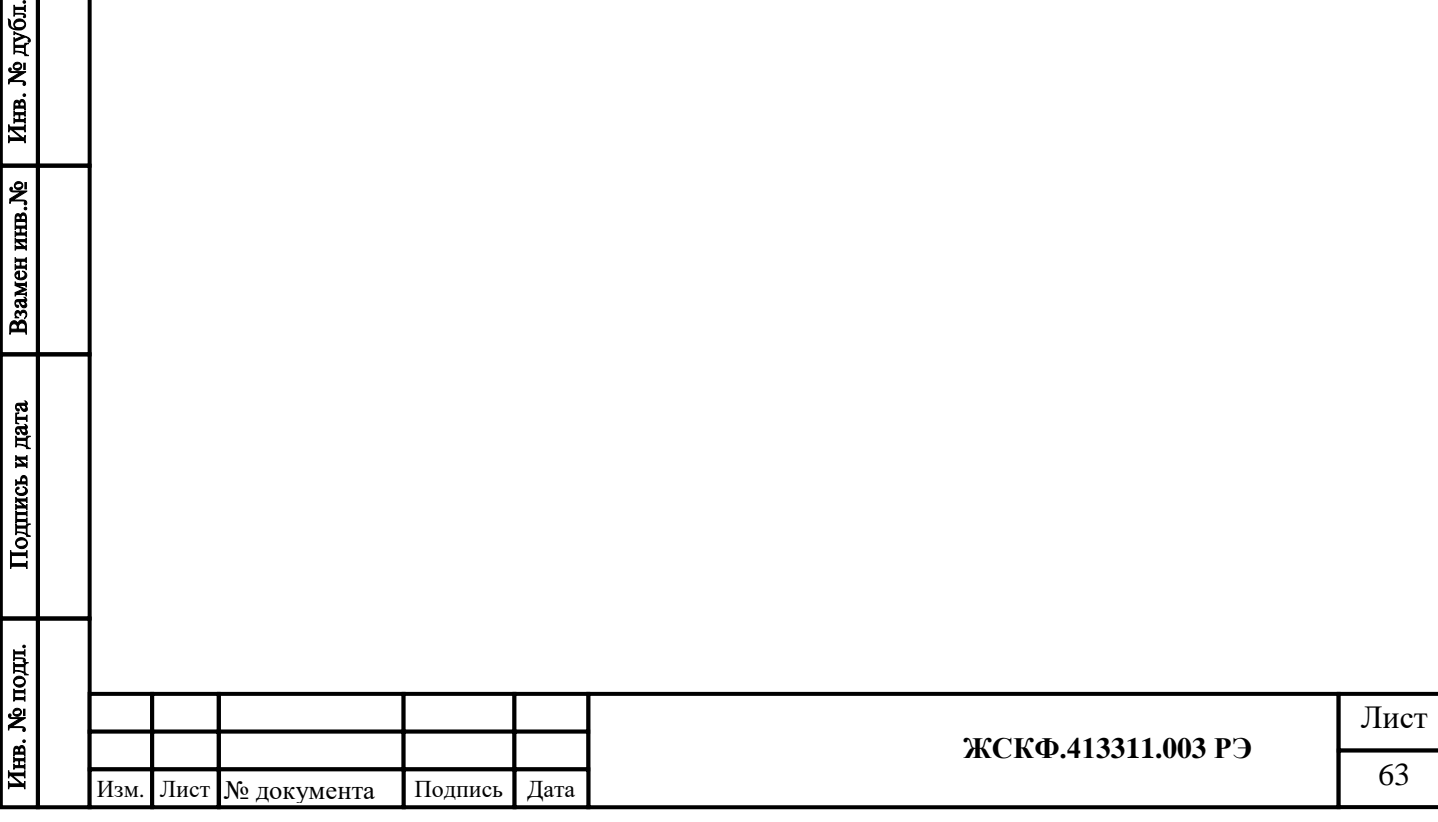

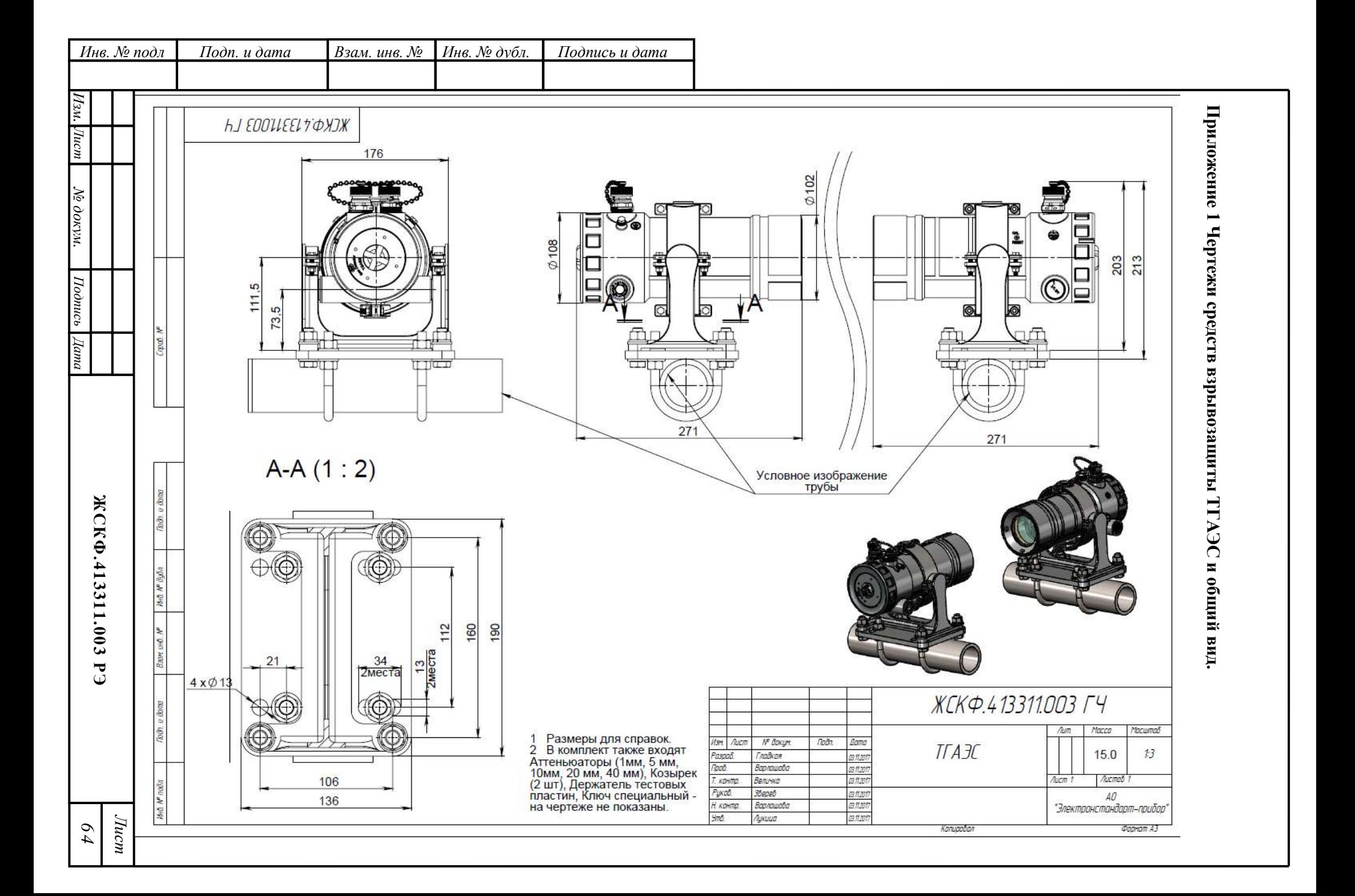

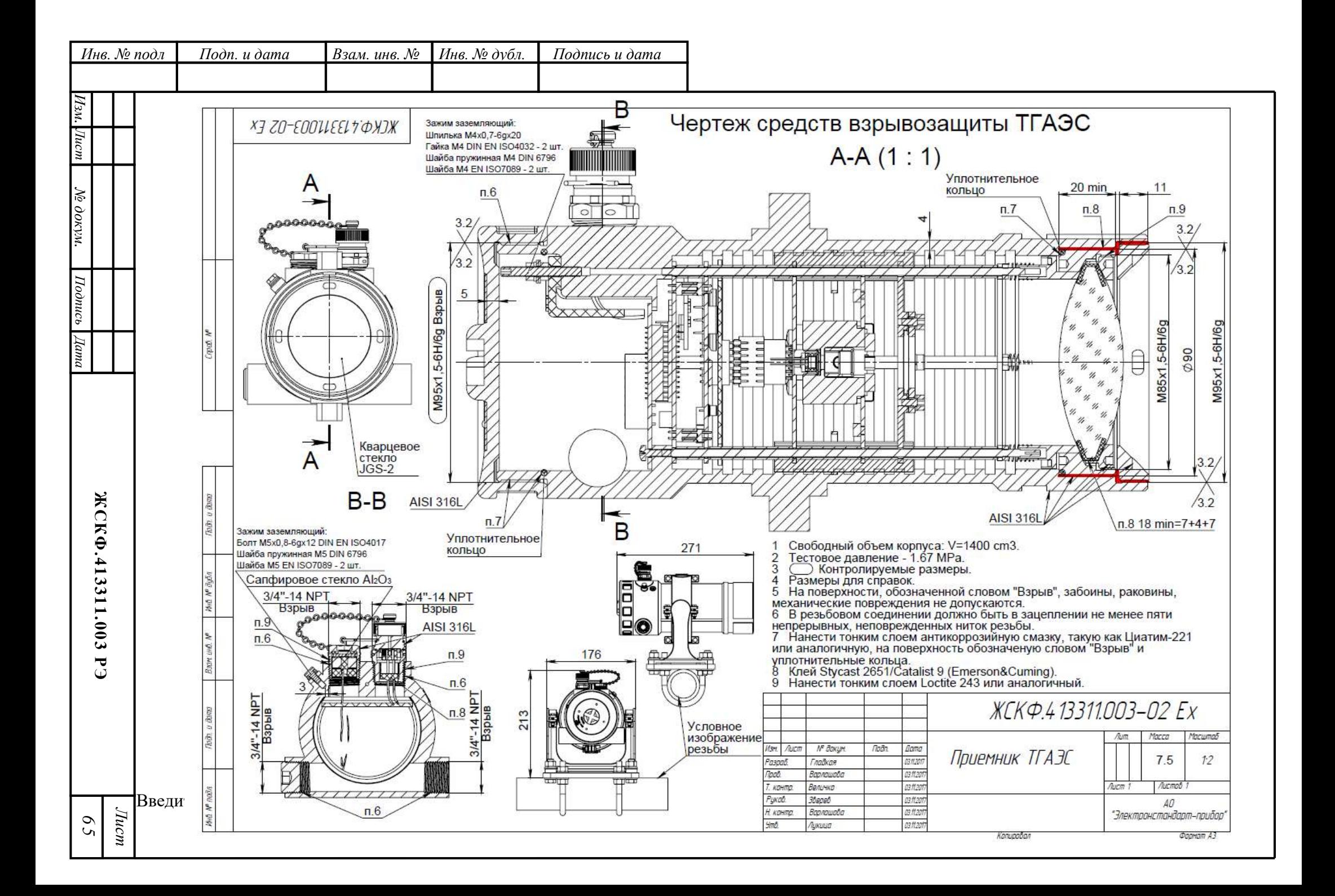

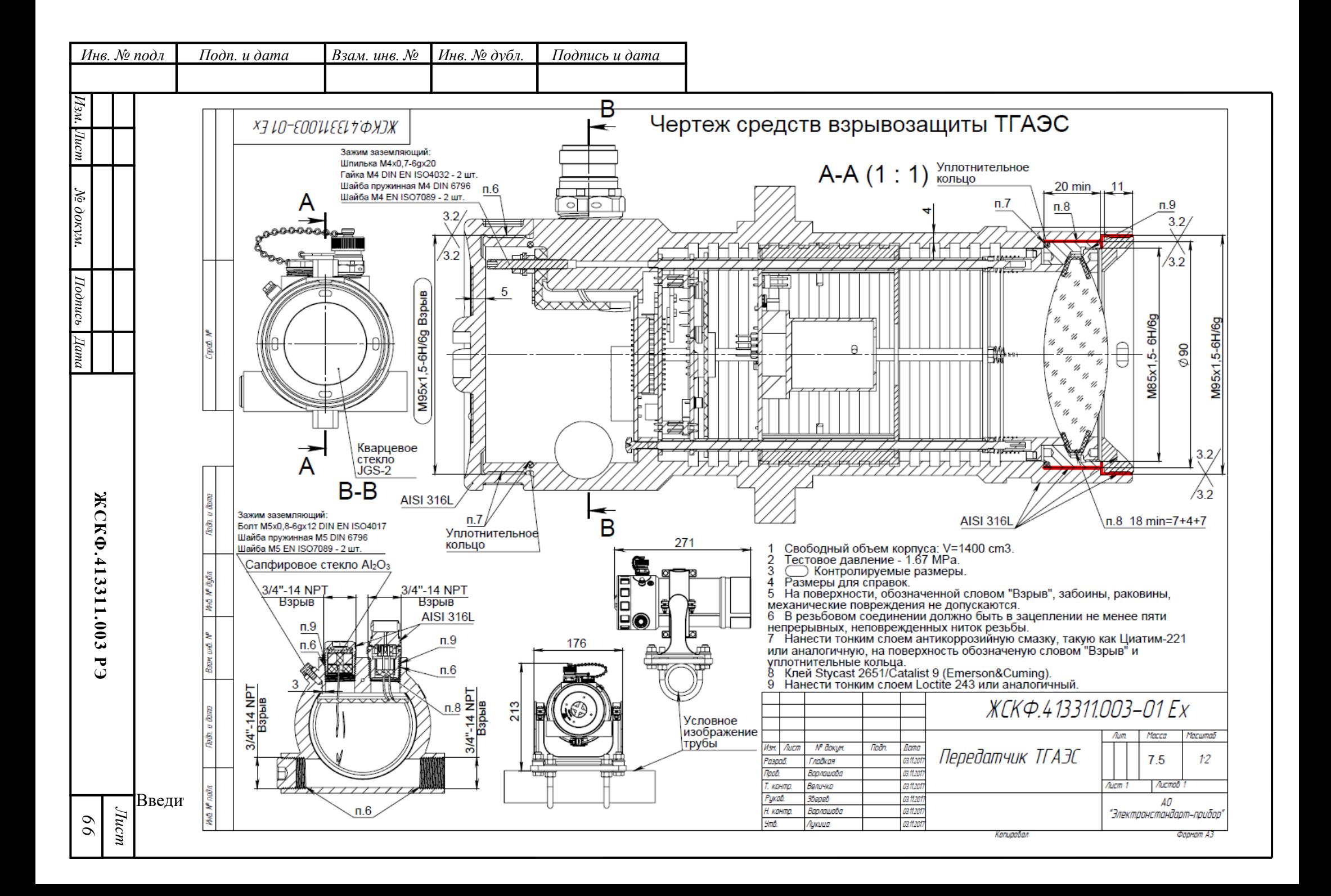

# **Приложение 2 Протокол обмена RS485 ТГАЭС-RX**

Протокол Mоdbus, режим RTU, 1 старт бит, 8 бит, без четности, 1 стоп бит. Baudrate 1200, 2400, 9600, 19200 Максимальное количество слов для чтения – 0х24 Поддерживаемы функции 3,4,6.

Рекомендуемый период опроса не менее 500 мс

Подпись и дата

Инв. № дубл.

Взамен инв. №

Подпись и дата

Инв. № подл.

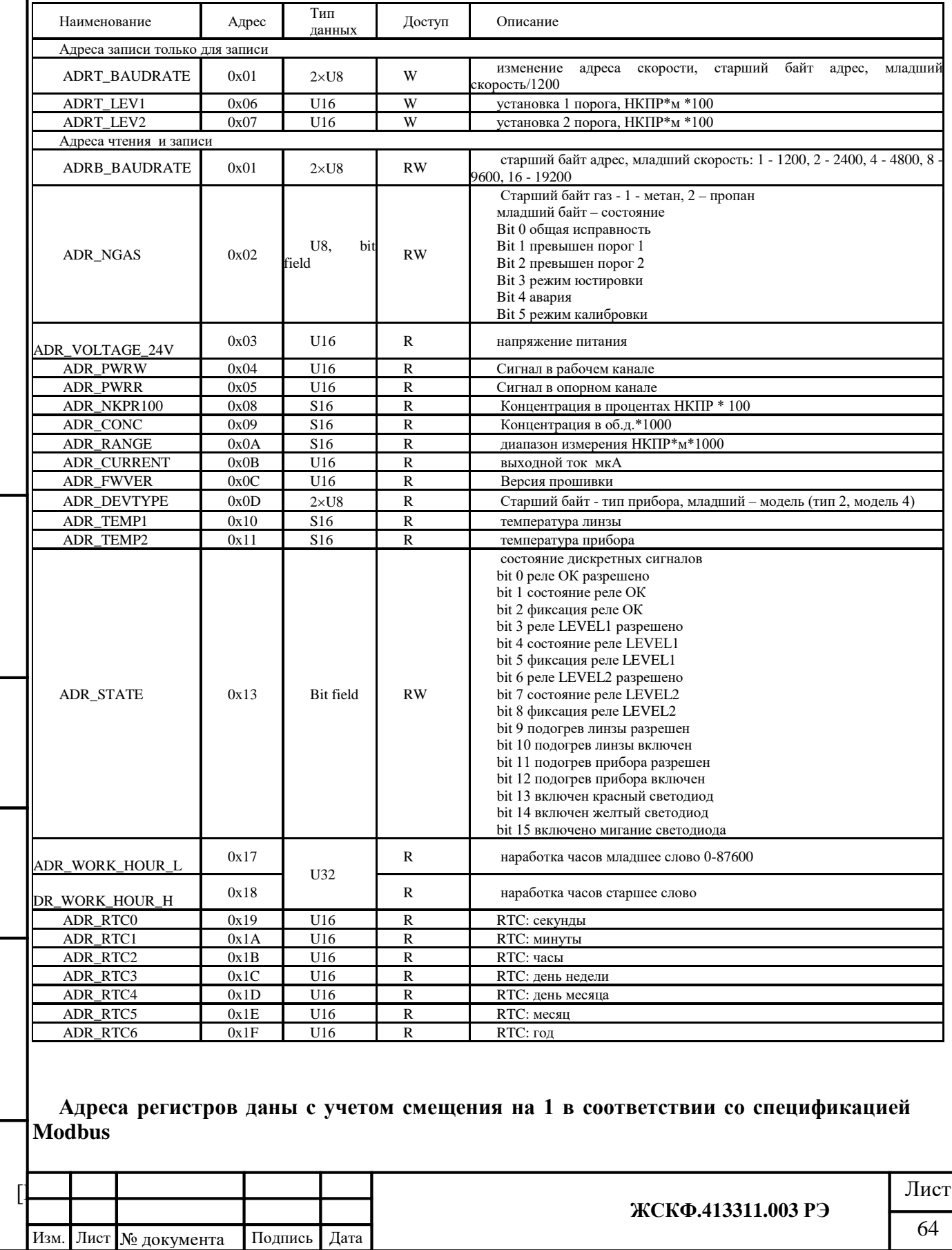

### **Протокол обмена RS485 ТГАЭС-TX**

Протокол Mоdbus, режим RTU, 1 старт бит, 8 бит, без четности, 1 стоп бит. Baudrate 1200, 2400, 9600, 19200 Максимальное количество слов для чтения – 0х24 Поддерживаемы функции 3,4,6. Рекомендуемый период опроса не менее 500 мс

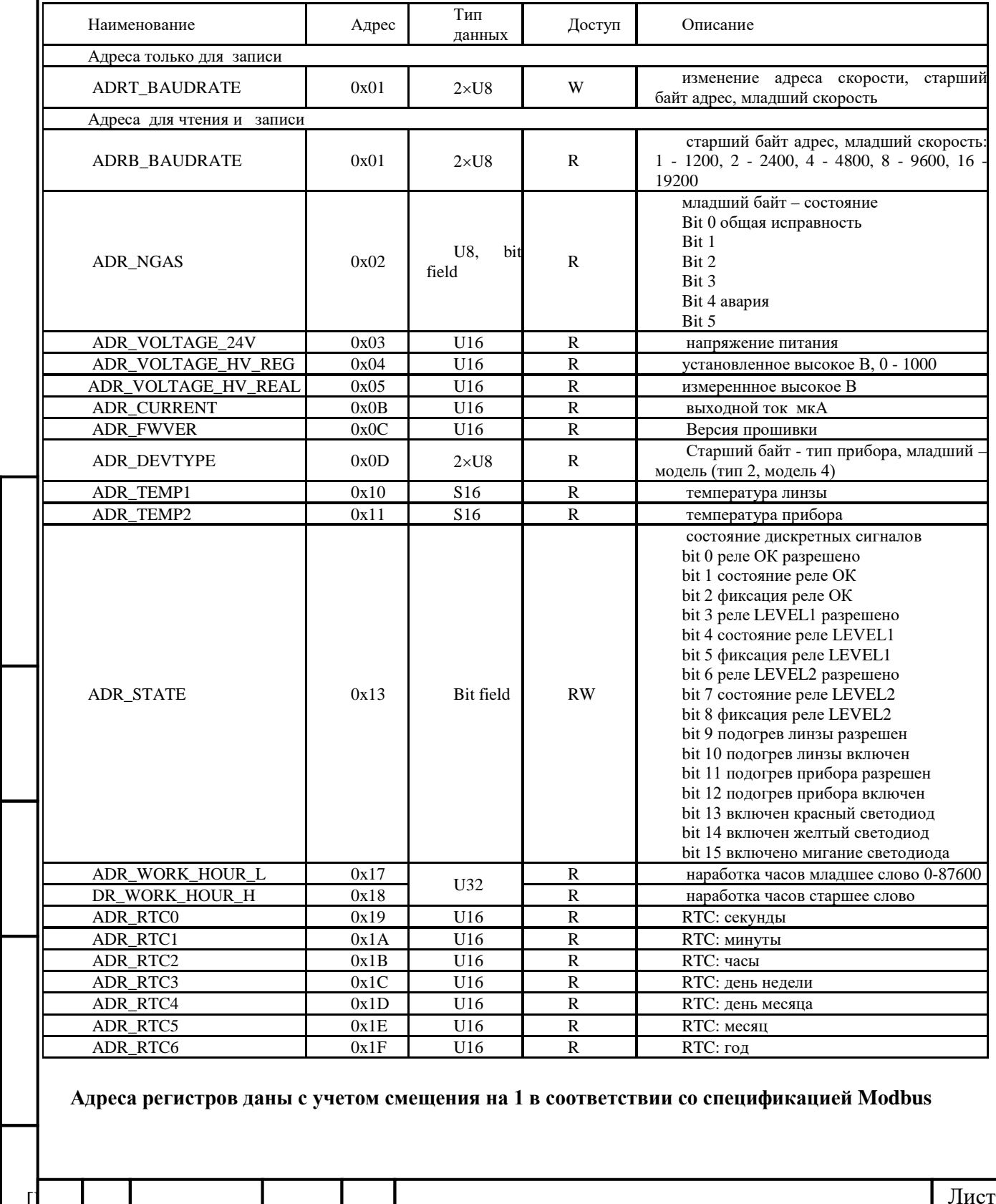

Подпись и дата

Инв. № дубл.

Взамен инв. №

Подпись и дата

Инв. № подл.

[Введите текст] **ЖСКФ.413311.003 РЭ**  $\frac{1}{2}$ Изм. Лист № документа Подпись Дата

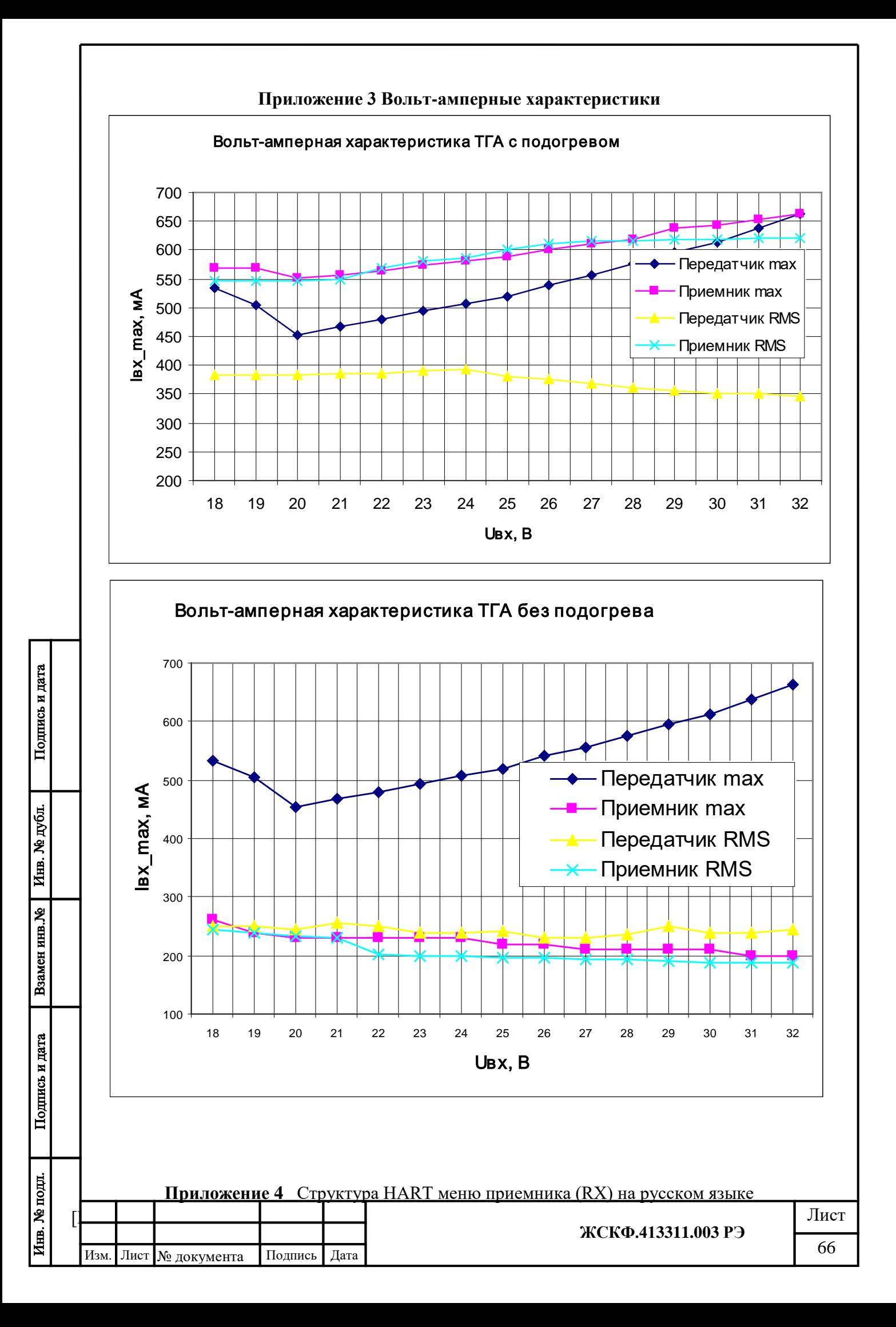

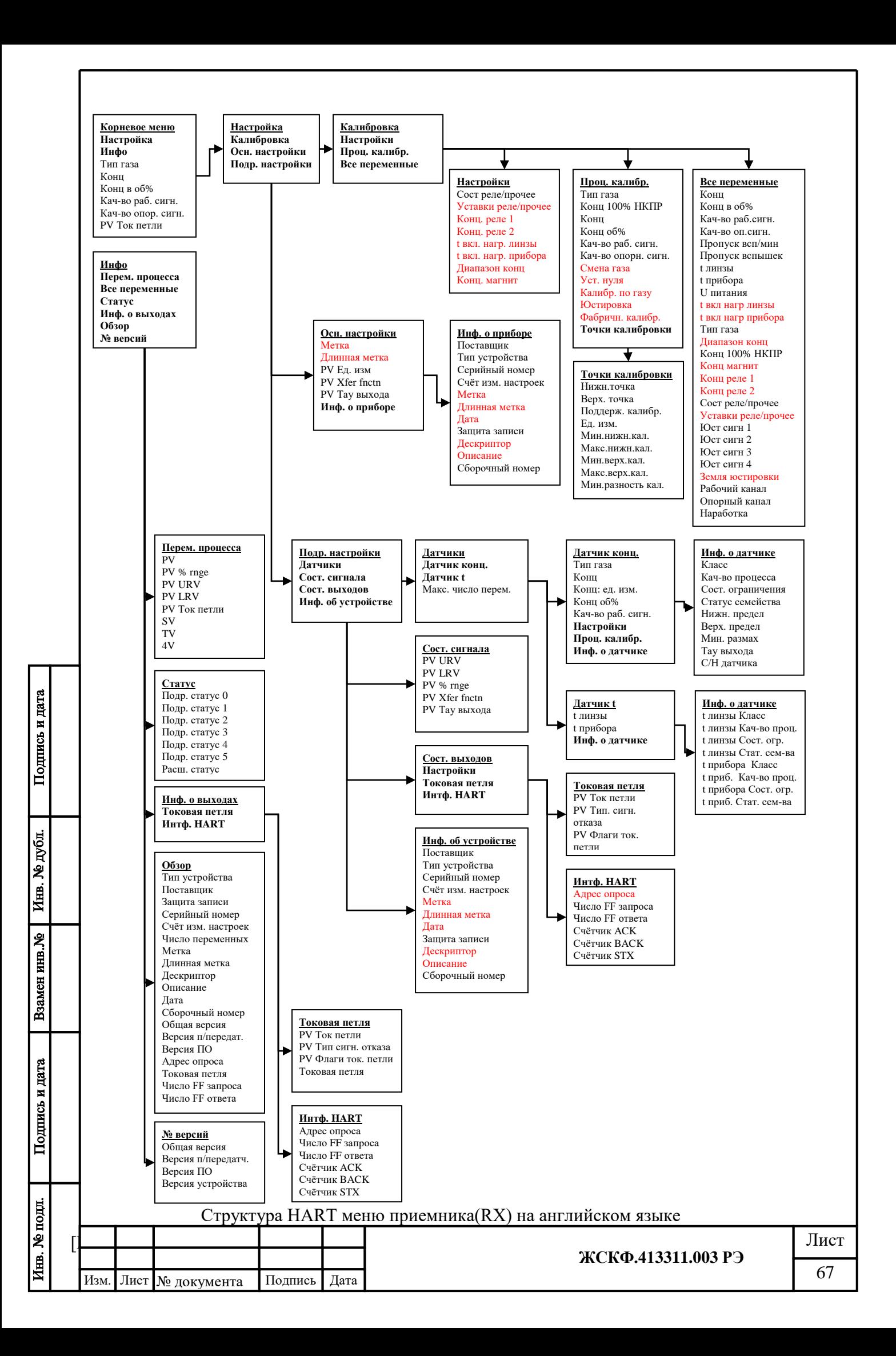

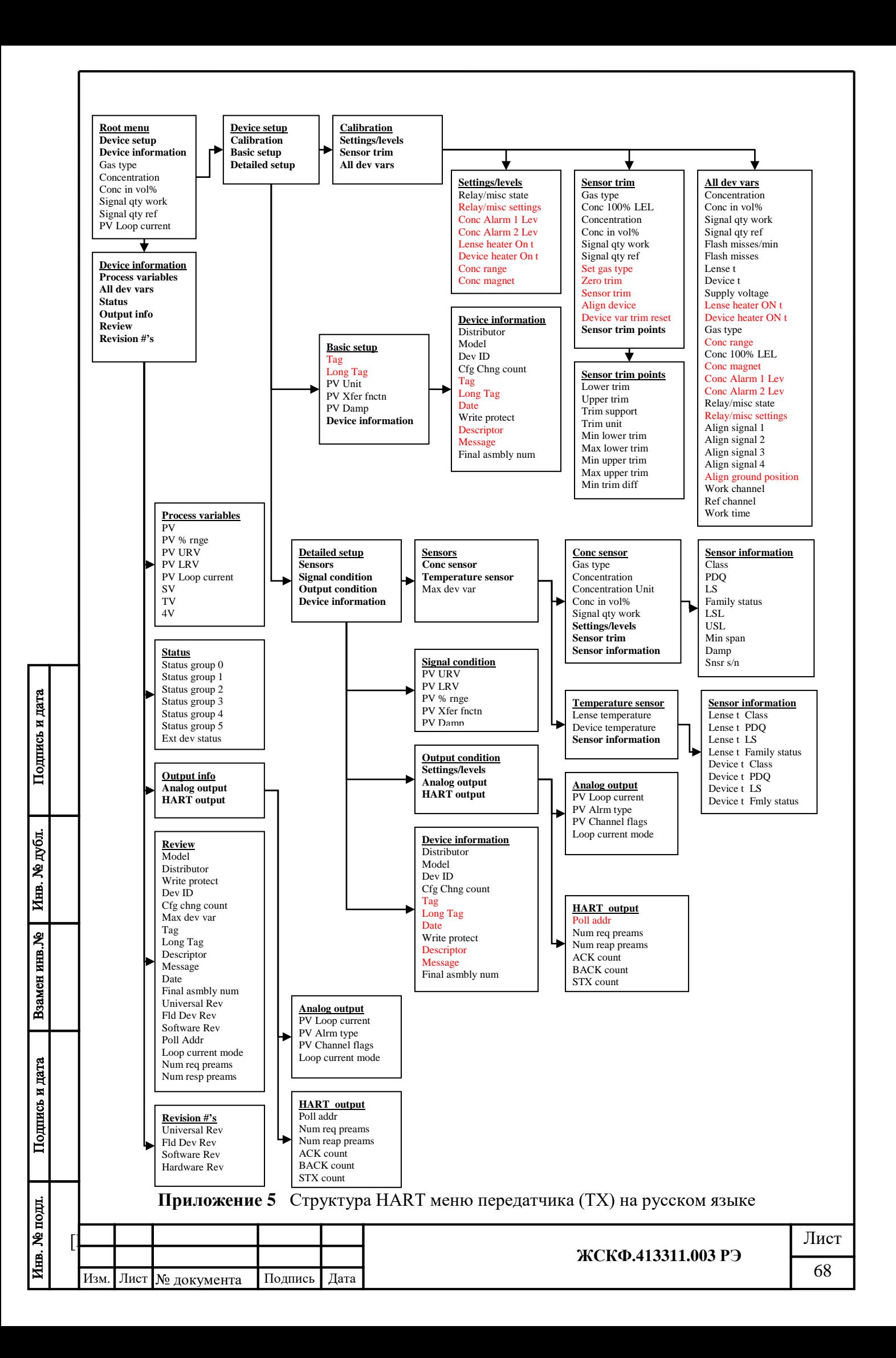

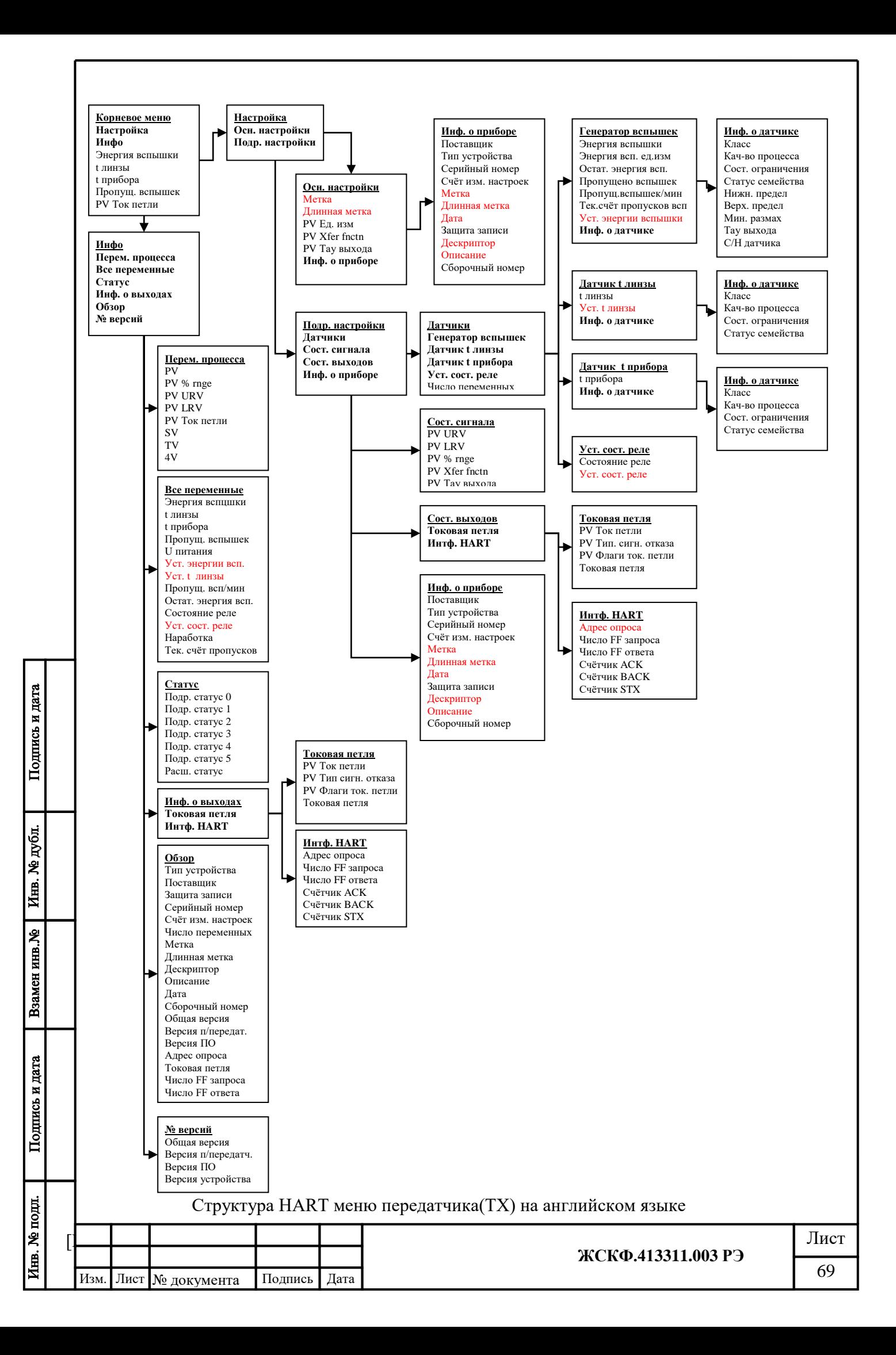
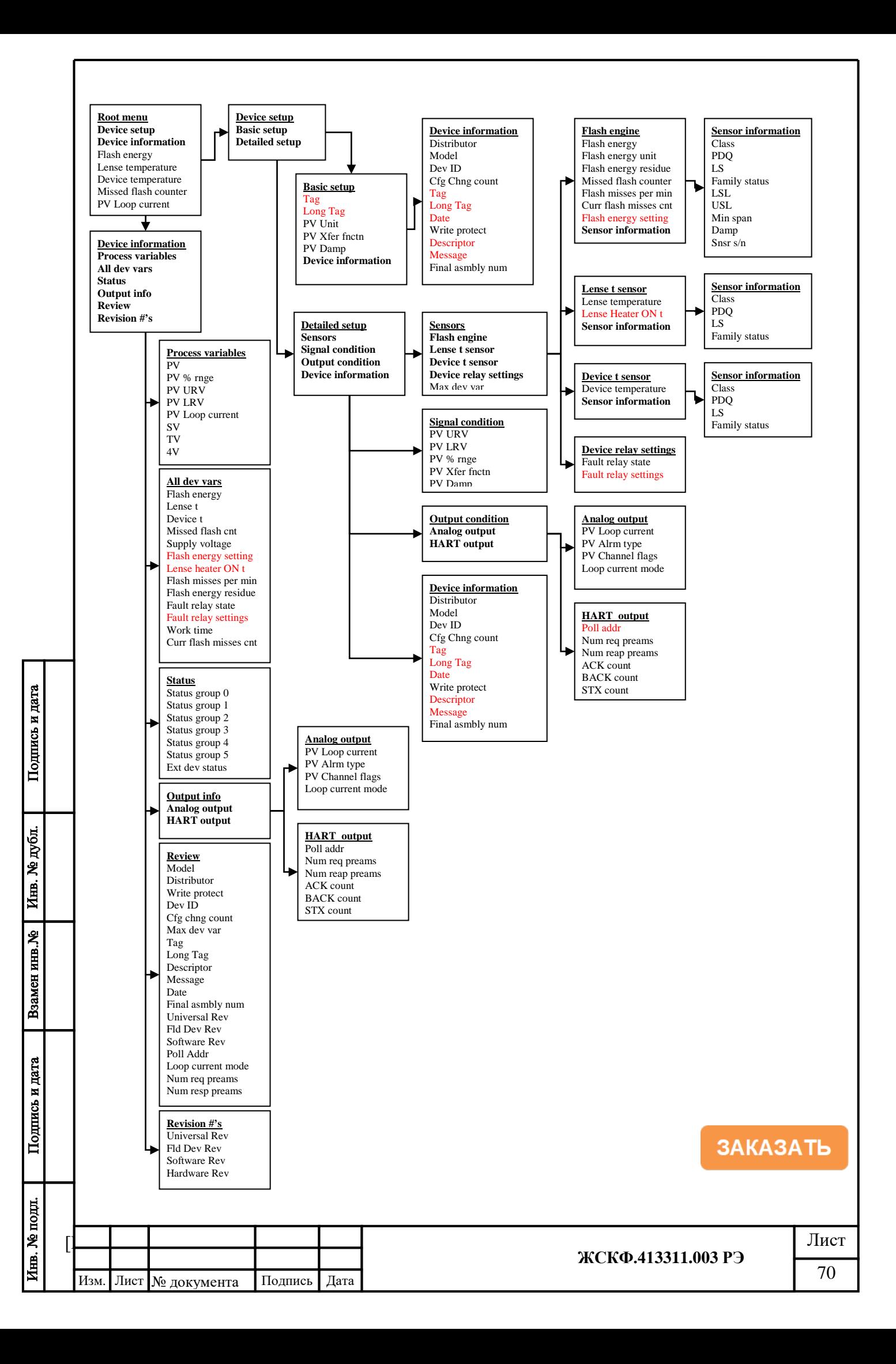